# Putnik **AUTOBUSI**

PUTNIK Autobusi

Upute za korištenje programa

Autorstvo, održavanje i vlasništvo prava na kopiranje:

Inter-biz, Usluge u informatici – vlasnik: mr.sc. Matija Mikac, dipl.ing. tel.: 098/680-847, fax: 042/203-596; e-mail: info@inter-biz.hr

> Službene web stranice: http://www.inter-biz.hr – http://autobusi.inter-biz.hr

> > Varaždin, 2008.

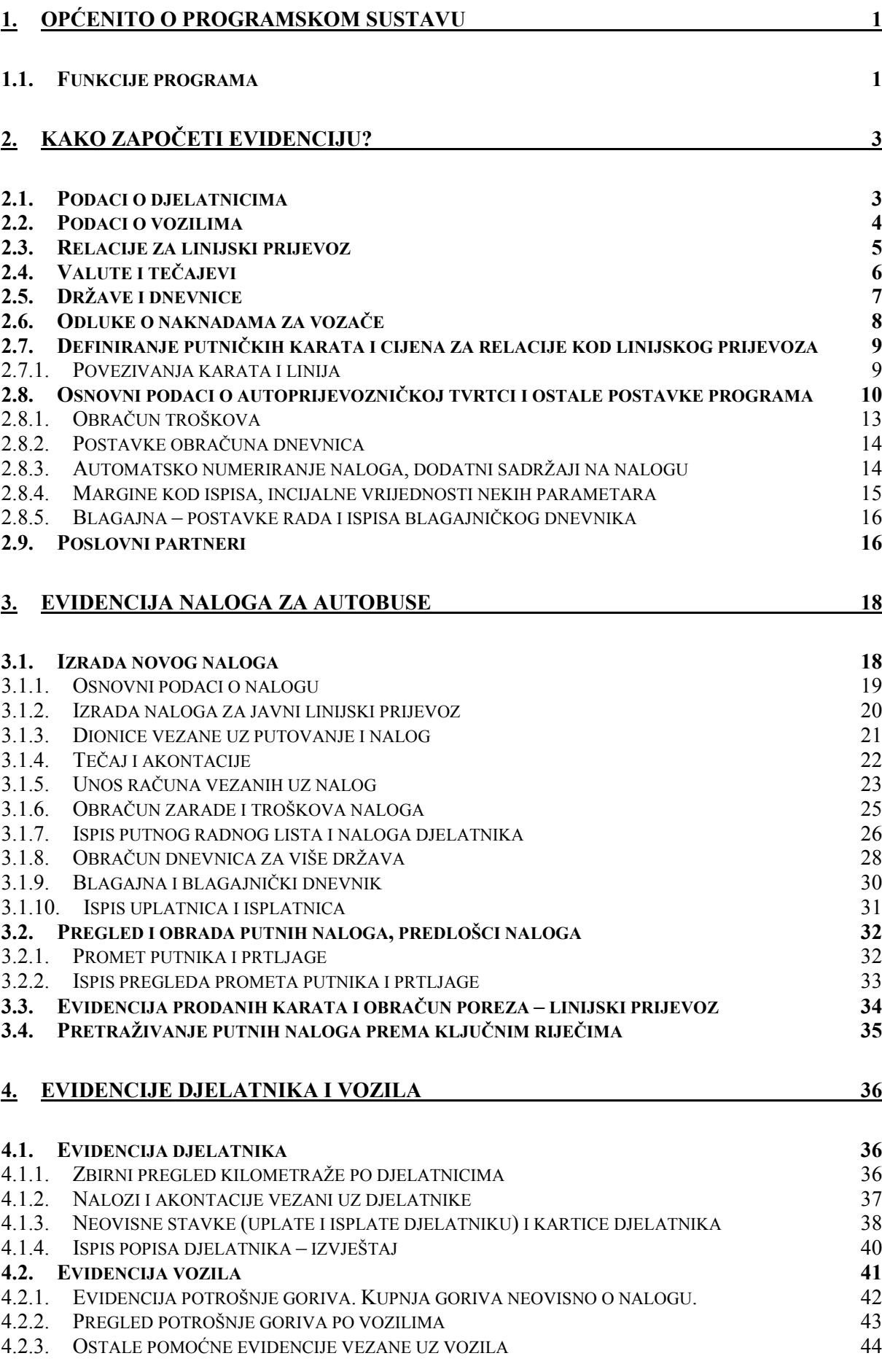

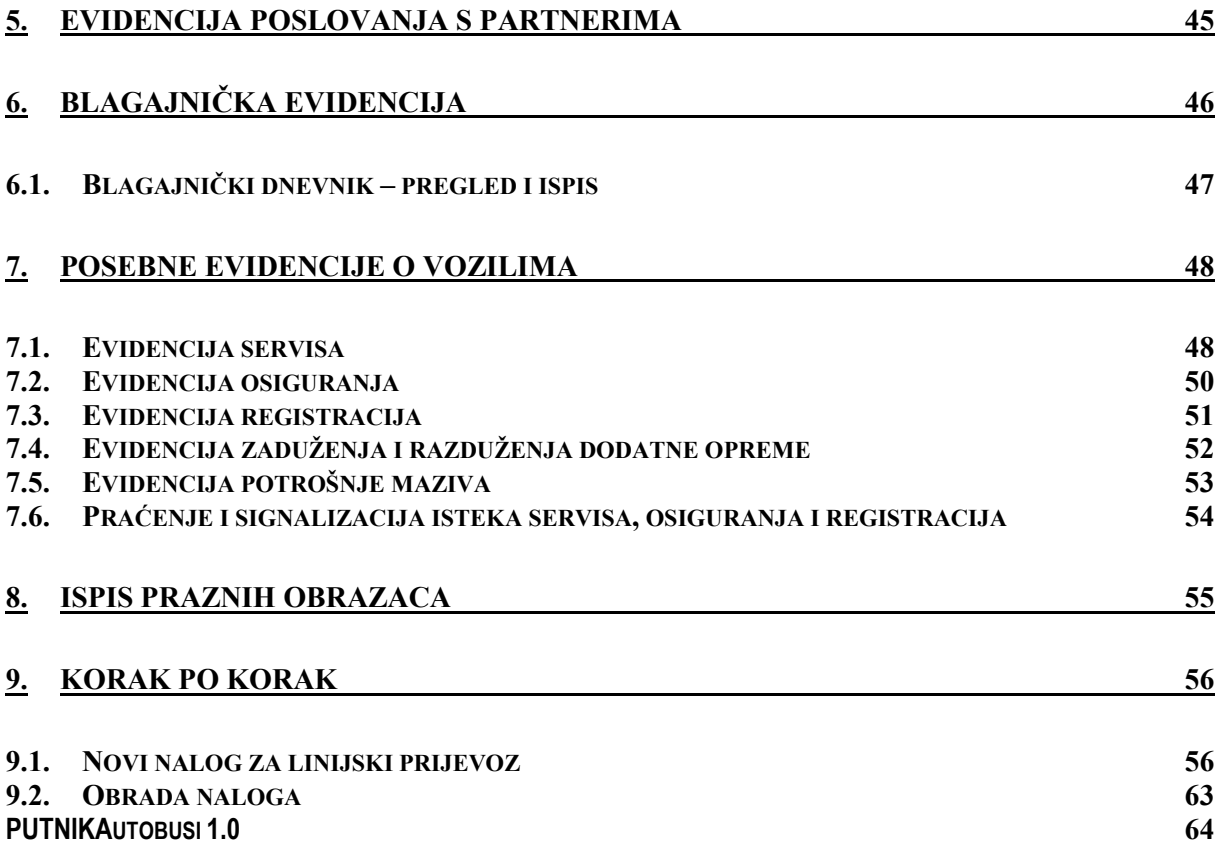

# 1. Općenito o programskom sustavu

Sustav PUTNIKAutobusi je namijenjen korištenju u autoprijevozničkim tvrtkama u kojima postoji potreba za naprednom evidencijom putnih radnih listova za autobuse i putnih naloga (naloga za službeno putovanje) djelatnika/vozača. Omogućava izradu, ispis i evidenciju putnih radnih listova i naloga autobusa i djelatnika, uz dodatne mogućnosti izrade i evidencije raznih obrazaca koji se primjenjuju u autobusnom prijevozu (evidencija zaduženja i razduženja karata, evidencija prometa, evidencija i obračun poreza vezano uz prodaju putničkih karata). Evidencija je lako pretraživa prema različitim kriterijima i nudi mogućnost izrade niza preglednih izvještaja.

Program je jednostavan za korištenje i omogućava brzu prilagodbu korisnika. Preporuča se korištenje Microsoft Windows XP operacijskog sustava, sa ispravno podešenim lokalnim postavkama.

Ovaj dokument opisuje mogućnosti korištenja programa i daje uvid u ugrañene funkcije, opisujući način korištenja svake od njih.

### 1.1. Funkcije programa

U nastavku su pobrojane osnovne funkcije programa:

- evidencija djelatnika (vozača, suvozača...)
	- o vezani nalozi, akontacije
	- o neovisne uplate i isplate
	- o automatska izrada kartice vozača
	- o podjela djelatnika na stalno zaposlene i zaposlene na ugovor o djelu (inicijalno se nalozi za službeno putovanje izrađuju samo za stalno zaposlene djelatnike)
	- evidencija partnera (ugovorni poslovni partneri mogućnost ugovornog plaćanja računa)
		- o evidencija računa partnera
		- o računi vezani uz naloge i neovisni računi
- evidencija vozila
	- o vezani računi za gorivo ili mazivo (gorivo za prijevoz, gorivo za hladnjače termoking)
	- o kupnja goriva neovisno o nalozima
	- o evidencija potrošnje goriva, pregled potrošnje za sva vozila
	- o evidencija kupnje prema tipu i vrsti goriva ili maziva
- definiranje država poslovanja i pripadajućih iznosa dnevnica
- definiranje valuta koje se koriste u poslovanju, obračunske valute i tečajeva (prema datumima)
- definiranje dionica za linijski autobusni prijevoz
	- o proizvoljan broj dionica i stanica (po smjerovima) za liniju
- izrada i ispis naloga vozila putni radni list za autobuse
	- o nalozi za javni linijski, javni slobodni i prijevoz za vlastite potrebe
- izrada i ispis naloga za službeno putovanje djelatnika
	- $\circ$  dvije varijatne ispisa reducirani nalog sa zbirnim troškovima, bez prijeđenih dionica i prošireni nalog sa detaljima o pređenim dionicama
- izrada i ispis obrasca za pregled prometa vezano uz nalog putnici i prtljaga
- evidencija prodanih karata vezana uz naloge
	- o ispis obrasca s obračunom poreza i podjelom prihoda na tuzemne i inozemne
- automatsko određivanje oznake naloga prema proizvoljnom formatu
- proizvoljan unos cestovnih dionica prema nalozima (neograničen broj dionica po nalogu)
- evidencija isplaćenih akontacija u valutama (za svaki nalog)
- evidencija plaćenih računa u valutama (za svaki nalog)
- mogućnost definiranja načina plaćanja računa gotovinski (plaća djelatnik) i ugovorno
- definiranje svih parametara prijevoza i izrada kompletnog naloga vozila
- automatsko evidentiranje računa za gorivo
	- o proizvoljno definiranje vrste goriva (moguća odvojena evidencija)
- proračuni troškova za djelatnike/vozače
	- o više kriterija za obračun:
		- obračun prema kilometrima (fiksni iznos po km)
		- obračun prema postotku ukupne vrijednosti naloga
		- obračun prema fiksnom iznosu
		- obračun prema dnevnicama
		- obračun dnevnica za više država
	- o podrška za fiksni obračun prema definiranim internim odlukama
		- vezanje odluka o naknadama uz linijski prijevoz
- pretraživanje evidencije naloga po djelatnicima, datumima i vozilima
- brzi dohvat podataka 'jedan klik' do naloga u svakom trenutku
- poluautomatizirana i brza izrada naloga novi nalog prema postojećem
- definiranje valutnog tečaja prema datumima i nalozima poluautomatizirano
- proizvoljno definiranje proračunske valuta za svaki nalog
- ispis naloga prema standardnim obrascima za autobuse i djelatnike
- voñenje blagajne blagajnički dnevnik evidencija, pregled i ispis
	- o po valutama ili zbirno uz konverziju prema tečaju
- dodatne evidencije vezano uz vozila i djelatnike
	- o servisi
	- o osiguranja
	- o registracije
	- o potrošnja maziva
	- o zaduženja
	- o zbirni pregled naloga, troškova i ostalih stavki po djelatnicima
- kopiranje podataka iz tablica u *clipboard* i preuzimanje drugim programima (npr. *Microsoft Excel*)
- ispis praznih obrazaca putnih radnih listova, putnih naloga i obrazaca za pregled prometa

# 2. Kako započeti evidenciju?

Program omogućava brzu i jednostavnu izradu i evidenciju putnih radnih listova za autobuse i pratećih putnih naloga za vozače i ostale djelatnike. Osim naloga, omogućeno je i vezano vođenje evidencije o efektivnoj vožnji vozača i suvozača, evidencija karata za putnike i prtljagu, te evidencija prodanih karata uz obračun poreza na dodanu vrijednost na tuzemni dio putovanja...

Meñutim, prije početka izrade naloga potrebno je definirati osnovne podatke o autoprijevozničkoj tvrtki, djelatnicima i vozilima koja se koriste, državama, dnevnicama i obračunskim valutama. Jedino na taj način osigurava se jednostavno i brzo korištenje programa! Isto tako, ukoliko se vozila koriste za javni linijski prijevoz, potrebno je definirati linije i dionice vezane uz tu liniju.

Naravno, većina tih unosa je jednokratna – nakon prvog unosa svih relevantnih podataka program se koristi bez ikakvih dodatnih unosa (osim po potrebi).

U ovom poglavlju se redom opisuje način unosa spomenutih podataka. Po unosu podataka program je spreman za upotrebu. Neki od podataka – države, dnevnice, valuta, su već uneseni u bazu, no svaki korisnik ih može po volji modificirati. Svi unosi pokreću se izborom odreñenih stavki u izborniku ponuđenom u glavnom prozoru.

# 2.1. Podaci o djelatnicima

Prije definiranja naloga potrebno je unijeti podatke o djelatnicima tvrtke – vozačima i ostalom osoblju za koje postoji potreba za izradom putnih naloga. Naknadno je moguće pregledavati razne evidencije vezane uz svakog od djelatnika (akontacije, plaćanja računa, "kartice vozača" i sl.). Unos i pregled podataka o djelatnicima pokreće se izborom Podaci->Djelatnici u glavnom izborniku. Slika 1 prikazuje pregled unesenih djelatnika. Gumbima u gornjem dijelu prozora omogućeno je dodavanje novih djelatnika, te promjena i brisanje podataka.

Djelatnike je po potrebi moguće "isključiti" odnosno učiniti neaktivnim. U gornjem dijelu prozora je omogućeno filtriranje i prikaz samo aktivnih djelatnika.

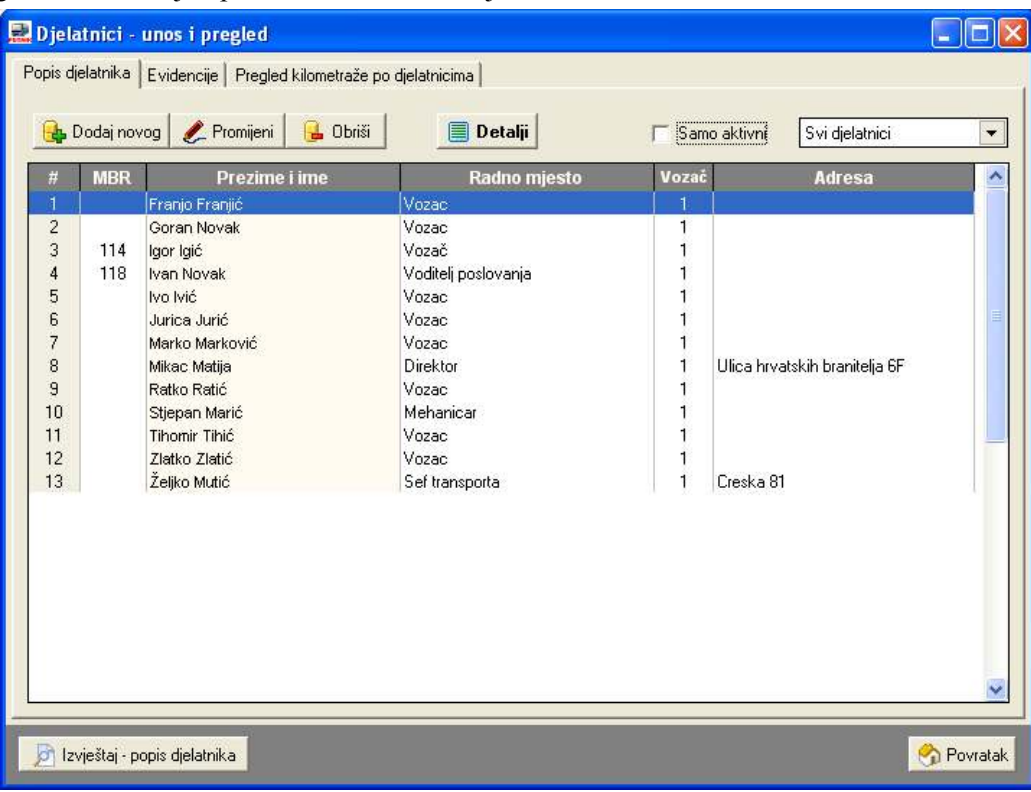

Slika 1: Pregled podataka o djelatnicima

Prozor za unos podataka o djelatnicima prikazuje slika 2. Unose se prezime i ime, zvanje, radno mjesto, podatak o tome da li je djelatnik vozač ili ne, aktivnost, adresa, kontakt podaci i napomena. Moguće je definirati i tip zaposlenje (stalni radni odnos ili ugovor o djelu). Pri izradi naloga vodi se računa o tome da su kao vozači ponuñeni isključivo djelatnici koji su vozači, što može ubrzati rad u tvrtkama sa velikim brojem djelatnika. Isto tako, automatski se izrañuju nalozi za djelatnike koji su stalno zaposleni, dok se izrada naloga za djelatnike zaposlene prema ugovoru o djelu može aktivirati ručno.

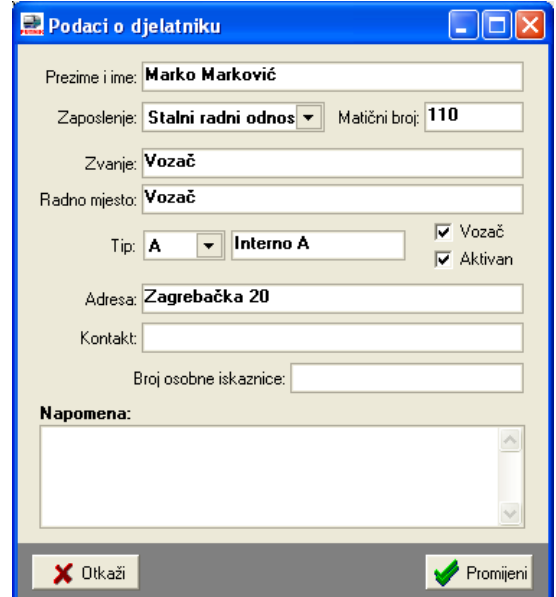

Slika 2: Podaci o djelatniku

# 2.2. Podaci o vozilima

Izrada naloga nije moguća bez prethodnog definiranja vozila. Pregled podataka o vozilima pokreće se izborom Podaci->Vozila u glavnom izborniku. Slika 3 prikazuje prozor za pregled podataka.

|                   |                                                   | Popis vozila   Evidencije   Potrošnja goriva zbirno |            |           |               |                             |               |
|-------------------|---------------------------------------------------|-----------------------------------------------------|------------|-----------|---------------|-----------------------------|---------------|
|                   | <b>B</b> Dodaj novo                               | Promijeni<br><b>B</b> Obriši                        |            |           | Samo aktivna  | Sva vozila                  |               |
| #                 | Garažni broj                                      | Marka i tip vozila                                  | Oznaka     | Masa (kg) | Nosivost (kg) | Uk.masa (kg)                | <b>Vrsta</b>  |
| 1                 |                                                   | KOEGEL SN24                                         | 597-K-987  | 7010      | 25990         | 33000                       | Priključna vc |
| $\overline{c}$    |                                                   | KOEGEL SNCO24                                       | 249-E-037  | $\Omega$  | O             | 0                           | Kamioni       |
| 3                 |                                                   | KOEGEL SNCO24                                       | 619-T-730  | 7100      | 27900         | 35000                       | Prikliučna vc |
| 4                 |                                                   | KOEGEL SNCO24                                       | ZG-8829-AA | 6700      | 28300         | 35000                       | Priključna vc |
| 5                 |                                                   | MAN 19.463                                          | VŽ-703-DF  | 7200      | 10800         | 18000                       | Kamioni       |
| Ŕ                 |                                                   | <b>MAN TGA XL</b>                                   | KT-890-AV  | 7500      | 10500         | 18000                       | Kamioni       |
| $\overline{7}$    | A1111                                             | <b>MAN TGA XL2</b>                                  | VŽ-110-AS  | 7920      | 10870         | 18790                       | Kamioni       |
| 8                 |                                                   | <b>MAN TGA XXL</b>                                  | KR-708-H   | 8500      | 18000         | 26500                       | Kamioni       |
| 9                 |                                                   | MAN TGA XXL                                         | VŽ-709-BH  | 8000      | 0             | 0                           | Kamioni       |
| 10                |                                                   | <b>MAN TGA XXL</b>                                  | ČK-124-D   | 8300      | 18000         | 26300                       | Kamioni       |
| 11                |                                                   | MAN TGA XXL 18.463                                  | 989-K-322  | n         | 0             | $\Omega$                    | Kamioni       |
| 12                |                                                   | MERCEDES 12.13                                      | 345-K-631  | 5960      | 7120          | 13080                       | Kamioni       |
| 13                | 55                                                | MERCEDES MKJ                                        | ZG-2203-AZ | 7000      | 1800          | 8800                        | Autobusi      |
| 14                |                                                   | <b>NISSAN PRIMERA</b>                               | VŽ-846-ELI | 1200      | 300           | 1500                        | Osobna vozi   |
| 15                |                                                   | <b>SCHMITZ SCS</b>                                  | 619-T-790  | 6900      | 26100         | 33000                       | Priključna vc |
| 16                |                                                   | <b>SCHMITZ SCS</b>                                  | 619-T-792  | 6900      | 26100         | 33000                       | Prikliučna vc |
|                   | Napomena o vozilu                                 |                                                     |            |           |               | Zadnje stanje km: 224701,00 |               |
| EURO <sub>2</sub> |                                                   |                                                     |            |           | ×             | Vezani nalog:               |               |
|                   | Svijetlo zeleni tegljac<br>God. proizvodnje 1995. |                                                     |            |           | $\sim$        | 004801                      |               |
|                   |                                                   |                                                     |            |           |               |                             |               |

Slika 3: Podaci o vozilima u bazi

Gumbima u gornjem dijelu prozora omogućeno je dodavanje novih vozila, te promjena i brisanje podataka. Također je omogućeno ograničavanje prikaza prema vrstama vozila (autobusi, kamioni, priključna vozila, osobna vozila, ostalo). U donjem dijelu prozora prikazuje se napomena za odabrano vozilo i podatak o posljednjem evidentiranom stanju kilometarsata i vezanom nalogu – klikom na oznaku naloga moguće je učitati vezani nalog.

Promjenu podataka moguće je izvesti korištenjem gumba Promijeni ili dvostrukim klikom miša na željeno vozilo. Slika 4 prikazuje prozor za unos podataka o vozilu. Za svako vozilo se unosi marka i tip, registarska oznaka, masa, nosivost i ukupna nosivost vozila, vrsta vozila, garažni broj, broj šasije i broj sjedala, podaci o godini proizvodnje i godini prve registracija vozila, te napomena.

Slika 4: Podaci o vozilu

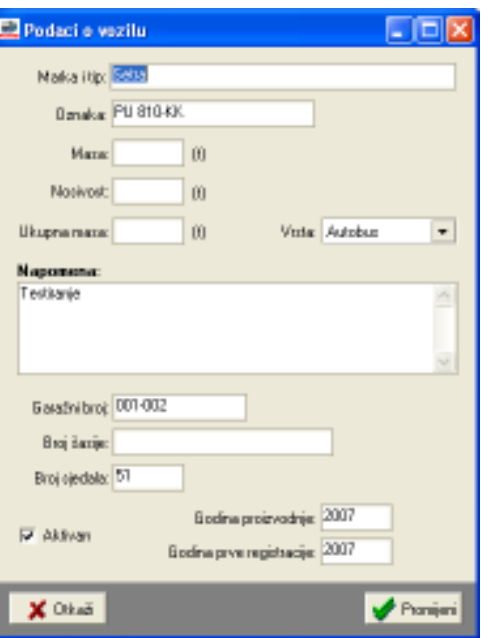

# 2.3. Relacije za linijski prijevoz

Kod linijskog prijevoza autobusima, unaprijed su poznate dionice za odreñenu relaciju/liniju, kao i stanice u svakom smjeru. Da bi se ubrzala izrada naloga i popunjavanje pomoćnih obrazaca za linijski prijevoz, omogućeno je definiranje linija, dionica i stanica koje postoje na liniji. Definiranje i rad s linijama se pokreće izborom stavke Podaci – Relacije, Dionice u glavnom izborniku programa. Sučelje za rad prikazuje slika 5.

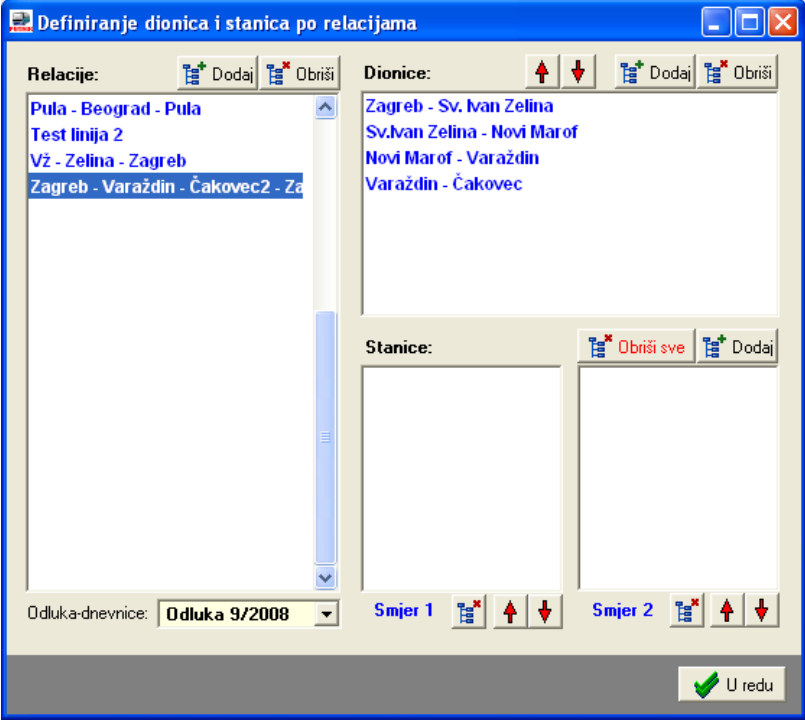

Slika 5: Sučelje za rad s relacijama i vezanih dionicama i stanicama

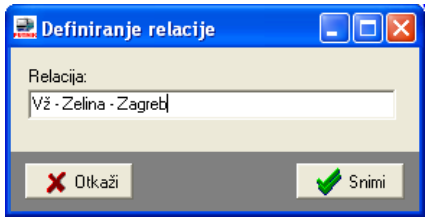

U lijevom dijelu prozora se nalazi popis relacija – relaciju definira samo naziv – prozor za unos i promjenu prikazuje slika lijevo. Gumbima Dodaj i Obriši je moguće dodati novu relaciju ili obrisati postojeću, dok se dvostrukim klikom miša nad označenom relacijom omogućava promjena naziva.

Za svaku relaciju je moguće dodati proizvoljan broj dionica u gornjem desnom dijelu prozora. Gumbi Dodaj i Obriši se koriste za dodavanje i brisanje stavki, dok se gumbima sa simbolima strelica može mijenjati poredak dionica. Primjer unosa prikazuje slika 6.

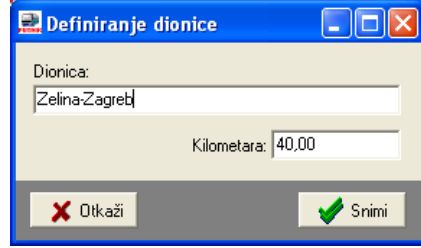

Slika 6: Definiranje dionice

Dionicu definira naziv i podatak o duljini dionice u kilometrima – unos kilometraže nije obavezan – ako se unose koristi se za brže popunjavanje naloga.

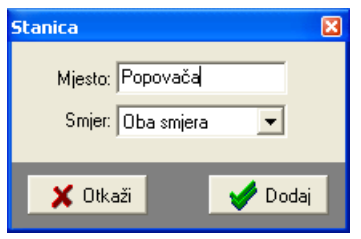

U donjem desnom dijelu prozora je moguć unos stanica. Gumbom Dodaj se dodaje nova stanica (SL) – stanicu je moguće dodati u oba smjera (najčešći slučaj) ili samo u jedan od smjerova.

Moguća je manipulacija stanica po smjerovima – promjena poretka i brisanje iz popisa.

Slika 7: Definiranje stanica

Dodatno se uz svaku relaciju može definirati i odluka prema kojoj se vrši obračun naknade vozačima koji voze određenu relaciju – u polju *Odluka – dnevnice* je moguć izbor između ponuđenih odluka evidentiranih u sustav (detaljnije o unosu odluka u odjeljku 2.6).

# 2.4. Valute i tečajevi

Program podržava rad sa proizvoljnim brojem valuta. Sve valute se prilikom obračuna preračunavaju u obračunsku valutu prema aktualnom tečaju na dan obračuna (ili prema proizvoljnom tečaju kojeg je moguće definirati za svaki pojedini nalog). Unos i pregled valuta i tečajeva započinje izborom stavke Podaci->Valute, tečaj iz glavnog izbornika.

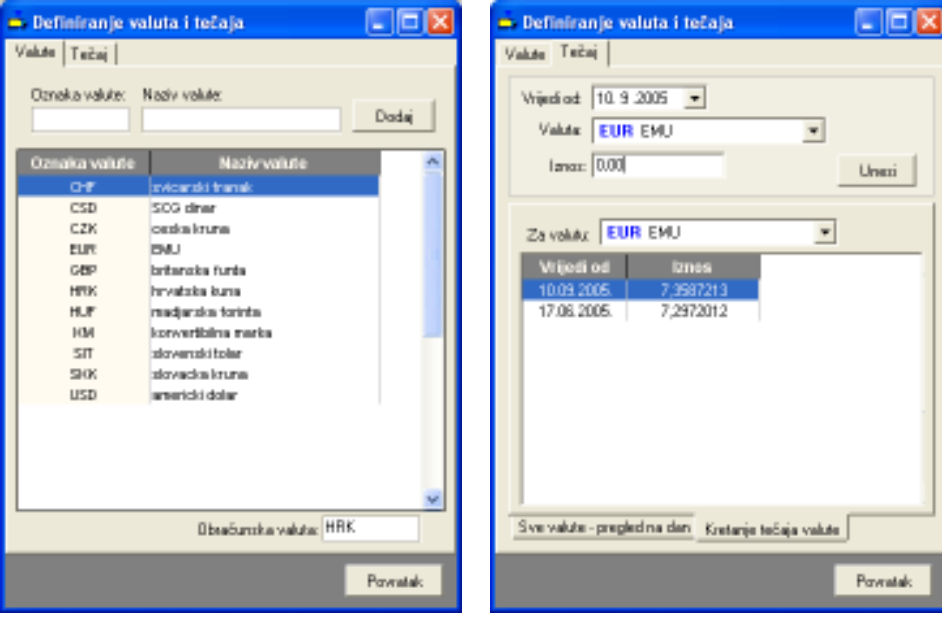

Slika 8: Pregled i obrada valuta/Unos i pregled tečaja

Brisanje i promjena valuta i tečajeva omogućeno je kontekstnim izbornikom (klik na desnu tipku miša iznad željene vrijednosti).

Pregled i obrada tečaja je moguća prema valuti (kretanje tečaja valute po datumima) ili prema datumu (pregled tečaja svih valuta za određeni datum).

### 2.5. Države i dnevnice

Program podržava automatsko odreñivanje iznosa dnevnica za državu u koju se putuje, a prema propisima. Aktualna inačica programa omogućava isključivo korištenje istog iznosa dnevnice za cijelo putovanje – nije moguće mijenjati iznos dnevnice ovisno o mjestu/državi u kojoj se vozilo u odreñenom trenutku nalazi!

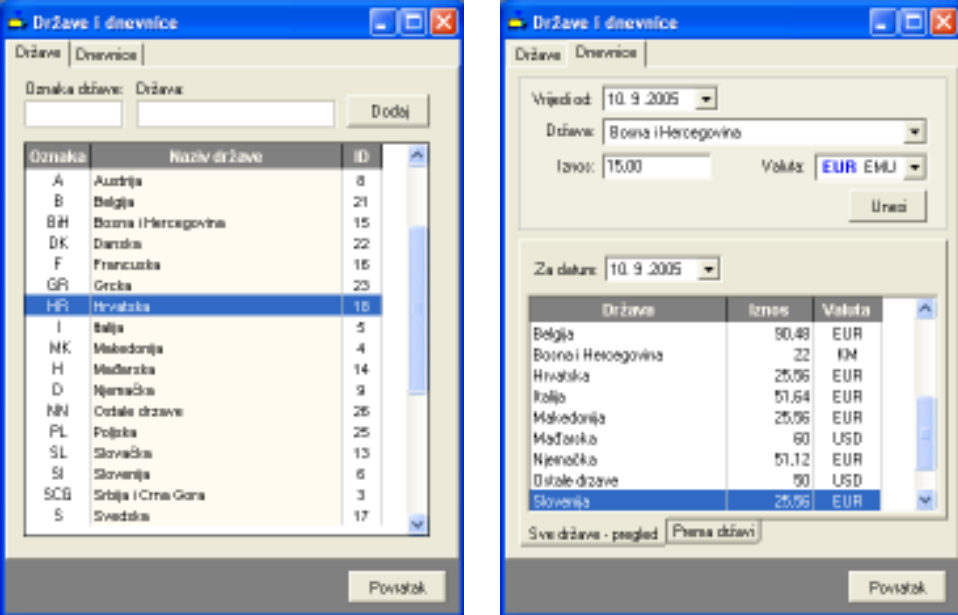

Slika 9: Pregled država/Pregled i unos dnevnica

 Omogućeno je definiranje proizvoljnog broja država u koje se putuje, te adekvatnih dnevnica koje djelatnici ostvaruju u tim državama. Svaka dnevnica definira se iznosom i valutom (naravno, valute koje se koriste moraju prije biti definirane kako je opisano u 2.4).

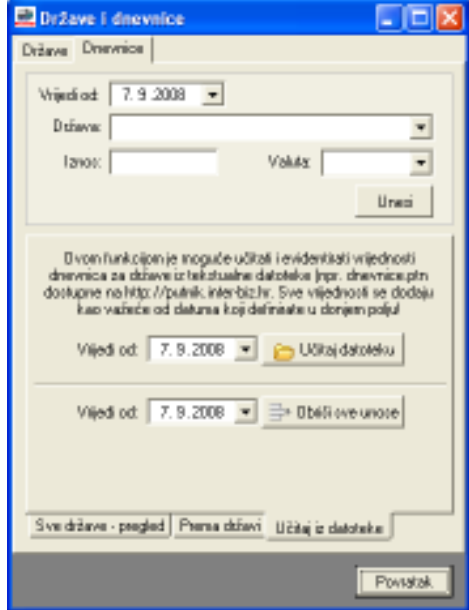

Pregled dnevnica je moguć prema državama i datumu, kako prikazuje slika 9 lijevo.

Omogućen je uvoz podataka o dnevnicama iz tekstualnih datoteka, što prikazuje slika 10.

Datoteke se mogu preuzeti sa web stranica tvrtke Inter-biz. Kod uvoza je potrebno definirati datum od kojeg vrijede ti iznosi dnevnica. Isto tako je omogućeno brisanje vrijednosti unesenih za određeni datum.

Slika 10: Uvoz podataka o iznosima dnevnica

# 2.6. Odluke o naknadama za vozače

U praksi se kod linijskog prijevoza unutar autoprijevozničke tvrtke dogovaraju uvjeti prema kojima će se vozačima isplaćivati naknada za prijevoz. Konkretno, radi se o fiksnim iznosima koji su više-manje u skladu sa pravilnicima od maksimalnim iznosima dnevnica – umjesto proračuna prema trajanju putovanja vozačima se za odreñenu relaciju isplaćuje fiksni iznos naknade.

Definiranje odluka i iznosa definiranih tim odlukama je omogućeno izborom stavke Podaci – Odluke o naknadama. Izborom te stavke se otvara prozor kao na slici 11.

|                       | Odluke o naknadama i dnevnicama            |              |            |             |              |
|-----------------------|--------------------------------------------|--------------|------------|-------------|--------------|
| Popis odluka          |                                            |              |            |             |              |
| <b>B</b> Dodaj odluku | $\sum$ Promijeni<br><b>B</b> Obriši        |              |            | ┍           | Samo aktivne |
| Oznaka                | <b>Opis</b>                                | <b>Iznos</b> | Valuta     | Vrijedi od  | Vrijedi do   |
| Odluka 8/2008         | Više redaka za opis <b>il</b> i splaćuje s | 201,55       | <b>HRK</b> | 24.09.2008. |              |
| Odluka 9/2008         | Odluka za Beograd 1  Drugi  Tr             | 180,56       | <b>HRK</b> | 01.05.2008. |              |
| Odluka 6/2008         | Ovim se odlukom daje 120 EUF               | 120,00       | <b>EUR</b> | 01.01.2008. |              |
| Odluka 11/2007        | dogovor  1x 170 kn  +30 dodat              | 200,00       | <b>HRK</b> | 25.07.2007. |              |
|                       |                                            |              |            |             |              |
| $\leftarrow$          |                                            |              |            |             | ><br>U redu  |

Slika 11: Pregled i obrada odluka o naknadama

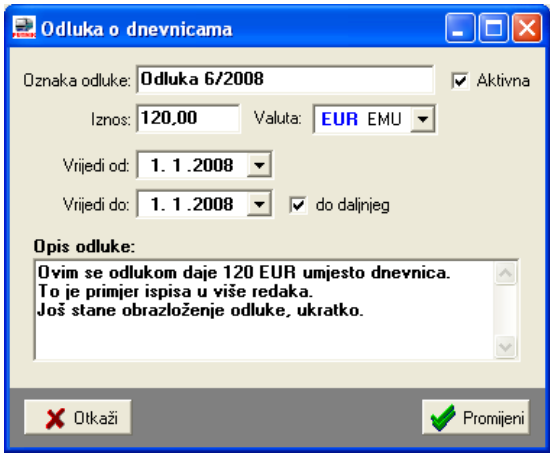

Pojedinačne stavke se obrađuju korištenjem gumba u gornjem dijelu prozora. Izgled prozora za definiranje detalja o odluci prikazuje slika 12.

Slika 12: Definiranje odluke o naknadi

# 2.7. Definiranje putničkih karata i cijena za relacije kod linijskog prijevoza

Sustav PUTNIKAutobusi uključuje mogućnost evidencije prodanih karata vezano uz putne radne listove za linijski prijevoz, te automatski obračun iznosa poreza na dodatnu vrijednost i prihoda za tuzemne i inozemne relacije. Da bi evidencija uopće bila moguća, potrebno je definirati karte prema relacija za koje se obavlja naplata kod prijevoza. Obrada se pokreće stavkom Podaci – Karte u glavnom izborniku – sučelje za rad prikazuje slika 13.

| Definiranje karata i vezanje s relacijama linijskog prijevoza. |             |                  |        |           |                             |         |                | $\blacksquare$ $\blacksquare$ $\times$ |   |
|----------------------------------------------------------------|-------------|------------------|--------|-----------|-----------------------------|---------|----------------|----------------------------------------|---|
| Popis katata   Dodjela karata finjama                          |             |                  |        |           |                             |         |                |                                        |   |
|                                                                |             |                  |        |           |                             |         |                |                                        |   |
| Dodajkartu   Promieni   B Obriš                                |             |                  |        |           | Tip kate: Invi fpovi karaka |         | $\blacksquare$ | F Sano aktivne                         |   |
| <b>Naziv (relacija)</b>                                        | TIP         | Citeria          | Valuta | Ukupno km | Km u državi                 | PDV     | Cienalkm       | R.hr.                                  | A |
| PULA - BEOGRAD                                                 | obična kata | 360,00 HRK       |        | 722.00    | 587.00                      | 18,0329 | 0.50           | ٦                                      |   |
| ROVINJ - BEOGRAD                                               | obična kata | 360,00 HRK       |        | 682.00    | 557.00                      | 18.0329 | 0,53           | Z                                      |   |
| RUEKA - BEOGRAD                                                | obična kata | 300,00 HRK       |        | 578.00    | 453.00                      | 18,0329 | 0.52           | 3                                      |   |
| PULA - BEOGRAD - PULA                                          | obična kata | EDD,00 HRK       |        | 1.444.00  | 1.194.00                    | 18,0329 | 0.42           | ı,                                     |   |
| ROVINJ - BEOGRAD - ROVINJ                                      | obična kata | EDD,00 HRK       |        | 1.364.00  | 1.114.00                    | 18.0329 | 0.44           | 5<br>5                                 |   |
| <b>MEDULIN - TRST</b>                                          | obična kata | <b>B3,00 HRK</b> |        | 145.00    | 101.00                      | 18.0328 | 0.57           |                                        |   |
| MEDULIN - PALMANOVA                                            | obična kata | 110,00 HRK       |        | 191,00    | 101.00                      | 18.0329 | 0.58           | 7                                      |   |
| MEDULIN - VENEZIA                                              | obična kata | 172,00 HRK       |        | 299,00    | 101.00                      | 18.0329 | 0,58           | B                                      |   |
|                                                                |             |                  |        |           |                             |         |                |                                        |   |
|                                                                |             |                  |        |           |                             |         |                |                                        |   |
|                                                                |             |                  |        |           |                             |         |                |                                        |   |
|                                                                |             |                  |        |           |                             |         |                |                                        |   |
|                                                                |             |                  |        |           |                             |         |                |                                        |   |
|                                                                |             |                  |        |           |                             |         |                |                                        |   |
|                                                                |             |                  |        |           |                             |         |                |                                        |   |
|                                                                |             |                  |        |           |                             |         |                |                                        |   |
|                                                                |             |                  |        |           |                             |         |                |                                        |   |
|                                                                |             |                  |        |           |                             |         |                |                                        |   |
|                                                                |             |                  |        |           |                             |         |                |                                        |   |
|                                                                |             |                  |        |           |                             |         |                |                                        |   |
|                                                                |             |                  |        |           |                             |         |                |                                        |   |
|                                                                |             |                  |        |           |                             |         |                |                                        |   |
|                                                                |             |                  |        |           |                             |         |                |                                        |   |
|                                                                |             |                  |        |           |                             |         |                | U ledu                                 |   |

Slika 13: Pregled karata i vezanje uz relacije linijskog prijevoza

Gumbima u gornjem dijelu prozora je omogućeno dodavanje i brisanje karata, te promjena podataka o unesenim kartama – svi trenutno važeći podaci se spremaju uz nalog prilikom popunjavanje evidencije prodanih karata (odjeljak XX), pa su cijene i ostali podaci uvijek evidentirani u sustav. Ukoliko doñe do promjene cijene karte, kod novoizrañenih naloga koriste se nove karte, dok su kod starih naloga vidljive prije važeće cijene.

Slika 14 prikazuje prozor za unos i promjenu podataka o karti za neku relaciju.

Osim naziva (neki jasni naziv, opis ili naziv relacije na koju se odnosi karta), unose se cijena i valuta, tip karte (osim običnih karata moguće je naznačiti da se radi o dječjoj, studentskoj ili umirovljeničkoj karti), ukupno kilometara za tu relaciju, broj kilometara u državi (na taj dio puta se obračunava PDV), te stopa poreza na dodanu vrijednost.

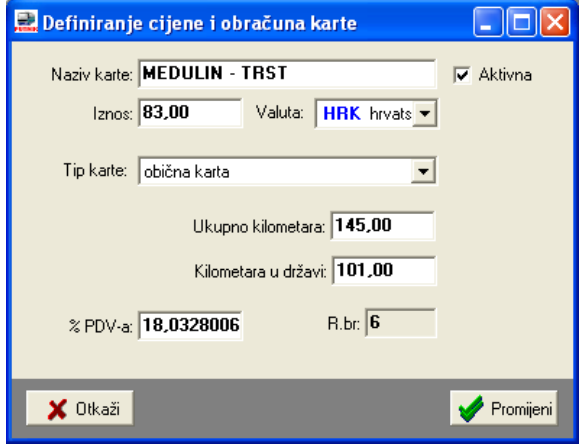

Slika 14: Definiranje cijene karte

# 2.7.1. Povezivanja karata i linija

Nakon što su karte definirane, potrebno ih je povezati sa već prije definiranim linijama/relacijama. Time se osigurava da se kod izrade naloga za linijski prijevoz uz evidenciju ponude samo karte koje se mogu pojaviti u tom prijevozu. Povezivanje se vrši u grupi Dodjela karata linijama u prozoru sa slike 13. Sučelje za povezivanje karata i linija prikazano je na slici 15.

| Popin kasata Dodjelo karata ingana<br>Linia | 西 | Earle vezave uz Iniui      |              |                |                  |                   |       |  |
|---------------------------------------------|---|----------------------------|--------------|----------------|------------------|-------------------|-------|--|
| <b>PMs - Beograd - Ptds</b>                 |   | Nume (refactivo)           | <b>Circa</b> | <b>Visits</b>  | <b>Ukupno km</b> | Kins w držatvi    | R.hr. |  |
| Test links 2                                |   | PIRA - BEGGRAD             | 0,50         | <b>HRI</b>     | 722.00           | 9900              |       |  |
| VI - Zeine - Zegeb                          |   | ROVINS - BEOGRAD           |              | 0,53 HRK       | 682.00           | 557.00            | $3 -$ |  |
| Zagreb - Varaždin - Čakovec2 - Zagreb       |   | <b>RUEXA - 85 OGRAD</b>    |              | 0,52 HRE       | 578.00           | 453.00            | 4     |  |
|                                             |   | ROVINS - BEOGRAD - ROVINJ  |              | D,44 HRE       | 1.364.00         | 1.114.00          | b.    |  |
|                                             |   | PULA - BEOGRAD - PULA      |              | D.42 HRE       | 1,444.00         | 1.194.00          | E.    |  |
|                                             |   |                            |              |                |                  |                   |       |  |
|                                             |   | <b>Bestupne karte</b>      |              |                | Pavali           | <b>Obstirvani</b> |       |  |
|                                             |   | <b>Naziv Irritociat</b>    | Ojima Viduta |                | Ukupné km        | November 2004     |       |  |
|                                             |   | <b>MEDULIN - TRST</b>      |              | <b>DST HAK</b> | 140.00           | 101.00            |       |  |
|                                             |   | <b>NEDULIN - PALMANOVA</b> |              | 0.59 HRK       | 191.00           | 101.00            |       |  |
|                                             |   | <b>NEDULIN - VENEZIA</b>   |              | 0.98 HRK       | 239.00           | 101.00            |       |  |
|                                             |   |                            |              |                |                  |                   |       |  |
|                                             |   |                            |              |                |                  |                   |       |  |
|                                             |   |                            |              |                |                  |                   |       |  |
|                                             |   |                            |              |                |                  |                   |       |  |
|                                             |   |                            |              |                |                  |                   |       |  |
|                                             |   |                            |              |                |                  |                   |       |  |
|                                             |   |                            |              |                |                  |                   |       |  |
|                                             |   |                            |              |                |                  |                   |       |  |
|                                             |   |                            |              |                |                  |                   |       |  |

Slika 15: Povezivanje karata i linija

Postupak povezivanja je jednostavan – u lijevom dijelu prozora je dan popis linija. U desnom dijelu prozora su podaci o kartama vezanim uz tu liniju i preostalim kartama u evidenciji. Moguće je dodavanje karata iz donjeg popisa (karte koje nisu još nisu vezane uz označenu liniju) – karte se dodaju gumbom Poveži ili dvostrukim klikom miša na željenu kartu. Na sličan način se karte brišu iz gornjeg popisa – briše se veza karte i linije, te označena karte više nije dio popisa karata koje su vezane uz označenu liniju.

Radi bržeg i efikasnijeg definiranja karata za pojedine linije, omogućen je i izbor više karata odjednom i njihovo dodavanje u popis gumbom Poveži. Dovoljno je u donjem popisu označiti željene karte (kombinacijom SHIFT + miš ili CTRL + miš) i aktivirati povezivanje.

# 2.8. Osnovni podaci o autoprijevozničkoj tvrtci i ostale postavke programa

Prilikom ispisa evidencija i naloga ispisuju se i osnovni podaci o autoprijevozničkoj tvrtki. Unos tih podataka vrši se izborom Nalog->Opcije u glavnom izborniku. Prozor za unos osnovnih podataka prikazan je na slici. U istom prozoru je omogućeno podešavanje ostalih postavki programa – modela obračuna i obračunske valute, postavke obračuna dnevnica, označavanja naloga, postavke blagajne itd.

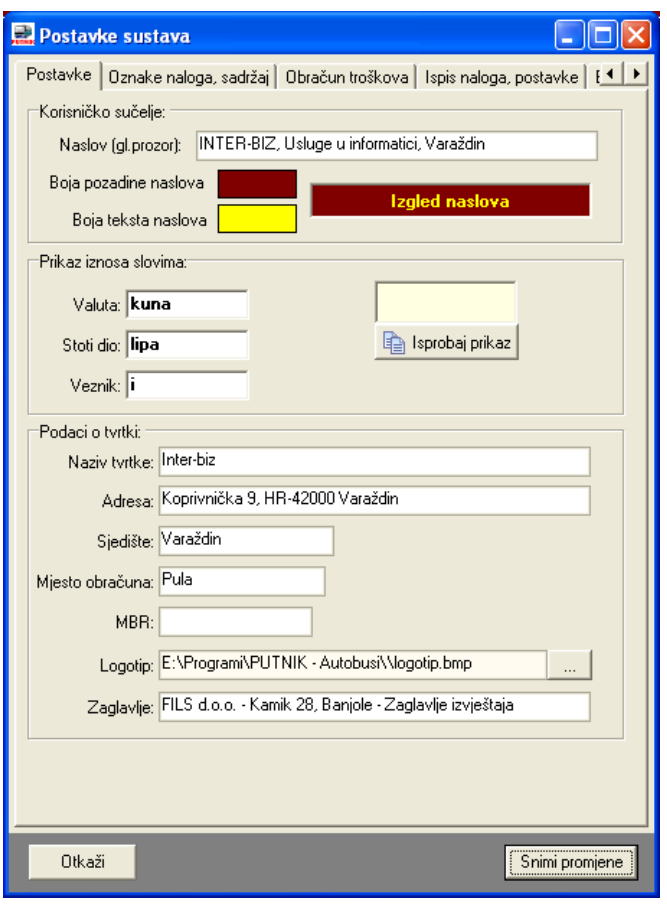

Slika 16: Prilagodba sučelja, unos podataka o tvrtki

Podaci koji se mogu unijeti su: naziv tvrtke, adresa, sjedište, mjesto obračuna, matični broj i putanja do grafičkog zapisa logotipa koji se ispisuje na svakom nalogu (pripremite logotip u nekom standardnom obliku – bmp ili jpeg). Pod Zaglavlje se unosi tekst koji se ispisuje u zaglavlju izvještaja.

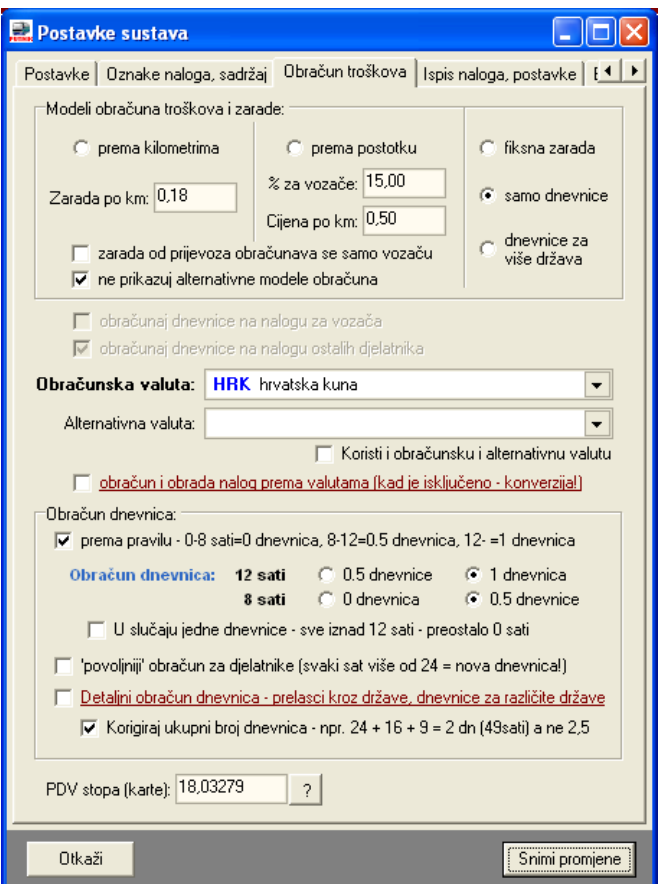

Slika 17: Postavke obračuna troškova naloga

Pod grupom Obračun troškova (slika 17) je moguće odabrati model obračuna koji će se koristiti – podržana su četiri obračunska modela – obračun prema kilometrima (fiksni iznos naknada po 1 km – iznos je izražen u obračunskoj valuti), obračun prema postotku (definira se % koji se daje djelatniku – ukupna vrijednost naloga se može automatski proračunati prema kilometrima – cijena po km – prilikom izrade naloga, ili pak se ukupna vrijednost ručno unosi pri izradi naloga), obračun uz fiksnu zaradu – unos zarade za djelatnika se unosi pri izradi naloga, te obračun prema dnevnicama.

Stavka Obračunska valuta određuje u kojoj se valuti obavlja ukupni obračun troškova. Iako se računi i akontacije mogu evidentirati u raznim valutama, ukupni obračun se obavalja preračunavanjem u obračunsku valutu na datum obračuna. Ukoliko se obračunska valuta promijeni, svi stari nalozi zadržavaju staru obračunsku valutu! Meñutim, omogućeno je i korištenje alternativne valute – ukoliko je ta opcija uključena, obračuni troškova se obavljaju u obje valute – ukoliko je trošak napravljen u nekoj trećoj valuti, preračunava se u obračunsku – dakle, ukupni iznosi su prikazani u obračunskoj valuti za sve stavke u toj valuti + stavke koje nisu izražene niti u obračunskoj niti u alternativnoj valuti, a uz to se i sve stavke u alternativnoj valuti sumiraju.

Prilikom promjene obračunske valute treba voditi računa o promjeni iznosa naknada po kilometrima vezanih uz obračunske modele – po potrebi je nužno obaviti korekciju!

Dodatne postavke omogućavaju ograničavanje prikaza alternativnih obračunskih modela kod izrade i pregleda naloga (ne prikazuj alternativne modele obračuna). Također je moguće detaljnije definirati način obračuna zarade i dnevnica – da li se zarada od prijevoza obračunava samo vozaču ili i ostalim djelatnicima, da li se dnevnice obračunavaju i vozaču i ostalim djelatnicima ili i tu postoje neke razlike.

# 2.8.1. Obračun troškova

Program razlikuje interni obračun tvrtke i službeni/standardni obračun troškova naloga. Službeni obračun se svodi na odreñivanje dnevnica za djelatnike, dok se kod internog obračuna svakom djelatniku osim dnevnice (ako se dnevnice uopće obračunavaju) može obračunati zarada vezana uz putovanje prema nekom od prije navedenih načina obračuna.

Ukoliko su neki od troškova na putovanju plaćeni gotovinski (i evidentirani preko računa kod izrade naloga), isti se pokrivaju vozaču odnosno prvom djelatniku na nalogu. Uz sve načine obračune, dodatno je podržan fiksni obračun vezano uz odluke o naknadama djelatnicima (odjeljak 2.6).

### Modeli internog obračuna troškova/naknade djelatnicima

### 1. Obračun prema kilometrima

- naknada koju djelatnici primaju je proporcionalna broju prijeñenih kilometara na putovanju

- ovisno o postavkama naloga naknada se može obračunati samo vozaču ili svim sudionicima

- ovisno o postavkama naloga, dodatno se uz naknadu vozaču i/ili ostalim sudionicima putovanja može obračunati i dnevnica (što povećava iznos naknade koji se isplaćuje djelatnicima)

### 2. Obračun prema postotku

- naknada koju djelatnici primaju se izražava u postotku od ukupne 'vrijednosti' putovanja

- vrijednost putovanja program obračuna prema duljini putovanja, ali je omogućen i ručni unos iznosa

- ovisno o postavkama naloga naknada se može obračunati samo vozaču ili svim sudionicima

- ovisno o postavkama naloga, dodatno se uz naknadu vozaču i/ili ostalim sudionicima putovanja može obračunati i dnevnica (što povećava iznos naknade koji se isplaćuje djelatnicima)

### 3. Fiksna naknada

- naknada koju djelatnici primaju je fiksna i ručno se unosi prilikom izrade naloga

- ovisno o postavkama naloga naknada se može obračunati samo vozaču ili svim sudionicima

- ovisno o postavkama naloga, dodatno se uz naknadu vozaču i/ili ostalim sudionicima putovanja može obračunati i dnevnica (što povećava iznos naknade koji se isplaćuje djelatnicima)

### 4. Obračun prema dnevnicama

- naknada djelatnicima je jednaka iznosu dnevnica koje primaju za putovanje – obračun se vrši prema iznosu dnevnice definiranom za odredišnu državu

# 4. Obračun prema dnevnicama za više država

- naknada djelatnicima je jednaka iznosu dnevnica koje primaju za putovanje – iznos dnevnice ne ovisi isključivo o odredišnoj državi kao što je slučaj u obračunu pod 4, već se obavlja kalkulacija dnevnica za sve tranzitne države – obračun je izrañen prema pravilu opisanom u RIPUP (Računovodstvo i porezi u praksi) od 10/2006.

### Službeni obračun naknada djelatnicima

Službeni obračun je identičan internom obračunu po dnevnicama (4) – dakle, djelatnicima se obračunava naknada u iznosu dnevnica koje primaju za putovanje.

Kod izrade i ispisa naloga ukupni iznosi naknade djelatnicima se izražavaju u obračunskoj valuti, te se uz nalog ispisuje dodatna rekapitulacija – detalji o isplati dnevnica i valutama koje su korištenje, akontacije prema valutama itd. Ovisno o postavkama isplate i uplate u blagajnu se evidentiraju zbirno (dakle, uz obavljenu konverziju u obračunsku valutu) ili prema valutama (u tom slučaju moguća je evidencija više blagajni – za svaku valutu vodi se odvojena blagajnička evidencija).

# 2.8.2. Postavke obračuna dnevnica

U grupi Obračun dnevnica je moguće podesiti način obračuna dnevnica – prema pravilniku, uz definiranje graničnih slučajeva (da li je putovanje u trajanju točno 8 sati pola dnevnice ili se dnevnica ne priznaje, te da li putovanje od točno 12 sati obračunavamo kao pola dnevnice ili kao cijelu dnevnicu).

Moguć je i 'povoljniji' obračun dnevnica koji djelatnicima u pravilu dodaje pola dnevnice kad je prema standardnom obračunu ukupni broj dnevnica polovičan. Ovaj način obračuna nije ispravan i nije usklañena sa važećim pravilnicima, ali se može koristiti ukoliko se nalozi koriste za interni obračun.

Stavka Detaljni obračun dnevnica... aktivira mogućnost detaljne kalkulacije dnevnica za slučajeve prelaska kroz više država – da bi se proveo ispravan obračun potrebno je definirati države kroz koje se putuje te definirati trajanje putovanja za svaku od država. Obračun se obavlja prema pravilu opisanom u RIPUP 10/2006 (Računovodstvo i porezi u praksi).

# 2.8.3. Automatsko numeriranje naloga, dodatni sadržaji na nalogu

Program omogućava automatsku dodjelu oznaka nalozima. U grupi Oznaka naloga, sadržaj moguće je uključiti i isključiti tu funkciju. Ukoliko je automatska dodjela aktivirana moguće je definirati na koji način (numeriranje, izgled/format oznake) program odreñuje oznaku naloga. Slika 18 prikazuje postavke koje je moguće postaviti.

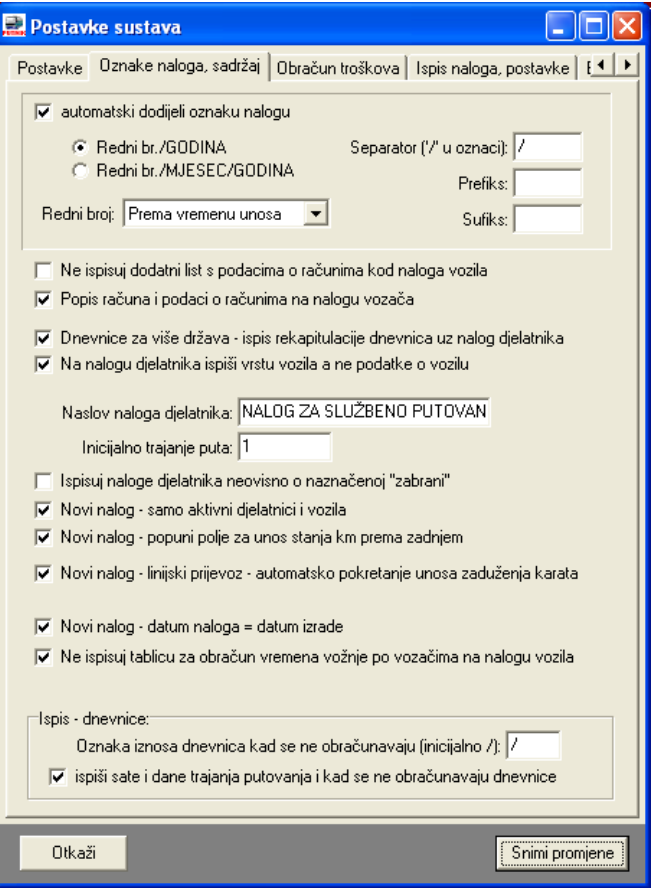

Slika 18: Postavke za automatsko određivanje oznaka naloga

Omogućena su dva načina automatskog numeriranja:

- redni broj/godina oznake naloga koje se automatski odrede poprimaju oblik 1/2007 i sl. (redni broj označava redni broj naloga u godini)
- redni broj/mjesec/godina oznake naloga koje poprimaju oblik 1/01/2007 i sl. (redni broj označava redni broj naloga u mjesecu)

Dodatno je omogućeno definiranje prefiksa i sufiksa oznake, kao i separatora.

Npr. ako se definira prefiks IB:, a sufiks /PTN, uz separator '-' umjesto '/', izgled oznake nekog naloga bi mogao biti IB:8-04-2007/PTN...

Postavka Redni broj omogućava definiranje uvjeta prema kojem se određuje redni broj naloga – to može biti datum naloga ili datum obrade naloga.

U donjem dijelu prozora definiraju se postavke vezane uz ispis naloga na pisač:

Ne ispisuj dodatni list s podacima o računima kod naloga vozila – kad je postavka aktivna uz nalog vozila se ne dodaje list s podacima o računima (može se uključiti ispis uz nalog djelatnika)

Popis računa i podaci o računima uz nalog vozača – prije spomenuti podaci o računima se ispisuju na nalog vozača

Dnevnice za više država – ispis rekapitulacije – kad je postavka uključena uz nalog djelatnika (u slučaju kad se koristi obračun dnevnica kroz više država) se ispisuje i rekapitulacija obračuna dnevnica sa pregledom ukupnih iznosa dnevnica prema valutama

# 2.8.4. Margine kod ispisa, incijalne vrijednosti nekih parametara

Ukoliko prilikom ispisa imate potrebu dodatno pomaknuti rubove ispisa, za to koristite postavke pod Podešavanje margina.

U istom dijelu prozora omogućeno je predefiniranje vrijednosti standardnih parametara naloga – uneseni podaci će automatski biti ponuđeni kod unosa novih naloga – omogućeno je predefiniranje parametra Zadaća, Račun-u korist i Opis računa. Prilikom unosa podataka program će ponuditi predefinirane vrijednosti i na taj način ubrzati rad.

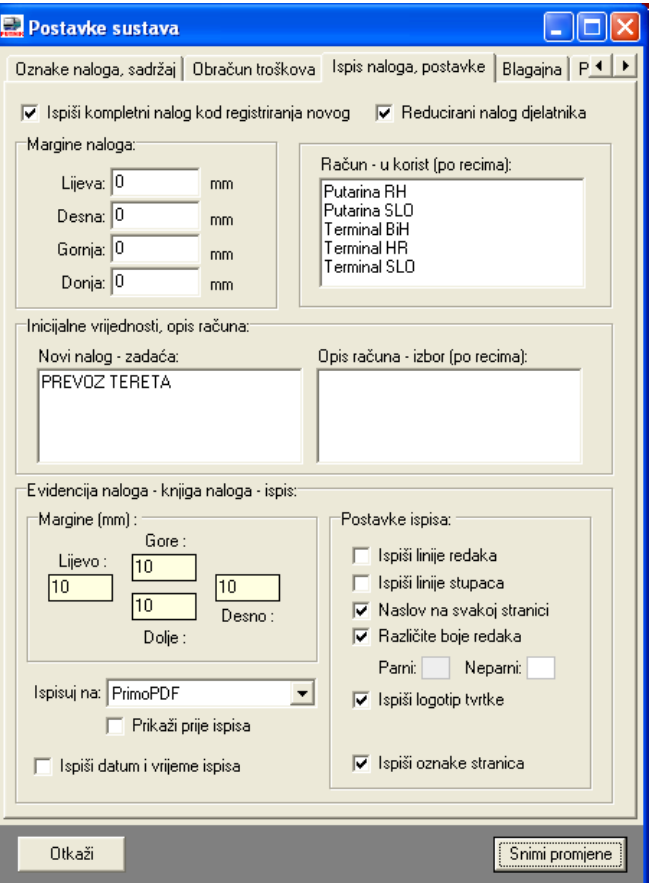

Slika 19: Podešavanje margina i inicijalnih vrijednosti

Ispis evidencije naloga (knjiga naloga) omogućava zbirni pregled evidentiranih naloga prema raznim kriterijima. Uvjeti ispisa se podešavaju u grupi Evidencija naloga – omogućeno je podešavanje margina za ispis, boja i postavki izgleda ispisa.

# 2.8.5. Blagajna – postavke rada i ispisa blagajničkog dnevnika

Novost u inačici 1.3 je mogućnost voñenja blagajničke evidencije. Ovisno o postavkama, vodi se blagajna za obračunsku valutu i/ili za sve korištene valute. Unos stavki u blagajnu vezano uz naloge ja poluautomatski (jedan klik miša), ali je omogućen i ručni unos u evidenciju.

Slika 20 prikazuje sučelje za podešavanje osnovnih postavki blagajničke evidencije. Vođenje evidencije uplata i isplata u blagajnu aktivira funkciju blagajničke evidencije – ako nije uključena vođenje blagajne neće biti moguće!

Automatsko popunjavanje stavki blagajne koristi se za brži rad sa starim nalozima – kod učitavanja i pregleda starih naloga program može samo definirati blagajničke stavke i evidentirati ih.

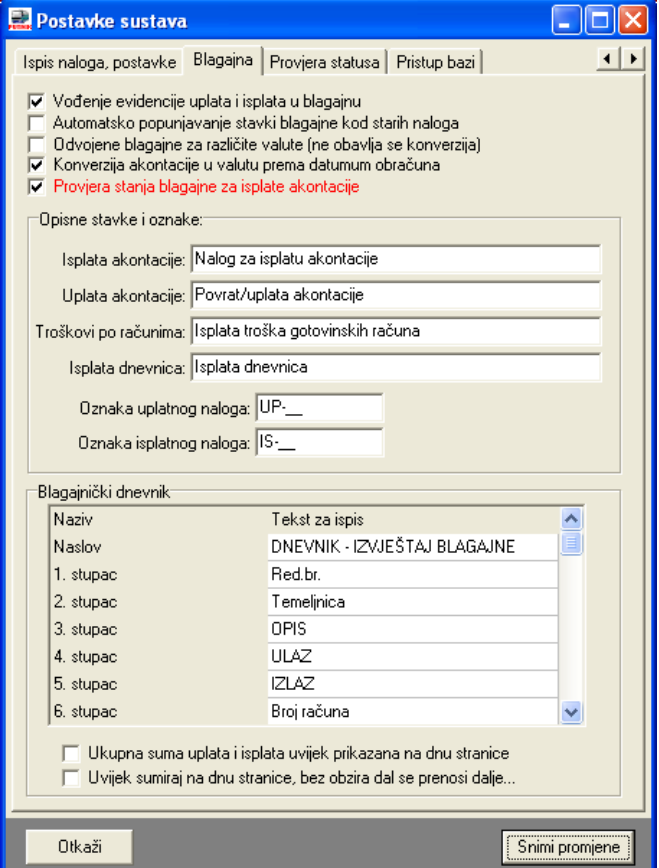

Slika 20: Postavke za rad s blagajnom

Opisne stavke i oznake se koriste za definiranje tekstova koji se koriste za opis standardnih blagajničkih stavki (isplata i uplata akontacije, troškovi po računima, dnevnice).

Program NE DEFINIRA AUTOMATSKI oznake uplatnica i isplatnica za blagajnu, ali omogućava predefiniranje oznaka – korisnik programa mora sam korigirati oznake i uskladiti ih sa svojom evidencijom.

U grupi Blagajnički dnevnik (Error! Reference source not found.) je moguće prilagoditi nazive stupaca i ostale oznake vezano uz ispis blagajničkog dnevnika.

### 2.9. Poslovni partneri

Troškovi koji se evidentiraju prema nalozima su uvijek potkrijepljeni računima. U pravilu račune plaća djelatnik/vozač, preuzima račun i prilaže ga prilikom obračuna naloga. No, program, osim gotovinskog i drugih načina plaćanja koje obavlja vozač, podržava i ugovorna plaćanja usluga poslovnim partnerima.

Primjeri poslovnih partnera s kojima postoje ugovori o plaćanju su benzinske postaje, autoceste i slično. Sustav nudi mogućnost definiranja poslovnih partnera i evidenciju svih troškova prema njima. Prozor za unos i obradu poslovnih partnera otvara se izborom stavke Podaci->Partneri u glavnom izborniku.

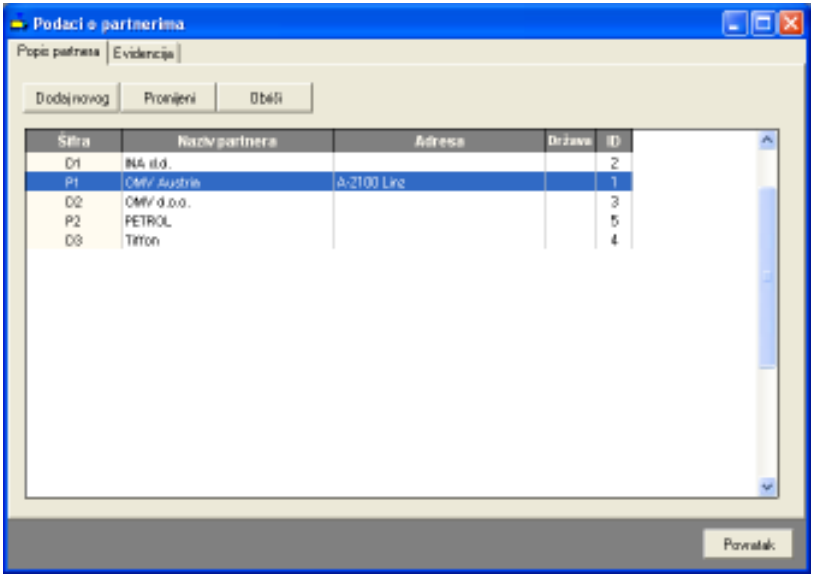

Slika 21: Podaci o poslovnim partnerima

Središnji dio zauzima popis partnera. Izborom i dvostrukim klikom nekog od partnera moguće je pregledati i promijeniti pridružene podatke. Gumbima u gornjem dijelu prozora omogućeno je dodavanje novih i brisanje označenih partnera. Prozor za unos/promjenu podataka o partneru prikazuje slika 22.

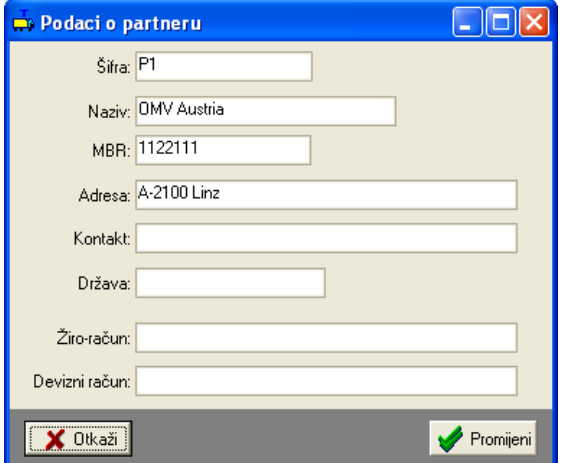

Slika 22: Unos/promjena podataka o partneru

Osim pregleda i promjene podataka o partnerima, iz prikazanog prozora (slika 21) je moguće pregledati detaljnu evidenciju troškova po partnerima (detaljnije u poglavlju 5).

# 3. Evidencija naloga za autobuse

Glavni prozor programa prikazan je na slici 23. U gornjem dijelu prozora nalazi se glavni izbornik i alatna traka koja omogućava brzo pokretanje najčešće korištenih funkcija. U lijevom dijelu prozora nalaze se kontrole za pretraživanje naloga prema djelatnicima, datumima i vozilima. Izbor načina pretrage i pregleda evidencije omogućen je izborom stavki Djelatnici, Datum i Vozila u donjem dijelu prozora.

Središnji dio prozora sadrži podatke o evidentiranim nalozima – osim popisa naloga vezanih uz djelatnike, datume ili vozila, u središnjem je dijelu moguće prikazati i detalje o nalogu (uključivanjem stavke Prikaz->Podaci o nalogu u glavnom izborniku). Na slici 23 su prikazani i detalji o nalogu – podaci o dionicama, tečajnoj listi, ukupnim troškovima, plaćenim računima i akontacijama. Ispod pregleda detalja navode se datumi i vremena odlaska na putovanje i povratka s putovanja.

Prikaz naloga je moguće dodatno ograničiti prema državama (izborom države u gornjem desnom dijelu prozora) ili vrsti prijevoza (linijski, slobodni, za vlastite potrebe).

| $P$ <b>428 1 3 1 0</b>              |   |                            |                                          |                              |                                           |                                     |                                            |                        |   |
|-------------------------------------|---|----------------------------|------------------------------------------|------------------------------|-------------------------------------------|-------------------------------------|--------------------------------------------|------------------------|---|
|                                     |   |                            |                                          |                              | INTER-BIZ, Usluge u informatici, Varaždin |                                     |                                            |                        |   |
| Pronedit                            | × | Sortinange                 | Datum abrade od nainovico                |                              | · Irota prievoza: Zenemeri                | ٠                                   | Država: Sve države                         |                        | ٠ |
| <b>Cielatrik</b>                    | ń | Oznaka                     | <b>Datum nutricia</b>                    | Datum obrade                 |                                           | Returcio                            | Datum i vrbeme uneso                       | Produno to             |   |
| Franjo Franjič                      |   | 12/2009                    | 14.09.2008<br>14.09.2008                 | 24.09.2008.<br>24.09.2008    | Vz - Zelma - Zagreb                       |                                     | 24.09.2008.22.21.16<br>24.09.2008.22.14.77 | 510.891,00             |   |
| <b>Baran Novak</b>                  |   | 10/2009<br>7/2099          | 14.09.2008                               | 24.09.2008.                  | Pula - Secgrad - Pula                     | Zagreb-Varabin - Čakovec2 - Zagreb  | 24.09.2008.21:22:14                        | 13,380.00<br>13,300,00 |   |
| laor laié.                          |   | 004789                     | 11.04.2007                               | 24.04.2007.                  | BH-ITL-BH                                 |                                     | 24.04.2007.23.13.4B                        | 1,980.00               |   |
| Interi Niceralis                    |   | 004789                     | 20.04.2007                               | 24:04:2007.                  | $BH - TL - BH$                            |                                     | 24:04:2007, 22:59:31                       | 1,096,00               |   |
| NO NO.<br><b>Start a start</b>      |   | 08099                      | 28.03.2007                               | 07.04.2007.                  | BH-HR-BH                                  |                                     | 07.04.2007.19:39:00                        | 807.00                 |   |
| Marko Marković                      |   | 06086                      | 28.03.2007                               | 07.04.2007                   | <b>BH-HR-BH</b>                           |                                     | 07.04.2007.19.20.39                        | 724.00                 |   |
| Mikac Matia                         |   | 004762                     | 06.04.2007.                              | 07.04.2007.                  | LOKO                                      |                                     | 07.84.2007.18:57:04                        | 442.00                 |   |
|                                     |   | 09088                      | 15.03.2007                               | 07.04.2007.                  | BH-ITL-SRB-BH                             |                                     | 07.04.2007.18:48:28                        | 2.111.00               |   |
| Ratko Ratič<br><b>Blegan Mari</b> E |   | 004754                     | 31.03.2007.                              | 07.04.2007.                  | $BH - TL - BH$                            |                                     | 07.04.2007.18:09:30.                       | 1,692,00               |   |
| Tibomir Tihić                       |   | 08069                      | 12.03.2007.                              | 22.03.2007.                  | BH-ITL-BIH                                |                                     | 22.03.2007.15:11:10                        | 1332.00                |   |
| Zelko Muti                          |   |                            |                                          |                              |                                           |                                     |                                            | Tečaj/kuce             |   |
|                                     |   | Distance:<br><b>Claims</b> |                                          | <b><i><u>Retacka</u></i></b> |                                           | Oduka 2                             | Valuta<br><b>BLR</b>                       | 1,956(300)             |   |
|                                     |   | 14.09.2008                 | Sharpe kim<br>13300.00                   | Zagreb - Sv. Ivan Zelvia     |                                           | Pećetna stanje štrni: 13.300.00     | HUE                                        | 0.0077306              |   |
|                                     |   |                            |                                          | Sv. Ivan Zelina - Novi Marot |                                           | Zine śno starge (lunk)              | KM                                         | 1,0000000              |   |
|                                     |   |                            |                                          | Novi Marof - Varazdin        |                                           | <b>Prodono thank NA</b>             | <b>LIST</b>                                | 0.0320627              |   |
|                                     |   | 16.09.2009                 |                                          | Varazdin - Calcovec          |                                           | Trošak OBKC                         | HEG                                        | 0.0044415              |   |
|                                     |   |                            |                                          |                              |                                           | Fiksua naknada (EUR): 222.06        | <b>IISO</b>                                | 1.5096250              |   |
|                                     |   |                            |                                          |                              |                                           | Fiture trainis materials            | <b>HHE</b>                                 | 0.2641193              |   |
|                                     |   |                            | Racunt placent getovinski:               |                              |                                           | Racura placera preko uprvora i tik: |                                            |                        |   |
|                                     |   | Online                     | Valuta:<br>treox                         | Micste                       |                                           | Datum<br>trnes                      | Vinita                                     | <b>Miesto</b>          |   |
|                                     |   |                            |                                          |                              |                                           |                                     |                                            |                        |   |
|                                     |   |                            | Datumi wijeste odlaska: 14.09.2008.00.00 |                              |                                           | <b>AUTOBUS</b>                      |                                            | 10/2008                |   |

Slika 23: Glavni prozor evidencijskog sustava

Pregled evidentiranih naloga i promjene i dodavanje podataka (npr. podaci o prometu, kartama za putnike i prtljagu i slično) se aktiviraju dvostrukim klikom miša na željeni nalog u popisu.

# 3.1. Izrada novog naloga

Nakon što su pripremljeni i uneseni svi potrebni podaci o tvrtki, djelatnicima, vozilima itd. (kako je opisano u poglavlju 2), može se pristupiti izradi novog putnog naloga. Procedura izrade novog naloga započinje se izborom stavke Nalog->Novi nalog u glavnom izborniku ili izborom gumba  $\Box$ u alatnoj traci. Otvara se prozor kao na slici 24.

Sustav je fleksibilan po pitanju koncepta izrade i kasnije obrade putnih radnih listova. Uvijek je moguć unos i promjena svih podataka, te ne postoje nikakva ograničenja po pitanju količine podataka vezane uz naloga. Ovisno o načinu funkcioniranja tvrtke, prilikom izrade novog naloga unosi se manje ili više informacija.

Ukoliko se u tvrtki kompletno voñenje radnih listova obavlja korištenjem sustava PUTNIKAutobusi, tada za izradu novog naloga mogu vrijediti sljedeće pretpostavke.

Izrađuje se novi putni radni list i nalog za službeno putovanje djelatnika

→ Unose se podaci o djelatniku, vozilu, vrsti prijevoza (linijski ili slobodni), za linijski prijevoz se definira linija, određuje se predviđeno vrijeme odlaska na put i povratka s puta

 $\rightarrow$  Automatski se generiraju dionice puta prema podacima o liniji

 $\rightarrow$  Unose se podaci o eventualno isplaćenim akontacijama

 $\rightarrow$  Novi nalog se pohranjuje u sustav

Automatski se ispisuje obrazac radnog lista za autobusi i obrasci naloga za službeno putovanje za sve stalno zaposlene djelatnike

Ukoliko se radi o linijskom prijevozu, popunjava se zaduženje karata za putnike i prtljagu i ispisuje obrazac za pregled prometa s popisom zaduženja i podacima o stanicama.

U tom slučaju vozačima se dodijele nalozi za vozilo i službeno putovanje (što se zasad u pravilu popunjava ručno). Po povratku s puta, vozači popune preostale podatke koji se dodaju u sustav i po potrebi obrade i ispišu, čime se finalizira nalog.

Isto tako, sustav se može primijeniti i u tvrtkama u kojima se novi nalozi i dalje popunjavaju ručno prije puta, a tek poslije puta evidentiraju u sustav.

### 3.1.1. Osnovni podaci o nalogu

Ključni podaci za izradu naloga (Error! Reference source not found.) su – datum i oznaka naloga, mjesto izdavanja, vrsta prijevoza (javni linijski, javni slobodni i prijevoz za vlastite potrebe), vozilo i djelatnici/vozači, podatak o predviñenom odlasku i povratku s puta, te podatak o početnom stanju kilometarsata. Sustav automatski popunjava početno stanje kilometarsata zadnjim zabilježenim stanjem za označeno vozilo.

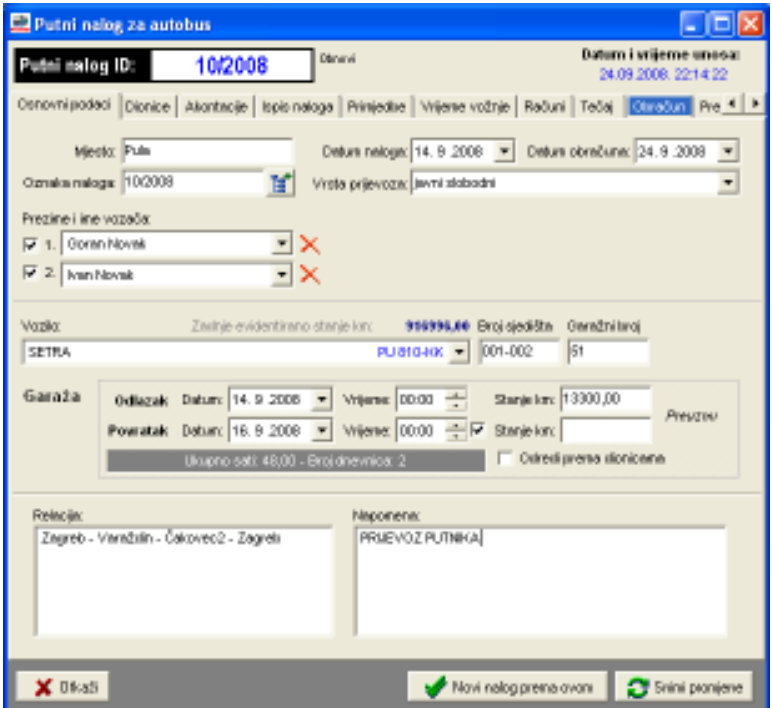

Slika 24: Novi nalog – osnovni podaci

# 3.1.2. Izrada naloga za javni linijski prijevoz

Za unos podataka o novom nalogu za linijski prijevoz, sučelje prozora se neznatno promijeni, kao što prikazuje slika 25 – nudi se popis relacije (linija), te je omogućeno automatsko popunjavanje dionica.

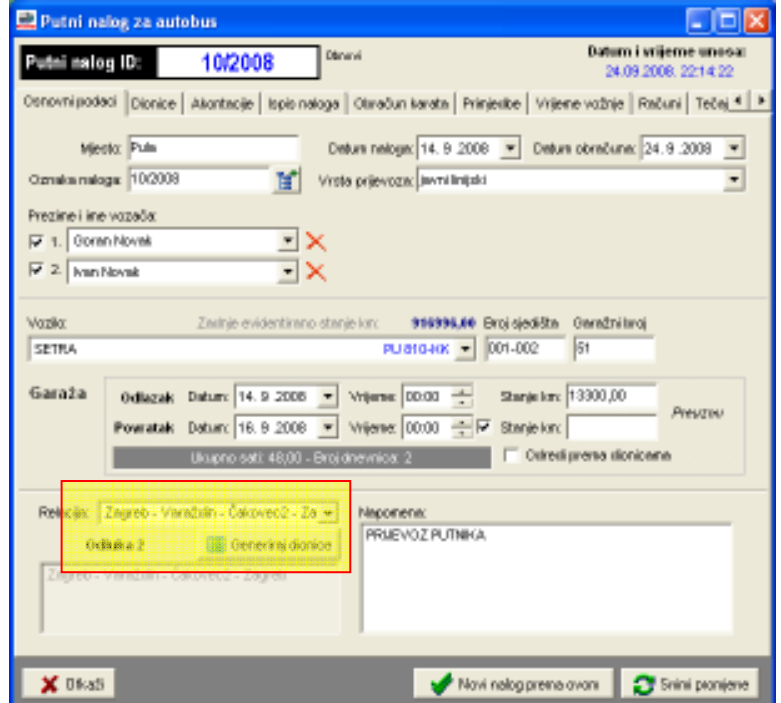

Slika 25: Javni linijski prijevoz – relacije i dionice

Na obrascu se pojavljuju dva dodatna elementa – mogućnost izbora relacije iz prije definiranih relacija/linija (opisano u odjeljku 2.3), te gumb Generiraj dionice. Tim gumbom se automatski popune dionice naloga što olakšava unos ostalih podataka vezanih uz sam tijek putovanja.Izborom neke od ponuñenih linija, provjerava se i način obračuna naknade vozačima – ukoliko je za liniju definirana odluka o naknadi, taj podatak se prikazuje i koristi obračun fiksne naknade. U suprotnom, koristi se način obračuna naknade prema dnevnica (uz mogućnost modifikacije tipa obračuna).

Kod unosa osnovnih podataka, uz imena vozača se nalaze kvačice koje označavaju da li se za odabranog vozača izrađuje i nalog za službeno putovanje. Inicijalno će se nalog izrađivati za stalno zaposlene djelatnike, a za djelatnike zaposlene prema ugovoru o djelu ne. Naravno, moguće je proizvoljno uključiti i isključiti izradu naloga za djelatnike.

Osim osnovnih podataka o nalogu, unose se i podaci o dionicama (slika 26), računima (slika 30, slika 31) i akontacijama (slika 29) vezanim uz nalog. Kod izrade novog naloga ti podaci (osim akontacija i dionica u linijskom prijevozu) u pravilu nisu dostupni, pa je unos moguće i preskočiti do trenutka konačne obrade i finalizacije naloga. Ukoliko je postavka automatskog ispisa naloga uključena, kod izrade naloga za linijski prijevoz će se nakon ispisa naloga vozila i djelatnika aktivirati mogućnost unosa zaduženja karata za putnike i prtljagu, te po unosu tih podataka i ispis polupopunjenog obrasca za pregled prometa vezan uz nalog.

Sljedeći odjeljci pokazuju mogućnosti unosa spomenutih podataka.

# 3.1.3. Dionice vezane uz putovanje i nalog

Za svako putovanje je moguće definirati neograničen broj dionica – za svaku dionicu se unosi podatak o datumu, stanju brojila (km) i relaciji. To su osnovni podaci koje je nužno unijeti. Takoñer je moguće unijeti vrijeme polaska i dolaska na odredište, odnosno trajanje vožnje za odreñenu dionicu.

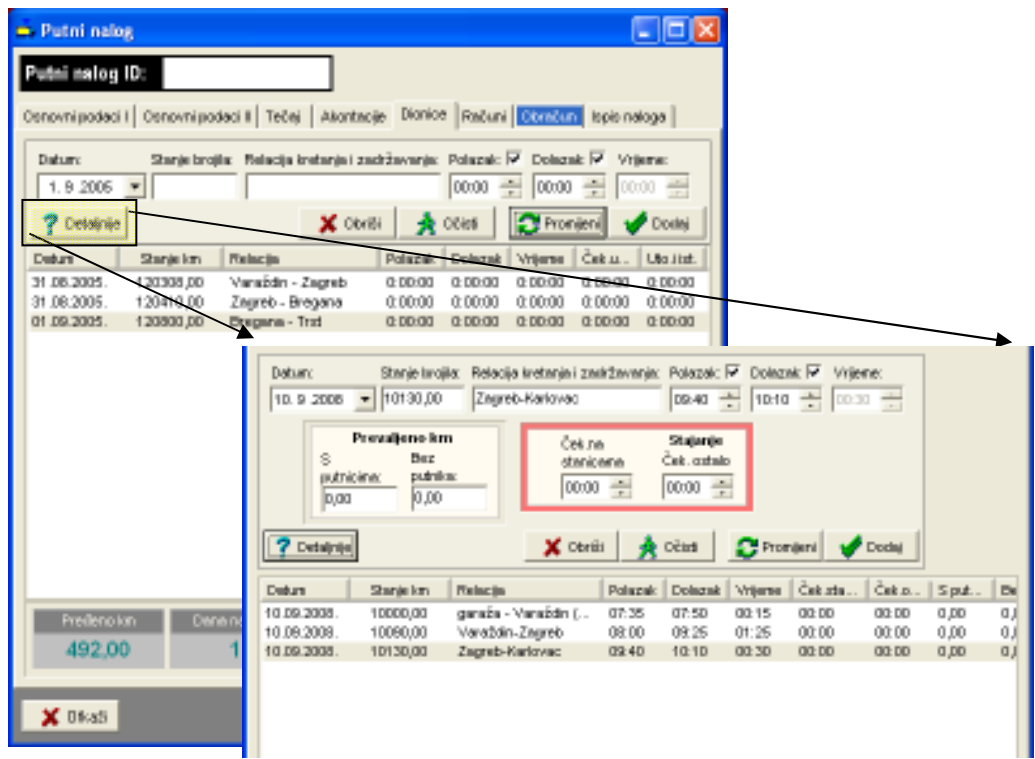

Slika 26: Izrada naloga – unos i pregled dionica + detalji za unos

Klikom na gumb Detaljnije aktivira se panel za unos dodatnih podataka – podaci o broju prevaljenih kilometara sa i bez putnika, te vrijeme stajanja na stanicama te ostalo vrijeme čekanja. Unos podataka nije obavezan, a ako se unosi obavljaju se automatske kalkulacije za cijelo putovanje.

Gumbom Obriši se briše označena dionica iz popisa.

Promjena podataka se obavlja tako da se označi dionica za promjenu (pri odabiru se popune polja za unos), obavi promjene u poljima za unos i klikne na gumb Promijeni.

Uz dionice i trajanje pojedinih dijelova putovanja se veže obračun vremena putovanja za vozače. Sustav automatski preuzima podatke o dionicama i vremenima unesenim kako je opisano te obavlja kalkulaciju efektivnog vremena vožnje i noćne vožnje (klik na gumb Popuni).

Obrada se obavlja u grupi Vrijeme vožnje, prikazano na slici 27. Kad na nalogu sudieluju dva vozača, u zaglavlju se pojavljuju dodatna polja kojima je moguće odrediti raspodjelu vremena vožnje meñu dielatnicima.

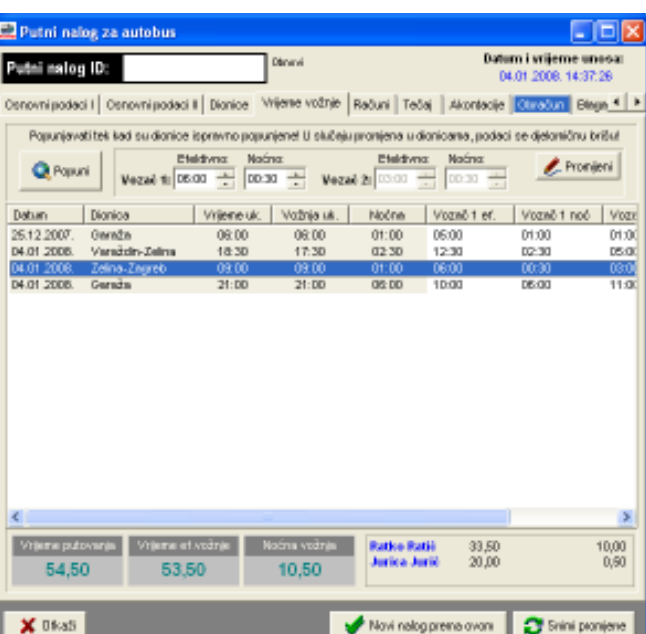

Slika 27: Vrijeme vožnje za vozače

# 3.1.4. Tečaj i akontacije

Za svaki nalog je moguće unijeti i tečaj (slika 28) svih korištenih valuta (iako to nije nužno, jer program automatski koristi tečaj za datum obračuna, koji je unesen kako je opisano u 2.4). Na osnovu tih podataka obračunavaju se troškovi i odreñuje eventualno dugovanje prema djelatniku.

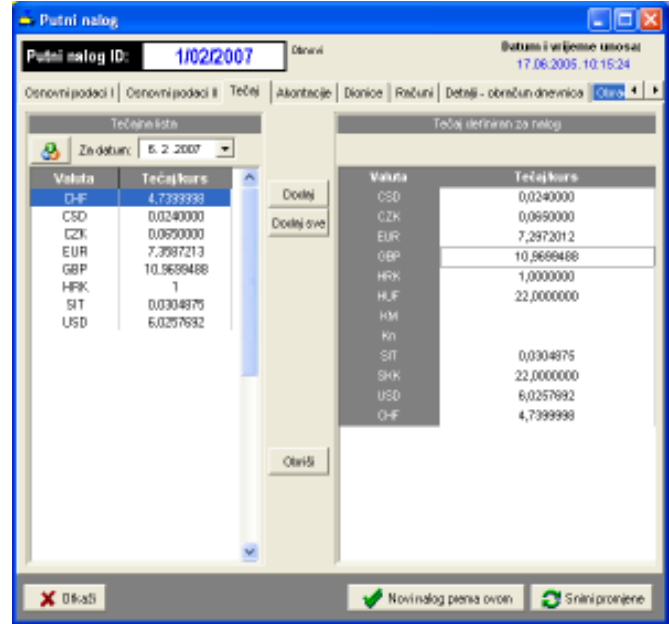

Slika 28: Nalog – definiranje tečaja

Pri izradi naloga, program automatski popunjava tečaj definiran za nalog (desno u prozoru) koji vrijedi na dan obračuna (ako je uneseno – podaci prikazani u prozoru lijevo). U popisu desno moguć je ručni unos vrijednosti tečaja! Pri snimanju naloga, vrijednosti iz desnog popisa se snimaju i vrijede za sve obračune vezane uz taj nalog! Omogućen je i direktni unos podataka o tečaju za traženi datum klikom na gumb  $\epsilon$ .

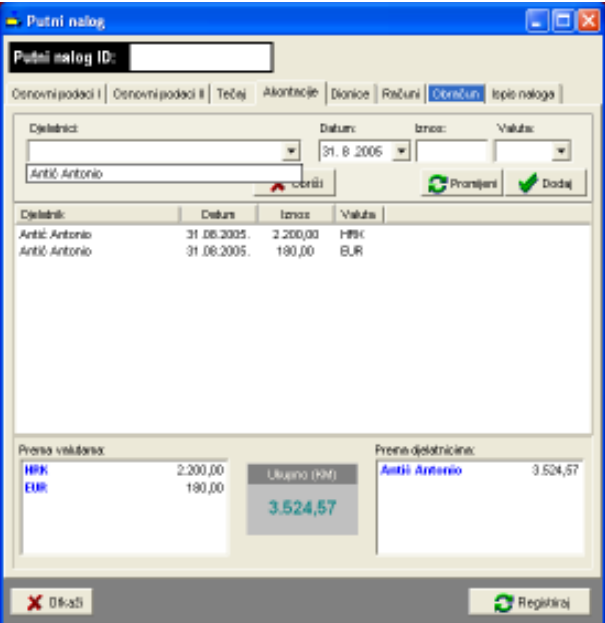

Slika 29: Nalog – unos vezanih akontacija

Akontacije se unose vezano za djelatnike koji su na nalogu. Odreñuje se djelatnik, datum isplate te iznos i valuta koji su isplaćeni. U donjem dijelu prozora dani su sumarni podaci po valutama i djelatnicima. Ove informacije se koriste i za definiranje stavki blagajničkog prometa.

# 3.1.5. Unos računa vezanih uz nalog

Uz nalog je moguće evidentirati i račune koji su vezani uz njega. Računi mogu biti gotovinski ili plaćeni virmanski (plaća firma). Gotovinski računi se direktno obračunavaju vozaču prilikom obračuna, dok se računi koje plaća firma evidentiraju u evidenciji ugovornog poslovanja s partnerima.

Za svaki račun se definira datum plaćanja, iznos i valuta, broj računa, način plaćanja (gotovina, plaća firma), te opisno podaci o tome u čiju korist je račun, gdje je plaćanje obavljeno (mjesto) te kratki opis.

Ukoliko se kupuje gorivo ili mazivo potrebno je označiti stavku Gorivo/mazivo. U tom slučaju je potrebno unijeti podatak o stanju kilometara prilikom kupnje, te količini kupljenog goriva. Odreñuje se i da li se radi o gorivu za vožnju, hladnjaču (termoking) ili mazivu, a moguć je i dodatni opisni unos vrste goriva. Takav unos prikazuje slika 30. Pri uplatama koje nisu gotovinske potrebno je dodatno odabrati partnera (slika 31).

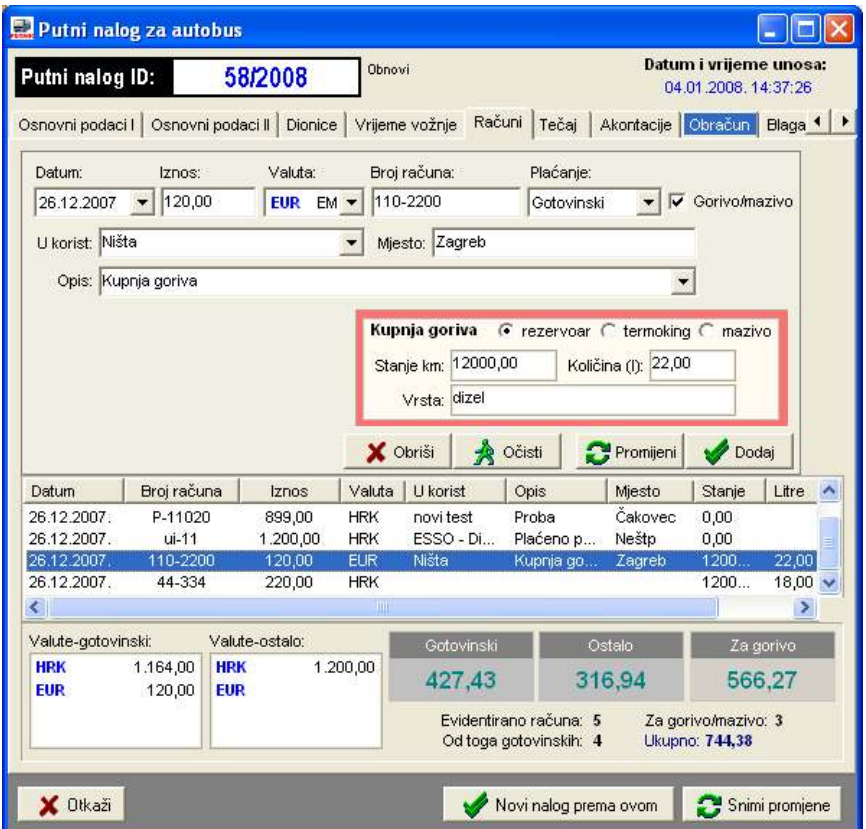

Slika 30: Unos računa za plaćanje benzina

Računi vezani za partnere ulaze u evidenciju koja omogućava pregled svih računa za usluge i proizvode plaćene partnerima. Takoñer je moguće evidentirati račune vezane uz partnere koji su neovisni o nalozima.

Na sličan način je moguće evidentirati račune za kupnju goriva ili maziva, a koji nisu vezani uz naloge nego isključivo uz vozila.

| Datum i vrijeme unosa:<br>Obnovi<br>Putni nalog ID:<br>58/2008<br>04.01.2008.14:37:26<br>Tečaj Akontacije Obračun Blaga 1  <br>Vrijeme vožnje Računi<br>Osnovni podaci   Osnovni podaci    Dionice  <br>Broj računa:<br>Plaćanje:<br>Datum:<br>Valuta:<br>Iznos:<br>ui-11<br>1.200,00<br><b>V</b> Gorivo/mazivo<br>26.12.2007<br>HRK hry -<br>Plaća firma<br>U korist: ESSO - Dizel<br>Mjesto: Neštp<br>Opis: Plaćeno preko firme<br>Plaća firma direktno partnerima<br>Kupnja goriva<br>G rezervoar C termoking C mazivo<br>Stanje km: 0,00<br>ESSO - Dizel<br>005<br>Količina (I):<br>Vrsta: Dizel<br>A Očisti<br>X Obriši<br>Promijeni<br><b>Dodaj</b><br>Valuta<br>Broj računa<br>U korist<br>Opis<br>Miesto<br>Stanje<br>Datum<br>Iznos<br>Čakovec<br><b>HRK</b><br>26.12.2007.<br>P-11020<br>novi test<br>Proba<br>0.00<br>899.00<br>26.12.2007.<br>$ui-11$<br>1.200,00<br><b>HRK</b><br>ESSO - Di<br>Plaćeno p<br>Neštp<br>0.00<br>1200<br>26.12.2007.<br>44-334<br>220,00<br><b>HRK</b><br>Ništa<br>26.12.2007.<br>110-2200<br>120,00<br><b>EUR</b><br>1200<br>Kupnja go<br>Zagreb<br>$\left\langle \right\rangle$<br><b>TILL</b><br>Valute-gotovinski:<br>Valute-ostalo:<br>Ostalo<br>Gotovinski<br>1.200,00<br><b>HRK</b><br>1.164,00<br><b>HRK</b><br>316,94<br>427,43<br><b>EUR</b><br>120,00<br><b>EUR</b> |              |           |  |  |  | Putni nalog za autobus |
|----------------------------------------------------------------------------------------------------|--------------|-----------|--|--|--|------------------------|
|                                                                                                    |              |           |  |  |  |                        |
|                                                                                                    |              |           |  |  |  |                        |
|                                                                                                    |              |           |  |  |  |                        |
|                                                                                                    |              |           |  |  |  |                        |
|                                                                                                    |              |           |  |  |  |                        |
|                                                                                                    |              |           |  |  |  |                        |
|                                                                                                    |              |           |  |  |  |                        |
|                                                                                                    |              |           |  |  |  |                        |
|                                                                                                    |              |           |  |  |  |                        |
|                                                                                                    |              |           |  |  |  |                        |
|                                                                                                    |              |           |  |  |  |                        |
|                                                                                                    |              |           |  |  |  |                        |
|                                                                                                    |              |           |  |  |  |                        |
|                                                                                                    |              | Litre     |  |  |  |                        |
|                                                                                                    |              |           |  |  |  |                        |
|                                                                                                    | 18,00        |           |  |  |  |                        |
|                                                                                                    | $22,00 \vee$ |           |  |  |  |                        |
|                                                                                                    | ×            |           |  |  |  |                        |
|                                                                                                    |              | Za gorivo |  |  |  |                        |
| Evidentirano računa: 5<br>Za gorivo/mazivo: 3<br>Ukupno: 744.38<br>Od toga gotovinskih: 4                                                                                                    |              | 566,27    |  |  |  |                        |
| X Otkaži<br>Novi nalog prema ovom<br>Snimi promjene                                                                                                    |              |           |  |  |  |                        |

Slika 31: Unos računa uz ugovorno plaćanje partneru

# 3.1.6. Obračun zarade i troškova naloga

Program podržava četiri načina obračuna zarade djelatnika, kako je opisano u 2.8.1: uz naknadu prema preñenom kilometru, uz odreñeni postotak ukupnog iznosa/vrijednosti naloga, uz fiksni iznos naknade i prema dnevnicama. Obračun se obavlja izborom stavke Obračun (slika 32). Gumbom Proračun se obavlja proračun troškova po svim osnovama. Za svakog djelatnika izračuna se da li je potrebno obaviti povrat ili isplatiti odreñeni iznos. Ukupni iznosi se izražavaju u obračunskoj valuti!

Način obračuna koji se primijenjuje za dani nalog se odabire izborom u gornjem desnom dijelu prozora. Proračuni po sva četiri modela obračuna su vidljivi i mogu se koristiti za kontrolu.

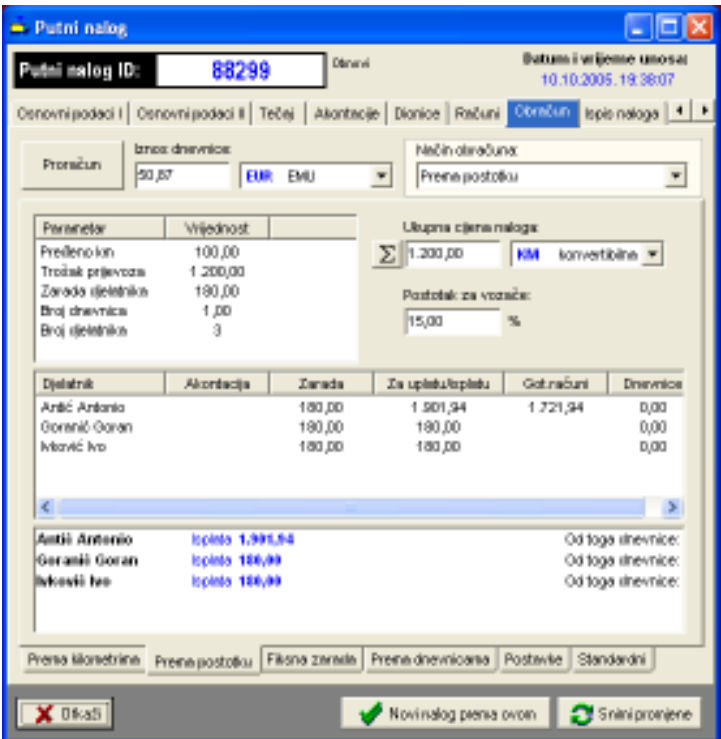

Slika 32: Obračun troškova naloga

Izborom podgrupe Postavke u donjem dijelu ekrana omogućeno je definiranje postavki svakog pojedinog naloga (inicijalno su postavke novog naloga onakve kakve se podese u Opcijama – opisano u odjeljku 2.8.2).

Za svaki nalog je moguće definirati da li se posebni obračun naknade/zarade koristi samo za vozača ili i za ostale djelatnike koji sudjeluju u putovanju, te dodatno da li se na obračunatu zaradu dodaju i iznosi dnevnica (za vozača, za ostale djelatnike). Tim postavkama je omogućeno preciznije odreñivanje uvjeta obračuna naknada za djelatnike.

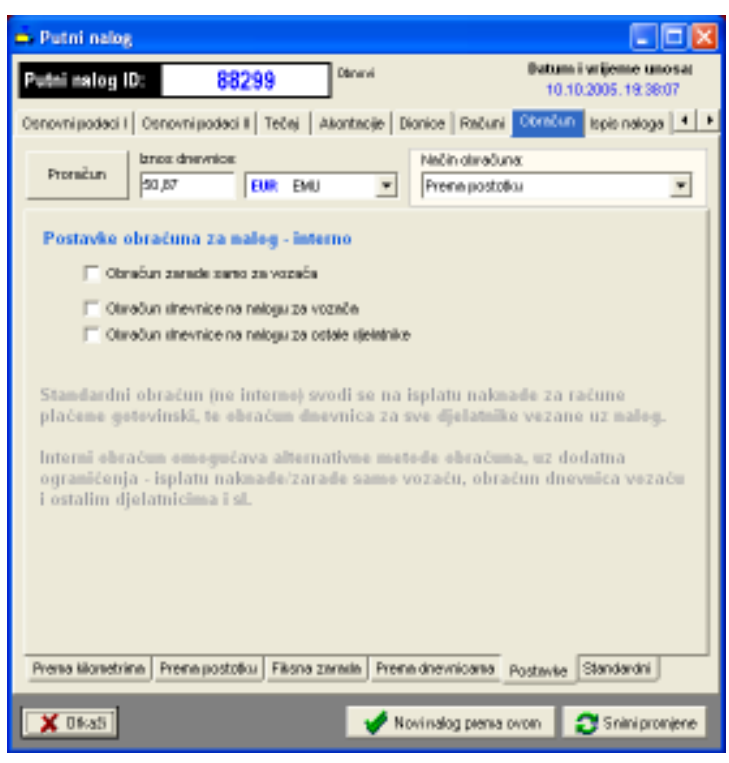

Slika 33: Postavke obračuna za pojedinačni naloga

Iznos dnevnice odreñuje se automatski prema definiranim dnevnicama za državu putovanja. Aktualna inačica programa omogućava definiranje isključivo jednog iznosa dnevnica – nalozi koji su vezani za više država i u kojima je potrebno različito obračunavati dnevnice ne mogu se obrañivati na ovaj način. Alternativa je dijeljenje naloga tj. izrada više naloga – npr. ukoliko je putovanje trajalo 10 dana, od toga 5 dana u Njemačkoj, a 5 dana u Nizozemskoj (uz pretpostavku da su dnevnice različite) preporuka je napraviti dva naloga od kojih jedan obrañuje dio putovanja vezan uz jednu, a drugi uz drugu državu.

# U slučaju linijskog prijevoza za koji je donesena odluka o naknadi za vozače, automatizmom se koristi model obračuna prema fiksnoj naknadi, u iznosu propisanom donesenom odlukom.

# 3.1.7. Ispis putnog radnog lista i naloga djelatnika

Kompletni putni nalog uključuje nalog vozila (putni radni list) te naloge za službeno putovanje za djelatnike koji sudjeluju u putovanju. Nalog vozila uključuje podatke o vozilu, djelatnicima, opis putovanja, prikaz troškova i kupnje goriva, akontacije... Nalog djelatnika sadrži osnovne podatke o putovanju, te račun putnih troškova.

Za pregled i ispis putnih naloga odabire se stavka Ispis naloga. Gumbi u gornjem dijelu prozora omogućavaju izbor pregleda – Autobus – samo putni radni list vozila, Djelatnic – nalozi svih djelatnika koji sudjeluju u putovanju, Komplet – nalog vozila zajedno sa nalozima djelatnika, Promet – obrasci za pregled prometa.

Isključivanjem stavke Boja omogućen je crno-bijeli ispis na pisač.

Slika 34 daje primjer prikaza naloga za autobus.

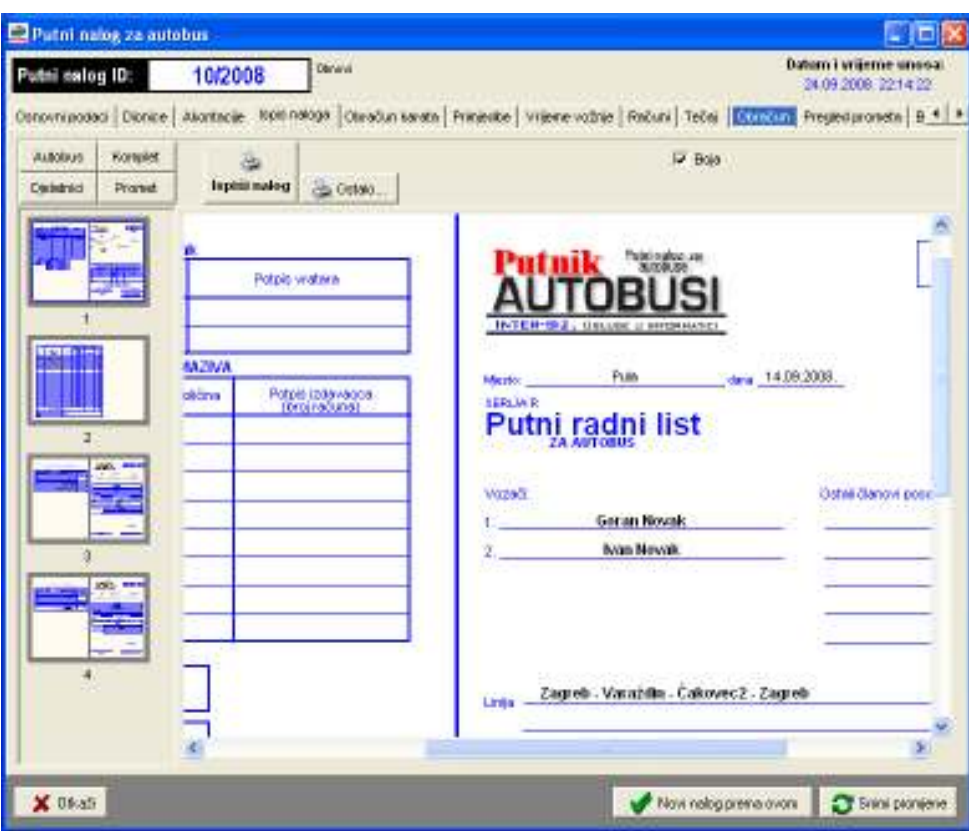

Slika 34: Pregled izrađenog naloga (PrintPreview)

Gumbom Ispiši nalog pokreće se ispis na pisač – prije ispisa otvara se prozor (slika 35) u kojem je moguće definirati koji dio naloga se želi ispisati. Program proračunava broj stranica/listova papira potreban za ispis i ispisuje ga – omogućen je ispis kompletnog naloga, naloga vozila, naloga svih djelatnika ili naloga pojedinih djelatnika. Gumbom Ispiši pokreće se ispis na pisač – prije ispisa moguće je podesiti postavke pisača na kojeg se vrši ispis.

Gumbom Ostalo je omogućen ispis obrazaca za pregled prometa putnicima i prtljagom. Evidencija i popunjavanje tih obrazaca je moguća tek nakon što se nalog evidentira u sustavu! Ispis praznih obrazaca je moguć i kod izrade novog naloga.

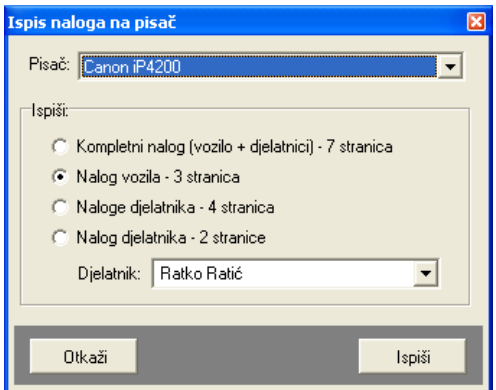

Slika 35: Opcije ispisa naloga na pisač

# 3.1.8. Obračun dnevnica za više država

Ukoliko je aktivirana funkcija obračuna dnevnica za više država (odjeljak 2.8.2) prilikom izrade i pregled naloga je ponuđena grupa Detalji – obračun dnevnica. Prozor sadrži osnovne obračunske podatke – sumarni prikaz dnevnica prema valutama, ukupni broj dnevnica i podatke o trajanju putovanja (slika 36). Budući da postoji nekoliko načina za definiranje trajanja putovanja, uz podatke o trajanju putovanja prema evidenciji prolazaka kroz države dani su i ostali podaci – ukoliko trajanja ne odgovaraju program to signalizira (slika 37) i omogućava automatsku korekciju trajanja gumbom Ispravi od-do.

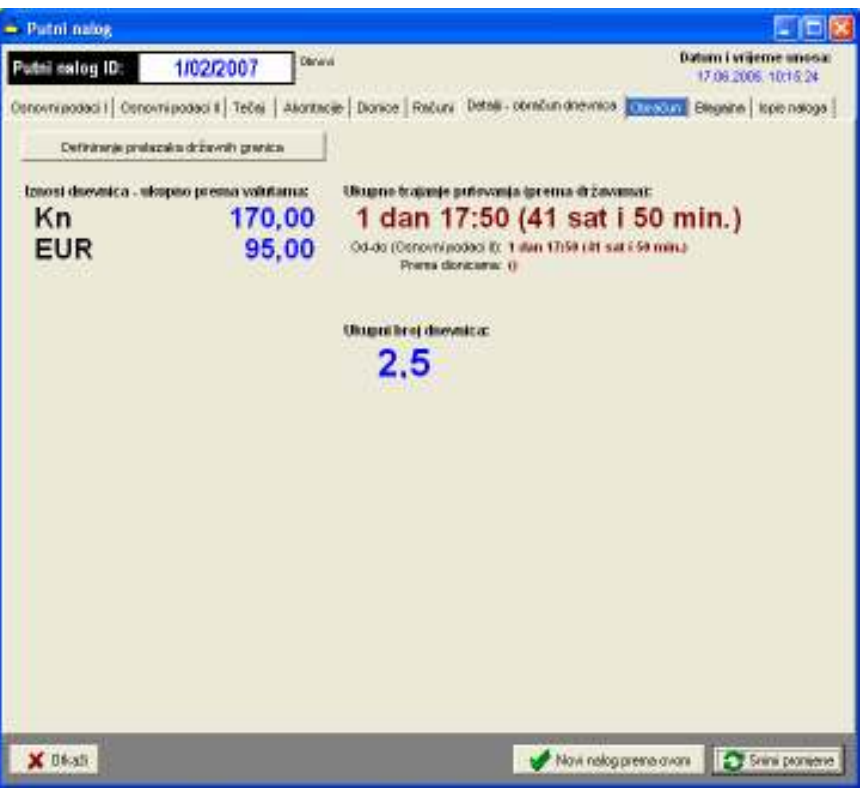

Slika 36: Obračun dnevnica kroz više država - pregled

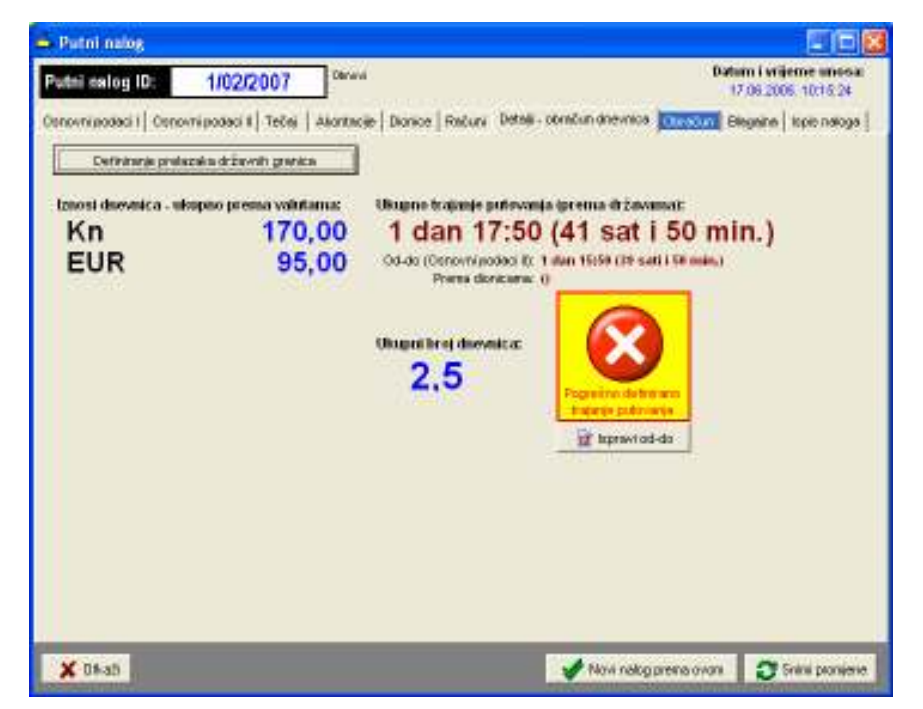

Slika 37: Obračun dnevnica kroz više država – pregled i naznaka pogrešnog definiranja trajanja

# Definiranje prolazaka kroz države

Gumbom Definiranje prelazaka državnih granica pokreće se definiranje i obrada prolazaka kroz države. Prozor za definiranje prikazuje slika 38. U gornjem dijelu se definiraju države redom kako se prolazi kroz njih (gumb *Dodaj*). Gumbom Računaj aktivira se obračun i određivanje dnevnica za tako definiran put.

|                   |                |                      |                                                          | · Dbračun dnevnica za međunarodna potovanja (više država, prelazak kroz države) |                                           |                  |                |                                                                                 | $-100$                  |
|-------------------|----------------|----------------------|----------------------------------------------------------|---------------------------------------------------------------------------------|-------------------------------------------|------------------|----------------|---------------------------------------------------------------------------------|-------------------------|
|                   | Doda           | 66                   | Država                                                   |                                                                                 | Trajarge putovanja infaz izbaz u državni- |                  | <b>Блемкса</b> | <b>Volutia</b>                                                                  |                         |
|                   |                |                      | Hrvatska                                                 |                                                                                 | 04:0014 nata106792                        |                  | 170.00         | Kn                                                                              |                         |
| <b>ED</b> Recurse |                | ź                    | Skrvense                                                 |                                                                                 | 03:30 (3 sata i 30 mm) (N/A)              |                  | 50.00          | <b>EUR</b>                                                                      |                         |
|                   |                | ä                    | Austral                                                  |                                                                                 | 08.00 (6xx 3) 00 20                       | 70.00            | <b>EUR</b>     |                                                                                 |                         |
| 4<br>Namačka      |                | 11:00 (11 sald (NA)) |                                                          | 70.00                                                                           | EUR                                       |                  |                |                                                                                 |                         |
|                   |                | 5                    | Authin                                                   |                                                                                 | 02-0012 xata) (N/A)                       |                  | 70.00          | EUR                                                                             |                         |
|                   |                | Ĥ                    | Slovense                                                 |                                                                                 | 04:00 (4 xata) (N/A)                      |                  | 50.00          | <b>EUR</b>                                                                      |                         |
|                   |                | 7                    | Hrvaldus                                                 |                                                                                 | 04:20 (4 cate i 20 min.) (NA)             |                  | 170.00         | Kn                                                                              |                         |
| Obvacuur<br>四期    | Država         |                      | Trajanje putovanja                                       | iz prethodne                                                                    | thumon                                    | Za disovnice     | Bratney,       | <b>Primot</b>                                                                   | traos.                  |
| t                 | i+ Hrvatska    |                      | S sati 20 nin.                                           |                                                                                 | 8 satti 20 nin.                           | 8 satti 20 min.  | 0.5            |                                                                                 | 85.00 Km                |
| z                 | + Slovenia     |                      | 7 sati 30 nin.                                           |                                                                                 | 7.sati 70 min.                            |                  | D.             | 7 sati 30 min                                                                   | D.00 EUR                |
| $\overline{a}$    | H Austria      |                      | B sell:                                                  | 7 sati 30 nm                                                                    | 15 cell i 30 min.                         | 15 coli 130 min. |                |                                                                                 | 70.00 EUR               |
| ä.                | El Menadica    |                      | 11 sati                                                  |                                                                                 | 11 sati                                   | 11.580           | 0.5            |                                                                                 | 35,00 EUR               |
|                   |                |                      | Brot ebracunskih stavici: 4<br>Broj staviti putovania: 7 | Ukupno trajanje putovanja: 1 dan 10:50 (34 sata i 50 min.)                      | <b>Brot diseastca:</b>                    |                  |                | Ukupni iznes ikai:<br><b>Ulospot Izsos (EUR):</b><br><b>Ukupni iznes (USD):</b> | 85.00<br>105.00<br>0.00 |
|                   | $\times$ 00 a8 |                      |                                                          |                                                                                 |                                           |                  |                |                                                                                 | <b>EX-EVidential</b>    |

Slika 38: Definiranje prolazaka kroz države i obračun dnevnica

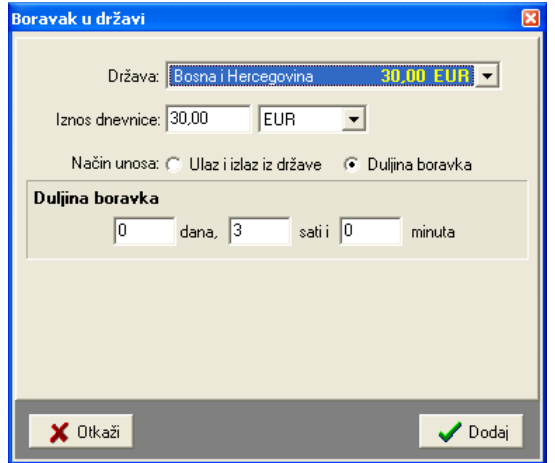

Slika 39: Unos države i definiranje trajanja prolaska

Gumbom Evidentiraj se prolasci kroz države evidentiraju uz nalog.

# 3.1.9. Blagajna i blagajnički dnevnik

Računovodstvena obrada naloga djelatnika svodi se na evidenciju uplata i isplata djelatnicima, te obračun vrijednosti za isplatu. Evidencija uplata i isplata u pravilu se obavlja izradom naloga za uplate i isplate (uplatnice i isplatnice) u blagajnu tvrtke.

Program omogućava definiranje stavki uplata i isplata za nalog. Omogućeno je i automatsko određivanje stavki prema sljedećem principu:

- nalozi za isplatu akontacija akontacije se evidentiraju prema datumu na koji su obavljene
- nalozi za uplata/povrat akontacija evidentira se povratak isplaćene akontacije (na taj se način 'neutralizira' isplata i priprema blagajna za isplatu) prema datumu obračuna naloga
- nalozi za isplatu dnevnica prema datumu obračuna naloga
- nalozi za isplatu naknade za troškove gotovinskih naloga evidentira se prema datumu obračuna naloga

Izgled grupe Blagajna dan je na slici 40.

| - Putni nalog                                                                                                    |                    |               |            |                 |                                                       |
|----------------------------------------------------------------------------------------------------|--------------------|---------------|------------|-----------------|-------------------------------------------------------|
| tei eslog ID:                                                                                                    | 1/02/2007          | Dánmyi        |            |                 | <b>Butumi i vrijeme unosar</b><br>17.08.2005.10:15:24 |
| Conovni podeci il Tečej   Akontacije   Dionice   Računi   Detalji - obračun dnevnice   K. 2507   Blegajna   Ispis nak 4   P |                    |               |            |                 |                                                       |
| Unox podetelm brptx uplatnica i trplatnica                                                                                  |                    |               |            |                 |                                                       |
| <b>SO</b> Stayles premia unecentors                                                                                         |                    |               |            |                 | "an" Dochai   "fan" Obriñi                            |
| Opis stavke                                                                                                    | Dietatnik          | <b>Uplata</b> | Isplata    | <b>Datum</b>    | Oznaka                                                |
| Nakog za izplatu akordacije                                                                                                 | Graid Gras         |               | 157,84 CHF | 07.05.2005.     | IS-                                                   |
| Nakog za izplatu akordacije                                                                                                 | Goranić Goran      |               | 241.34 OHF | 17.06.2005. IS- |                                                       |
| Povret/uplets abortantie                                                                                                    | Graid Gras         | 157,54 OHF    |            | 05.02.2007. LP- |                                                       |
| Povrebupleta akontacije                                                                                                    | Goranić Goran      | 241,34 CHF    |            | 06.02.2007. LP- |                                                       |
| Isplate drawnical                                                                                                    | Aráč Antonio       |               | 523,23 OHF | 05.02.2007. 15- |                                                       |
| Implied a chronymical                                                                                                    | Graid Gras         |               | 523,23 CHF | 06.02.2007. IS- |                                                       |
| Ispiela dravnica                                                                                                    | Goranić Goran      |               | 523,23 CHF | 06.02.2007. IS- |                                                       |
| Inplate drawnice.                                                                                                    | Multipoliervić M., |               | 523,23 CHF | 06.02.2007. IS- |                                                       |
| lapinta tražka gotovinskih                                                                                                  | Artic Antonio      |               | B75,66 CHF | 05.02.2007. IS- |                                                       |
|                                                                                                    |                    |               |            |                 |                                                       |
|                                                                                                    |                    |               |            |                 |                                                       |
|                                                                                                    |                    |               |            |                 |                                                       |
| X Bloati                                                                                                    |                    |               |            |                 | Novinalog persa ovom <b>C</b> Snini promjene          |

Slika 40: Blagajnička evidencija vezana uz nalog

Gumbom Stavke prema unesenom pokreće se automatsko definiranje stavki prema ostalim parametrima naloga. Gumbom Dodaj moguće je unijeti proizvoljne stavke vezane uz naloge.

Promjena podataka za pojedinu stavku je omogućena dvostrukim klikom miša nad željenom stavkom. Prozor za promjenu prikazan je na slici 41.

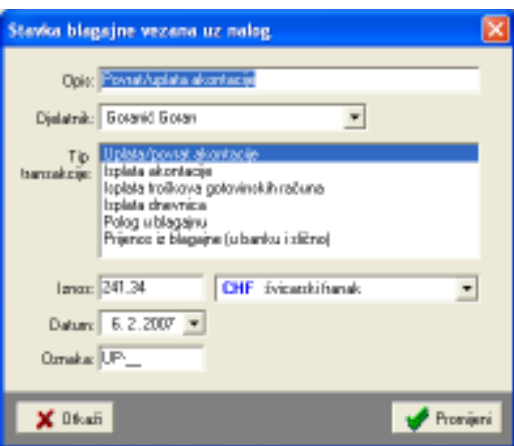

Slika 41: Promjena blagajničke stavke

# 3.1.10. Ispis uplatnica i isplatnica

U istoj grupi (Blagajna) omogućen je ispis isplatnica i uplatnica vezanih uz nalog – pregled, kontrola i ispis je omogućen u podgrupi Ispis uplatnica i isplatnica – slika 42.

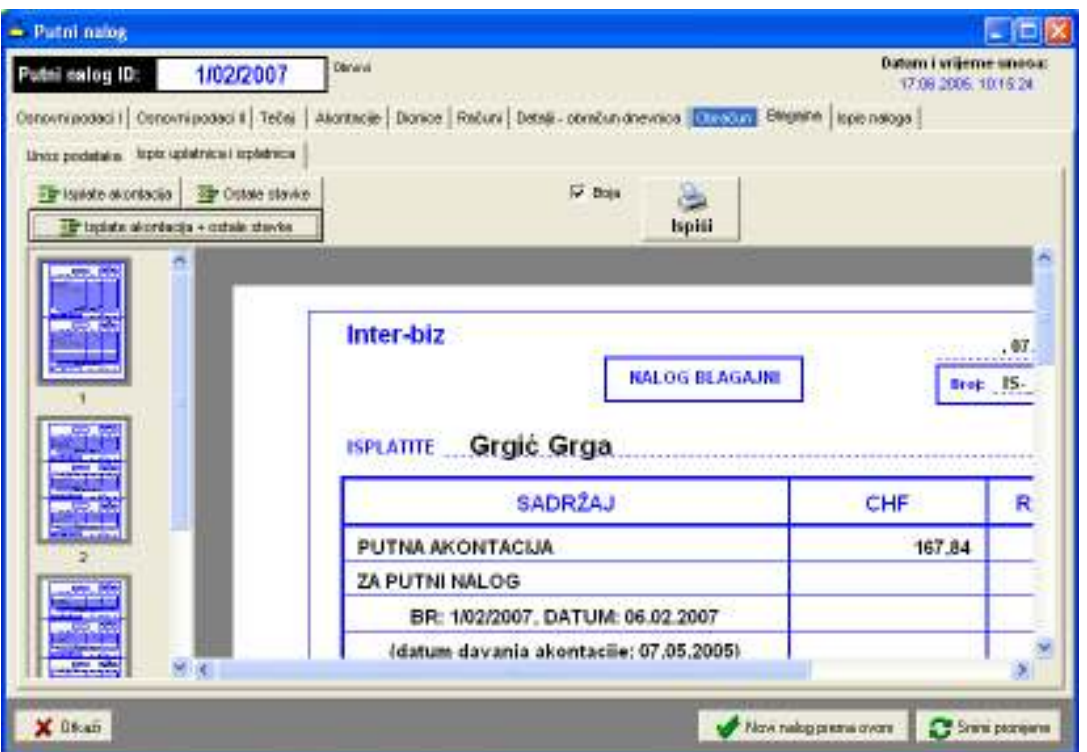

Slika 42: Ispis uplatnica i isplatnica

Osim kompletnog ispisa svih uplatnica i isplatnica omogućen je i djelomični ispis – ispis isplatnica vezanih uz akontaciju i ispis preostalih stavki. Ispis započinje klikom na gumb Ispiši.

# 3.2. Pregled i obrada putnih naloga, predlošci naloga

Prozor za pregled i dodatnu obradu (promjenu, ispis i slično) unesenih naloga je identičan onom za unos novih naloga. Jedina razlika je postojanje gumba (vidi slika 34) Novi nalog prema ovom koji omogućava izradu novog naloga prema postojećem.

Ta funkcija uvelike ubrzava rad jer na neki način omogućava izradu naloga prema postojećim predlošcima – u praksi je to vrlo čest slučaj jer se dionice/rute putovanja malokad mijenjanju. Kod izrade naloga prema postojećem zadržavaju se podaci o vozilu, djelatnicima, dionicama, dok se ostali podaci (akontacije, računi, karte...) brišu.

# 3.2.1. Promet putnika i prtljage

Nakon što je nalog za linijski prijevoz autobusom izrañen i evidentiran u sustavu, osim standardne obrade i promjene podataka, omogućeno je popunjavanje evidencije prometa putnicima i prtljagom, tj. unos podataka o zaduženjima i razduženjima karata za putnike i prtljagu. Za to je potrebno odabrati grupi Pregled prometa, kao što prikazuje slika 43.

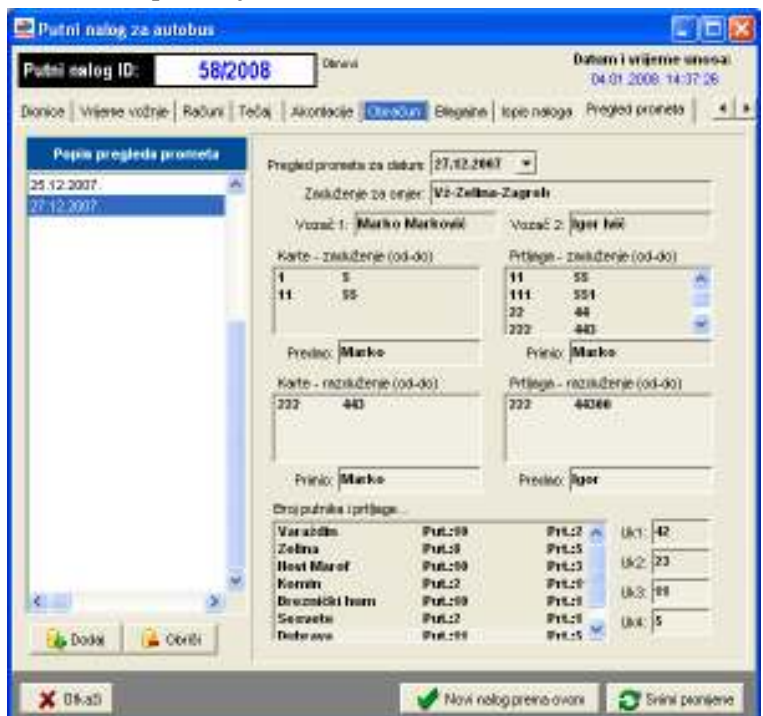

Slika 43: Pregled prometa – karte za putnike i prtljagu

U lijevom dijelu prozora se nalazi popis pregleda prometa prema datumima, te se odabirom nekog od evidentiranih prometa u središnjem dijelu prozora dobije pregled vezanih podataka. Dvostrukim klikom miša na evidentirani promet se dobije mogućnost detaljnog pregleda i promjene podataka.

Gumbom Dodaj se dodaje novi promet u evidenciju, a gumbom Obriši se briše označeni promet iz evidencije. Pri izradi novog naloga, automatski se unosi i inicijalni pregled (datum početka putovanaj), te se za tu stavku aktivira i unos podataka o zaduženju karata.

Prozor za obradu i dodavanje nove stavke evidencije pregleda prometa prikazuje slika 44. Osnovni podaci (datum, smjer/relacija, vozači i dionice za oba smjera za definiranu liniju) se automatski

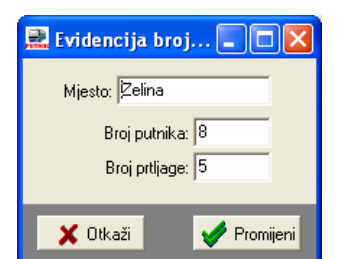

preuzimaju iz naloga, te ih je moguće po želji ponovno dohvatiti korištenjem gumba ?. Gumbima + i – se dodaju i brišu stavke vezane uz zaduženje i razduženje karata za putnike i prtljagu te podaci o broju putnika i prevezene prtljage po dionicama za svaki od smjerova. Prikazan je primjer prozora za definiranje broja putnika i prtljage na određenoj stanici.

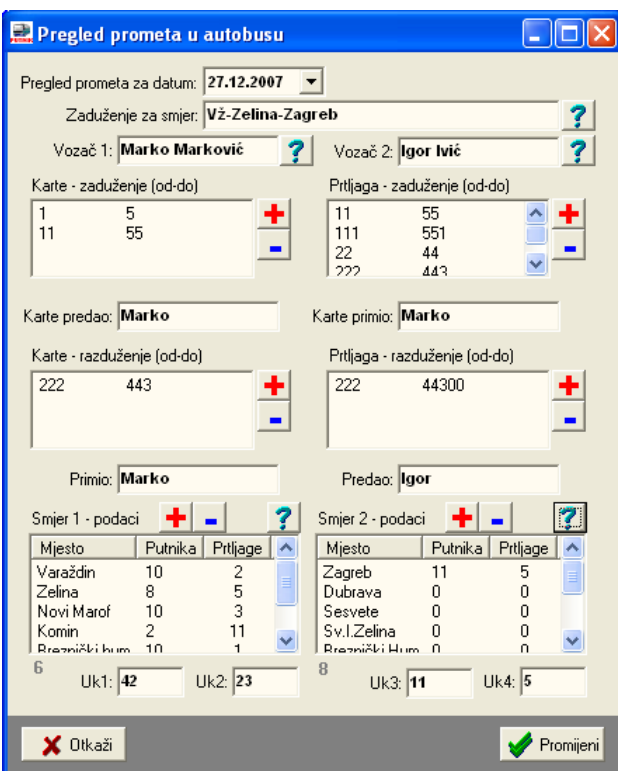

Slika 44: Pregled prometa u autobusu

# 3.2.2. Ispis pregleda prometa putnika i prtljage

U već spomenutoj grupi Ispis naloga je omogućen ispis popunjenih i praznih obrazaca za pregled prometa. Gumbom Promet se prikazuju svi evidencijski listovi vezani za aktualni nalog, kao što prikazuje slika 45, a ispis je omogućen gumbom Ostalo.

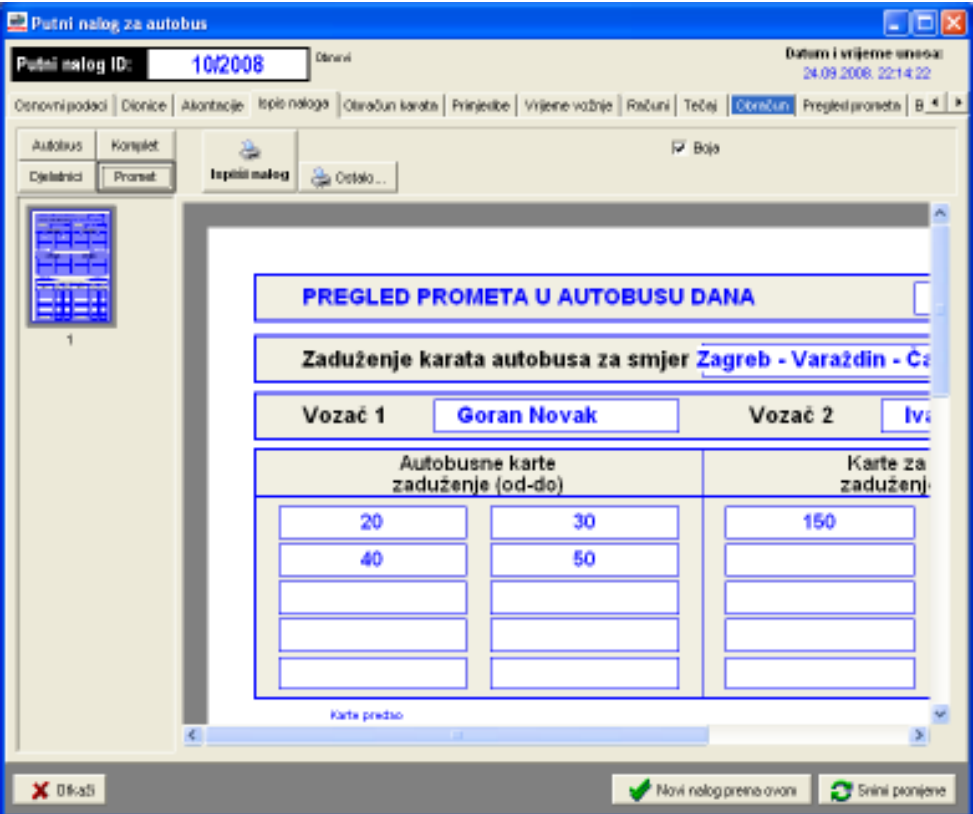

Slika 45: Ispis evidencijskih obrazaca s pregledom prometa u autobusu

# 3.3. Evidencija prodanih karata i obračun poreza – linijski prijevoz

Uz linijski prijevoz je moguće vezati putničke karte za odreñene dionice puta (kao što je opisano u odjeljku 2.7). Prilikom obrade naloga u grupi Obračun karata (slika 46) je omogućen unos podataka o broju prodanih karata za pojedine dionice. Temeljem tih informacija, proračunava se prihod od karata u državi i inozemstvu, te se obračunava porez na dodanu vrijednost.

| Putni nalog za autobus:                             |                                  |                      |                                      |              |                                                        |                                   |                         | 四日                                                                                                    |
|-----------------------------------------------------|----------------------------------|----------------------|--------------------------------------|--------------|--------------------------------------------------------|-----------------------------------|-------------------------|----------------------------------------------------------------------------------------------------|
| Putni salog ID:                                     | 7/2008                           | Daniel               |                                      |              |                                                        |                                   |                         | <b>Datem I wijnme unesal</b><br>24.09.2008 21:22:14                                                                                                    |
|                                                     |                                  |                      |                                      |              |                                                        |                                   |                         | Osnovni pose   Dionice   Akontecie   Ispis naloga Ottračkih landta   Franjeske   Vrijeme vožnje   Fračuni   Tečaj     Ečančkih   Freges prometa   B +   + |
| Harls ROVINJ-BEOGRAD                                |                                  | 180,000              | obscrawingle -                       |              | Filter:                                                |                                   |                         |                                                                                                    |
|                                                     |                                  |                      | Kolóna E                             | Doddi        | ovi finovi                                             | $\bullet$                         |                         |                                                                                                    |
| <b>Naziv o stacial</b><br>BOVINJ - BEOGRAD - BOVINJ |                                  | <b>Neticina</b><br>8 | Citos<br>600.00 HRK                  | <b>Vinta</b> | thuena<br>3,600.00                                     | <b>Ultrapero loss</b><br>1,364,00 | Km u državi<br>1.114.00 | Prihod HR<br><b>RTA</b><br>2,940,19                                                                                                    |
| <b>PULA-BEDGRAD</b><br>RIJEKA - BEOGRAD             |                                  | a<br>8               | 960.00 HBK<br>300.00 HRK             |              | 1.440.00-<br>2.400.00                                  | 722.00<br>57R.00                  | 597.003<br>453.00       | 1 190.69<br>1.BBD.97                                                                                                    |
|                                                     |                                  |                      |                                      |              |                                                        |                                   |                         | (S)                                                                                                    |
| to hold izvieltain                                  | Hierator 18<br>National 7.440,00 |                      | Porez: 1,084,11<br>Osnavios 1.927,74 |              | Principal period (F11.84<br>Prihod incovered: 1.428.16 |                                   |                         |                                                                                                    |
|                                                     | <b>Bm ukupner 15636,80</b>       |                      | <b>Тиденик 12496.08</b>              |              |                                                        | Rozenni: 3000.00                  |                         |                                                                                                    |
| X 06:a5                                             |                                  |                      |                                      |              |                                                        |                                   | Now relogatere over     | <b>CT</b> Syles promierie                                                                                                    |

Slika 46: Obračun prodanih karata i poreza na dodanu vrijednost

U gornjem dijelu prozora se odabire karta i definira količina prodanih karata. Karte je moguće filtrirati prema tipu.

U donjem dijelu prozora je obavljen obračun, dan pregled prihoda, obračunat porez itd. Gumbom Ispis izvještaja je izvještaj moguće ispisati na pisač.

# 3.4. Pretraživanje putnih naloga prema ključnim riječima

Osim pregledne evidencije koja omogućava lak i brz dostup do naloga, nudeći pretraživanje po djelatnicima, datumima i vozilim, program nudi i mogućnost jednostavnog pretraživanja svih naloga u evidenciji prema ključnim riječima. Pretraživanje se pokreće izborom stavke Nalog->Pretraživanje u glavnom izborniku. Slika 47 prikazuje izgled glavnog ekrana nakon pokretanja funkcije pretraživanja.

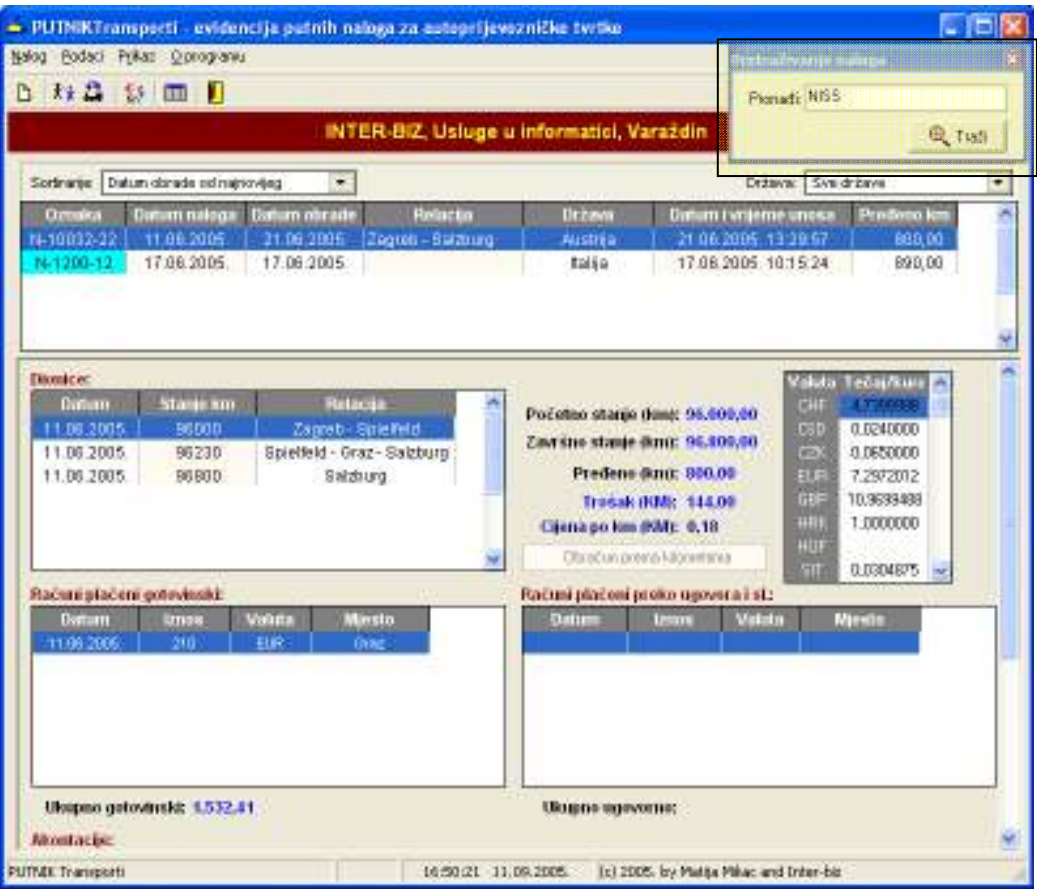

Slika 47: Pretraživanje naloga po ključnim riječima

Po pokretanju funkcije se prikazuje mali prozorčić u kojem je moguće unijeti traženi izraz. Za vrijeme kad je prozorčić za pretraživanje aktivan evidencija po djelatnicima, datumima i vozilima nije aktivna – ponovno se aktivira zatvaranjem prozorčića.

Za pretraživanje je dovoljno unijeti traženi izraz i pritisnuti tipku ENTER ili kliknuti na gumb Traži. Pretraživanje uključulje imena i prezimena djelatnika na nalozima, odredište naloga, mjesto izrade, zadaću i relaciju, marke i tipove, oznake i napomene o vozilima.

# 4. Evidencije djelatnika i vozila

Svi unosi u evidenciju koji nastaju prilikom izrade naloga, vezani su uz naloge. Unose se dionice, ulazni računi, akontacije... Svi ti podaci pohranjuju se u bazu podataka, što omogućuje naprednu evidenciju vezanu uz djelatnike i vozila. Dodatno je omogućeno evidentiranje nekih stavki neovisnih o nalozima (goriva i maziva za vozila neovisno o nalozima, razne dodatne evidencije – servisi, osiguranja, registracije... vezani uz vozila).

# 4.1. Evidencija djelatnika

Za svakog djelatnika vodi se evidencija naloga/putovanja u kojima je sudjelovao i evidencija isplaćenih akontacija. Pregled evidencije je moguć izborom stavke Podaci->Djelatnici iz glavnog izbornika. Osim osnovnih podataka o djelatnicima, u grupi Evidencije je moguće pregledati evidenciju naloga, akontacija te neovisnih uplatnih i isplatnih stavki za djelatnike. Na osnovu tih podataka (i vezanih računa uz naloge djelatnika) je moguće dinamički kreirati tzv. karticu djelatnika iz koje je moguće pratiti uplate, isplate i eventualne duge za djelatnika.

# 4.1.1. Zbirni pregled kilometraže po djelatnicima

U grupi Pregled kilometraže po djelatnicima je omogućen pregled pređenih i obračunatih kilometara za vozače i ostale djelatnike za odreñeno vremensko razdoblje. Obračunavaju se samostalni kilometri i ostali kilometri (suvozač i sl.)

| Dielatnici tyrtke - unos i pregled                                                          |                      |                  |                      | - 10 |  |  |  |  |
|---------------------------------------------------------------------------------------------|----------------------|------------------|----------------------|------|--|--|--|--|
| Popis djelatnika Evidencije Pregled kilometraće po djelatnicima                             |                      |                  |                      |      |  |  |  |  |
| Datuni naloga od 21.5.2005 - do 21.5.2005 -                                                 |                      |                  |                      |      |  |  |  |  |
| Prezime i ime                                                                               | Samostaini km        | Ostali kilometri | Wepno                |      |  |  |  |  |
| <b>Pranjo Franjić</b><br>Ganan Navak                                                        | 5334,00<br>22158,00  | 0.00<br>0.00     | 6334.00<br>22158.00  |      |  |  |  |  |
| lgar ipić<br>Ilva Ivić                                                                      | 27870.00<br>29667,00 | 0.00<br>0.00     | 27870.00<br>29667.00 |      |  |  |  |  |
| Jurien Jurié<br>Marko Marković                                                              | 14158,00<br>24000,00 | 200.00<br>0.00   | 14358.00<br>24000.00 |      |  |  |  |  |
| <b>Radio Radio</b><br>Stepan Marić                                                          | 27606,00<br>2060,00  | 200.00<br>0.00   | 27808.00<br>2060.00  |      |  |  |  |  |
| Tihonir Tihić<br>Zindop Zindó                                                               | 25245,00<br>11511,00 | 0.00<br>0.00     | 25245.00<br>11511.00 |      |  |  |  |  |
| Zelko Mulč                                                                                  | 454,00               | 0.00             | 464.00               |      |  |  |  |  |
|                                                                                             |                      |                  |                      |      |  |  |  |  |
|                                                                                             |                      |                  |                      |      |  |  |  |  |
|                                                                                             |                      |                  |                      |      |  |  |  |  |
|                                                                                             |                      |                  |                      |      |  |  |  |  |
|                                                                                             |                      |                  |                      |      |  |  |  |  |
| Ukupno zamostalnih krs. 191075.00<br>Sveukupno kin: 191475.00<br>Ukupno ostalih knr. 400,00 |                      |                  |                      |      |  |  |  |  |
| bryježnej - popis djelatnika<br>Povsalak                                                    |                      |                  |                      |      |  |  |  |  |

Slika 48: Zbirni izvještaj o pređenim kilometrima

Desnom tipkom miša iznad popisa je moguće podatke kopirati u clipboard (stavka Kopiraj tablicu ili kombinacija tipki CTRL+C) i tako ih prenijeti u neki drugi program na daljnju obradu.

# 4.1.2. Nalozi i akontacije vezani uz djelatnike

U prozoru s podacima o djelatnicima potrebno je odabrati stavku Evidencija. Moguće je pregledati i ispisati evidenciju naloga (slika 49) – prikaz je moguće ograničiti na odreñeno vremensko razdoblje.

| Djelatnici tvrtke - unos i pregled                               |                                                                    | $\blacksquare$ $\blacksquare$ $\times$ |
|------------------------------------------------------------------|--------------------------------------------------------------------|----------------------------------------|
| Popis djelatnika Evidencije   Pregled klonetacie po djelatnicima |                                                                    |                                        |
| <b>Djetatnik</b>                                                 | Nalos/putovanja   Akontacije   Neovisne stavke   Katica djelatnika |                                        |
| Franjo Franjić<br>$\overline{2}$<br>Garan Navak                  | PilkaSidatune od 15.8.2008 = do 14.9.2008 =                        | 昌庫                                     |
| I por Igić                                                       | <b>Nalog</b><br>Datum<br>Relacija                                  | Predeno km                             |
| <b>Isran Novak</b><br>5<br>Ivolvić                               | 58/2009<br>25.03.2008. Vč - Zelina - Zagreb                        | 200.00                                 |
| Llurica Jurié<br>8.                                              | DDA7B2<br>19.04.2007.<br>BIH - ITL-BH                              | 1712.00                                |
| Marko Marković                                                   | 004794<br>15.04.2007. LDRO                                         | 52.00                                  |
| a<br>Nikac Matia                                                 | 004777<br>14.04.2007. BIH - ITL-BH                                 | 1891.00                                |
| ٠<br>Reko Retid                                                  | 004765<br>09.04.2007. BIH - ITL-BIH                                | 2372.00                                |
| 10<br>Stepan Marió                                               | 004759<br>D2.04.2007. BIH - ITL-BH                                 | 1964.00                                |
| 11<br>Tihomir Tihić                                              | 29.03.2007. BIH - ITL-BIH<br>06100                                 | 1064.00                                |
| 12<br>Zlatko Zlatić                                              | 25.03.2007. BIH - ITL-BIH<br>06095                                 | 1512.00                                |
| 13<br>Zelko Nuść                                                 | 09082<br>21.03.2007. BIH - ITL-BH                                  | 1691.00                                |
|                                                                  | 09077<br>20.03.2007. LDKO<br>09075<br>19.03.2007. LDNO             | 153.00<br>B3.00                        |
|                                                                  | 09072<br>18.03.2007. LDKO                                          | 757,00                                 |
|                                                                  | 09071<br>17.03.2007. BI-LHR-BI-L                                   | 533.00                                 |
|                                                                  | 06069<br>16.03.2007. LDNO                                          | B3.00                                  |
|                                                                  | 13.03.2007. BI-H-R-B H<br>09052                                    | 184.00                                 |
|                                                                  | <b>DRITIG</b><br>10.03.2007. LDNO                                  | 107,00                                 |
|                                                                  | <b>Beaj ztavki: 16</b><br>Ukupno kac                               | 14358.00                               |
| brvječkaj - popis djelatnika                                     |                                                                    | Povadak.                               |

Slika 49: Nalozi prema djelatnicima

Dvostrukim klikom miša na stavku u popisu je moguć pregled i obrada vezanog naloga. Desnom tipkom miša ili kombinacijom CTRL+C je moguće kopirati popis naloga u clipboard i obraditi u nekom drugom programu.

Osim naloga omogućen je i pregled svih akontacija isplaćenih djelatnicima (slika 50). U donjem dijelu prozora dan je sumarni pregled isplata prema valutama. Pregled je moguće ograničiti na željeno vremensko razdoblje. Dvostrukim klikom miša na pojedine stavke moguće je učitati i pregledati pripadajući nalog.

| - Djelatnici tvrtke - unos i pregled                                                                                                    |                                                                                                    | - 10                                       |
|----------------------------------------------------------------------------------------------------|----------------------------------------------------------------------------------------------------|--------------------------------------------|
| Popis djelatnika Evidencija                                                                                                    |                                                                                                    |                                            |
| Dietatnik<br>Aráé Antonio<br>Garanic Garan<br>2<br>3<br>Graid Graw<br>4<br>Isković Ivo<br>5<br>Josipavić Jarip<br>6<br>Marković Marko<br>7<br>Mafiafavić Mafia<br>ä<br>Niid: Nifersko<br>9<br>Sljemenski Sljemen<br>10<br>Zeld Želko | Nalos/pulovanja Akontacije<br>PilkaSidatune od 11. 9.2005 - do 10. 9.2005 -<br>Nalog<br>Datum nol. Datum ak.<br>Valuta<br>lznos<br>AB-12345<br>100<br>CHF<br>08.07.2005<br>08.07.2005<br>DB.07.2005.<br>08.07.2005.<br>3243<br>NOVI-123<br>œ.<br><b>GBP</b><br>N-1200-12<br>17.06.2005. 17.06.2005.<br>z<br>N-10032-22<br>11.06.2005. 11.06.2005.<br>221<br><b>EUR</b> |                                            |
| v                                                                                                    | Ukupno prema valutama:<br>Ukupno<br>100<br>9249<br>221<br>22                                                                                                    | Value<br>CHF<br>CZK.<br>EUR.<br><b>GBP</b> |
|                                                                                                    |                                                                                                    | Povskak                                    |

Slika 50: Pregled akontacije djelatnika

# 4.1.3. Neovisne stavke (uplate i isplate djelatniku) i kartice djelatnika

Kao što je već navedeno, uz naloge se unose podaci o akontacijama koje se isplaćuju djelatnicima, a isto tako i o računima koji su vezani uz naloge. Naravno, gotovinom plaćeni računi su trošak koji djelatnik ima pri radu na nekom nalogu, te se po obračunu taj iznos mora nadoknaditi.

Kako bi se omogućilo voñenje tzv. kartice djelatnika, na kojoj je jasno vidljivo koje su uplate i isplate, tj. zaduženja i razduženja, djelatnika, omogućeno je i definiranje neovisnih uplatnih i isplatnih stavki. Time se rješava kompletna evidencija plaćanja djelatniku.

> Djelatnici tvrtke - unos i pregled CFK Popis djelatnika Evidencije | Pregled kilometrače po djelatnicima | Djelatnik Nalos/putovanja | Akontacije | Neovisne stavke | Kartica djelatnika | × Franjo Franjić F PikaSdatune od 21.5.2005 = do 21.5.2005 = Dodaj Genery Newark -3 **I am laid** Datum Opis Valuta Oznaka Ular **Ivan Noval** 14.09.2009. Wačen novac EUR 120.00 Ivolvić 03.09.2009. leplota dugova 1,960.00 HFK Justen Jo 12.09.2009 Zandalak Bray FIIR aan no L Market Markewic Nikac Natio 8 Reko Reid Stepan Marió 10 Tibonic Tibić 11 12 Zlatko Zlatić 13 Zelko Muść Ukupno prema valutana: **The** trian Uku Value 1.990.00  $-1.860,00$ HRK Neovisne stavke (uplate Hoplate) djelatnicima se ne evidentraju u pometu blagajne već<br>zu interne transalozije (obračunavaju ze lood pegleda katize djelatnika). bvještaj - popis djelatnika Preside

Pregled neovisnih stavki za odreñeno razdoblje prikazuje slika 51.

Slika 51: Pregled neovisnih uplatno-isplatnih stavki

Neovisne stavke se dodaju gumbom Dodaj. Slika 52 prikazuje prozor za definiranje i promjenu uplatno-isplatnih stavki – definira se opis, oznaka, tip (uplata ili isplata), datum i iznos i valuta.

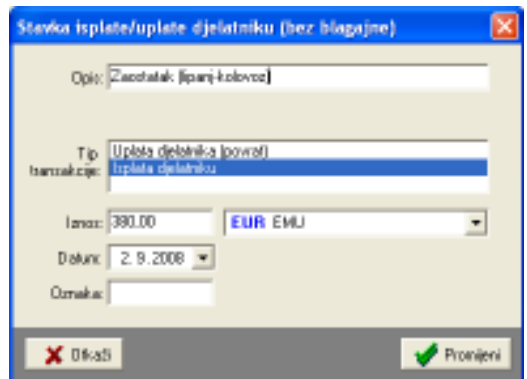

Slika 52: Uplatno-isplatna stavka – unos i obrada

Izrada kartice djelatnika uključuje izbor vremenskog intervala za koji se želi dobiti pregled uplata i isplata – dovoljno je kliknuti gumb Generiraj i u popisu se kao rezultat dobiva pregled svih uplata i isplata za djelatnika za željeno razdoblje.

| Djelatnici tvrtke - unos i pregled                                |    |                                                                      |              |                |                    |                   | - <b>PIX</b> |
|-------------------------------------------------------------------|----|----------------------------------------------------------------------|--------------|----------------|--------------------|-------------------|--------------|
| Popis djelatnika Evidencije   Pregled kilometraže po djelatnicima |    |                                                                      |              |                |                    |                   |              |
| <b>Djetatnik</b>                                                  |    | Nalozi/putovanja   Akontacije   Neovisne stavke   Kartica djelatnika |              |                |                    |                   |              |
| Franjo Franjić<br>$\overline{2}$<br>Garan Navak                   |    | $\Box$ Period od 21.5.2005 $\Box$ do 21.5.2005 $\Box$                |              |                | <b>By Beneiral</b> | 凸中面               |              |
| I por Igić<br><b>Israel Novalc</b><br>4                           |    | R.br. Opis                                                           | <b>Datum</b> | Isplata        | Uplata             | Valuta            |              |
| 5<br>Isplyid                                                      | 14 | N:004574 Gotovinski računi                                           | 24.02.20.    |                | 10.00              | EUR               |              |
| Ñ<br>Jurica Jurié                                                 | 15 | N:004674 Gotovinski računi                                           | 24.02.20.    |                | 449.00             | <b>HRK</b>        |              |
| $\overline{\phantom{a}}$<br>Marko Marković                        | 16 | N:004674 Kilometri (2064.00)                                         | 24.02.20.    |                | 412 80             | <b>KIM</b>        |              |
| ā<br>Nikac Natio<br>9                                             | 17 | 6 Sockvools. DBDBD: N                                                | 12.03.20     | 499.96         |                    | ĐМ                |              |
| <b>Retko Retid</b><br>10<br>Stepan Marid                          | 18 | N:004697.Akontacija                                                  | 20.03.20     | 293.37         |                    | <b>ID</b>         |              |
| Tihomi Tihić<br>11                                                | 19 | N:004697 Gotovinski računi                                           | 20.03.20     |                | 70.DD              | FL <sub>I</sub> B |              |
| 12<br>Zlatko Zlatić                                               | 20 | N:004697 Gotovinski računi                                           | 20.03.20.    |                | 449.00             | HRK               |              |
| 13<br>Zelko Muść                                                  | 21 | N:004697 Gotovinski računi                                           | 20.03.20.    |                | 62.00              | <b>DV</b>         |              |
|                                                                   | 22 | N 19090 Bolovinski računi                                            | 20.03.20     |                | 95.00              | <b>FUR</b>        |              |
|                                                                   | 23 | N:09090 Golovinski računi                                            | 20.03.20     |                | 449.00             | <b>HRK</b>        |              |
|                                                                   | 24 | N 19090 Golovinski računi                                            | 20.03.20.    |                | 60.00              | <b>DV</b>         |              |
|                                                                   | ಸ  | N:06117 Alcontación                                                  | 20.03.20     | 499.56         |                    | <b>DV</b>         |              |
|                                                                   | 26 | N:05117 Bolovinski računi                                            | 20.03.20.    |                | 38.50              | <b>EUR</b>        |              |
|                                                                   |    |                                                                      | Starge       | <b>Isplata</b> | Uplata             | Valuta            |              |
|                                                                   |    |                                                                      | 2,298.06     | 5.510.89       | 3.222 R3           | KМ                |              |
|                                                                   |    | 298.23 EUR                                                           | -473.52      |                | 479.52             | EUR               |              |
|                                                                   |    |                                                                      | 5,794.00     |                | 5.794.00           | HFK.              |              |
|                                                                   |    |                                                                      |              |                |                    |                   |              |
|                                                                   |    |                                                                      |              |                |                    |                   |              |
| brýcitaj - popis djelatnika                                       |    |                                                                      |              |                |                    | Povskak.          |              |

Slika 53: Kartica djelatnika

Pregled sadrži popis svih isplata i uplata vezano uz djelatnika – bilo da se radi o stavkama vezanim uz naloge ili neovisnim stavkama. Aktualna inačica programa obračunava prihode vozača u kartici prema kilometrima, a ne prema dnevnicama. Ovisno o zahtjevima kupaca, u planu je prilagodba funkcije za izradu kartica, tako da će obrada uključivati i mogućnost obračuna prema dnevnicama.

Gumbom Ispiši je moguć ispis kartice na pisač (slika 54).

| Ispls na pisač                                           |                                                                                      |                                                                                                    |                                                                                                |                                                                                                    | $-10x$    |
|----------------------------------------------------------|--------------------------------------------------------------------------------------|----------------------------------------------------------------------------------------------------|------------------------------------------------------------------------------------------------|----------------------------------------------------------------------------------------------------|-----------|
| Postavke pisača<br>$=$ 1spili                            | $\rightarrow$ do 2<br>lopeui stranoe od 1                                            | $\bullet$                                                                                                    |                                                                                                | Optekaprve (france:  T                                                                                                    |           |
| m<br>m                                                   |                                                                                      | design a series                                                                                                    |                                                                                                |                                                                                                    |           |
| 氙<br>                                                    |                                                                                      |                                                                                                    |                                                                                                |                                                                                                    |           |
| u                                                        | n.                                                                                   | ÷<br>in the                                                                                                    | <b>State</b>                                                                                   | m.<br>$\sim$                                                                                                    |           |
| Ë                                                        | 1.21                                                                                 | $10-10$                                                                                                    | <b>STR</b>                                                                                     | 1971.07                                                                                                    |           |
| 881                                                      | ٠<br>$\frac{1}{2} \left( \frac{1}{2} \right) \left( \frac{1}{2} \right)$<br>$\cdots$ | $\frac{1}{2} \left( \frac{1}{2} \right) \left( \frac{1}{2} \right) \left( \frac$ | $\sim$                                                                                         |                                                                                                    |           |
| drill.                                                   | L.C. Children and                                                                    | $-100$                                                                                                    |                                                                                                | <b>SECTION</b><br>$\frac{1}{2} \left( \frac{1}{2} \right) \left( \frac{1}{2} \right) \left( \frac$ |           |
| d/A                                                      | 2 - Greenwood A.A.                                                                   | <b>START</b>                                                                                                    |                                                                                                | $\frac{1}{2} \left( \frac{1}{2} \right) \left( \frac{1}{2} \right) \left( \frac{1}{2} \right)$<br>$\frac{1}{2} \left( \frac{1}{2} \right) \left( \frac{1}{2} \right) \left( \frac{1}{2} \right)$<br>÷                                                                                                    |           |
| 篮                                                        | A committee<br>state and state                                                       | $\frac{1}{2}$<br><b>The Contract</b>                                                                                                    |                                                                                                | $\sim$<br>                                                                                                    |           |
|                                                          | The contractors                                                                      | -                                                                                                    |                                                                                                |                                                                                                    |           |
|                                                          | THE R. P. LEWIS CO., LANSING MICH.<br>٠                                              | $\frac{1}{2} \left( \frac{1}{2} \right) \left( \frac{1}{2} \right) \left( \frac{1}{2} \right) \left( \frac{1}{2} \right)$                                                                                                    |                                                                                                | $\sim$<br>$\sim$                                                                                                    |           |
|                                                          | <b>STAR</b><br><b>December</b>                                                       | -                                                                                                    |                                                                                                | <b>CALL AND</b>                                                                                                    |           |
|                                                          | continued and China's                                                                | <b>STATE</b>                                                                                                    |                                                                                                | All Ave.<br>- 26                                                                                                    |           |
| $\sim$<br>$\rightarrow$<br><b>STORY</b><br>-<br>$-0.004$ | THE SHIPPERS                                                                         | $\frac{1}{2}$                                                                                                    |                                                                                                | $\sim$<br>$\cdots$                                                                                                    |           |
| <b>Little</b><br><b>LOSE</b>                             | to commission.<br>C. S. Children and A.                                              | $\frac{1}{2} \left( \frac{1}{2} \right) \left( \frac{1}{2} \right) \left( \frac{1}{2} \right) \left( \frac{1}{2} \right)$<br>-                                                                                                    |                                                                                                | $\sim$<br>$-$<br><b>SHOT!</b>                                                                                                    |           |
| $= 1$                                                    | the construction and                                                                 | $\frac{1}{2} \left( \frac{1}{2} \right) \left( \frac{1}{2} \right) \left( \frac{1}{2} \right)$                                                                                                    |                                                                                                | $\sim$<br><b>SEC</b>                                                                                                    |           |
| <b>RISS</b>                                              | 7 St. Station and                                                                    | <b>STATE</b>                                                                                                    |                                                                                                | <b>SHEET</b>                                                                                                    |           |
|                                                          | <b>CONTRACTOR</b><br>٠                                                               | <b>STATE</b>                                                                                                    | -                                                                                              | $\sim$                                                                                                    |           |
| Libert.                                                  | C. The Committee and                                                                 | $\frac{1}{2}$                                                                                                    | $\sim$                                                                                         | 47                                                                                                    |           |
| <b>Links</b><br>Lisban.                                  | St. Liberature                                                                       | $\frac{1}{2} \left( \frac{1}{2} \right) \left( \frac{1}{2} \right) \left( \frac$ |                                                                                                | <b>COLLEGE AND</b>                                                                                                    |           |
|                                                          | T. HOCKWAY                                                                           | $\frac{1}{2} \left( \frac{1}{2} \right) \left( \frac{1}{2} \right) \left( \frac{1}{2} \right) \left( \frac{1}{2} \right)$                                                                                                    |                                                                                                | Senior College 1                                                                                                    |           |
|                                                          | ٠<br>and they the completely<br>1.50 Statement                                       | -<br>$1 - 1$                                                                                                    |                                                                                                | the color<br><b>BAY</b><br>$\sim$                                                                                                    |           |
|                                                          | At Communication                                                                     | <b>STATE</b>                                                                                                    |                                                                                                | on the                                                                                                    |           |
|                                                          | School Section                                                                       | $\frac{1}{2}$                                                                                                    |                                                                                                | 442.83                                                                                                    |           |
| z                                                        | TO THE REAL                                                                          | <b>STATE</b>                                                                                                    | $\frac{1}{2} \left( \frac{1}{2} \right) \left( \frac{1}{2} \right) \left( \frac{1}{2} \right)$ | $\sim$                                                                                                    |           |
|                                                          | L. St., Allenand                                                                     | <b>STATE</b>                                                                                                    |                                                                                                | <b>SET</b><br>$\sim$                                                                                                    |           |
|                                                          | The Concession                                                                       | -                                                                                                    |                                                                                                | $\frac{1}{2} \left( \frac{1}{2} \right) \left( \frac{1}{2} \right) \left( \frac{1}{2} \right)$<br>$\frac{1}{2} \left( \frac{1}{2} \right) \left( \frac{1}{2} \right) \left( \frac{1}{2} \right)$                                                                                                    |           |
|                                                          |                                                                                      | $-$                                                                                                    |                                                                                                | <b>BOOKY</b>                                                                                                    |           |
|                                                          | A company                                                                            | $\frac{1}{2}$<br><b>STATE</b>                                                                                                    | $\sim$                                                                                         | $\sim$                                                                                                    |           |
|                                                          | CE change<br>J .- 25 S .- Evening                                                    | -                                                                                                    |                                                                                                | m.<br>$\frac{1}{2} \left( \frac{1}{2} \right) \left( \frac{1}{2} \right) \left( \frac{1}{2} \right) \left( \frac{1}{2} \right)$<br><b>State Corporation</b><br>-                                                                                                    |           |
|                                                          | CHIMMER                                                                              | <b>Toronto</b>                                                                                                    |                                                                                                | mit ers                                                                                                    |           |
|                                                          | <b>March of the Constitution Committee Constitution</b>                              |                                                                                                    |                                                                                                |                                                                                                    |           |
|                                                          |                                                                                      |                                                                                                    |                                                                                                |                                                                                                    |           |
|                                                          |                                                                                      |                                                                                                    |                                                                                                |                                                                                                    |           |
|                                                          |                                                                                      |                                                                                                    |                                                                                                |                                                                                                    |           |
|                                                          |                                                                                      |                                                                                                    |                                                                                                |                                                                                                    | $1$ iredu |
|                                                          |                                                                                      |                                                                                                    |                                                                                                |                                                                                                    |           |

Slika 54: Ispis kartice djelatnika na pisač

# 4.1.4. Ispis popisa djelatnika – izvještaj

Gumbom Izvještaj-popis djelatnika je moguće ispisati popis djelatnika na pisač. Prije ispisa je omogućen pregled izvještaja (Slika 55).

| Print Preview                                 |     |                                                 |             |        |
|-----------------------------------------------|-----|-------------------------------------------------|-------------|--------|
| → H 22 25 B 26 Close D<br>$\Box$              |     |                                                 |             |        |
|                                               |     | Popis aktivnih djelatnika<br>na dan 21.09.2008  |             |        |
| lme i prezime/adresa                          | MBR | Radno mjesto/zvanje                             | Osebna isk. | Tip    |
| Franjo Franjić                                |     | Vozac<br>Visitan                                |             |        |
| Goran Novak                                   |     | Vozac<br>Visitaire                              |             |        |
| Igor Igić                                     | 114 | Vozač<br>Profesionalni vozač                    |             | A F    |
| kan Novak                                     | 118 | Voditelj poslovanja<br>Dipl.ing. elektrotehnike |             | z<br>n |
| ko Né                                         |     | Vozac<br>Viceno                                 |             |        |
| Jurica Jurić                                  |     | Vozac<br>Visitain                               |             |        |
| Marko Marković                                |     | Vozac<br>Viceno                                 |             |        |
| Mikac Matija<br>Ulica hrvatskih branitelja 67 | Ü   | Direktor<br>Dipl.ing. elektrotehnike            | proba       |        |
| Ratko Ratić                                   |     | Vozac<br>Visitaic                               |             |        |
| Stjepen Marič                                 |     | Mehanicar<br>Mehanicar                          |             |        |
| Tibomir Tibić                                 |     | Vozac<br>Visitaic                               |             |        |
| Zietico Zietić                                |     | Vozac<br>Vitatio                                |             |        |
| $9 - 01 - 04 - 016$                           | n   | Outstanding                                     | $7 - 7$     |        |

Slika 55: Pregled popisa djelatnika prije ispisa na pisač

# 4.2. Evidencija vozila

Svi nalozi koji se izrađuju su vezani uz vozila. Unos podataka o stanju kilometara i dionicama te kupnji goriva i maziva omogućava voñenje evidencija vezanih uz naloga za svako pojedino vozilo. Iz tih podataka je moguće obračunati potrošnju goriva i maziva. Osim toga, sustav omogućava voñenje različitih dodatnih evidencija koje se vežu uz vozilo – evidenciju servisa, osiguranja, registracija, zaduženja i razduženja opreme i evidenciju potrošnje maziva. Pregled tih evidencija vezanih uz vozilo je moguć i u prozoru za evidenciju vozila, kog prikazuje slika 56.

U grupi Potrošnja goriva zbirno je moguće dobiti zbirni pregled potrošnje goriva po vozilima za određeno razdoblje.

| Pregled vozila - unos i pregled                  |                                                                                                    | $  \Box $ $\times$ |
|--------------------------------------------------|----------------------------------------------------------------------------------------------------|--------------------|
| Popis vozila Evidencije   Potezinja goriva zbimo |                                                                                                    |                    |
| aitpv <sup>2</sup><br>Oznaka                     | Nalozi. donice   Goivo - kupnja   Goivo - potrolnja   Senici   Dsiguranja   Registracije   Zaduženja   M *   > |                    |
| 249-E-037<br>V2-703DF                            | F PilkaSidatune od 22.8.2008 v do 21.9.2008 v                                                                  | it اقتوت ا         |
| KT-890-AV<br>V2-110AS                            | Nalog<br>Stanje (km)<br>Datum<br>Dionica                                                                       | A                  |
| KR-708H                                          | 58/2009<br>Garada<br>12000<br>25.12.2007.                                                                      |                    |
| V2-7098H<br>DC124D                               | 58/2009<br>04.01.2008. Vasafdin/Zelina<br>12090<br>58/2009<br>12100<br>04.01.2008. Zelina-Zageb                |                    |
| 9894.322<br>MA                                   | 58/2009<br>12200<br>04.01.2008. Garada<br>2/2008<br>13000<br>02.01.2009.<br>Zageb                              |                    |
| 345 K-631<br>23-2203AZ                           | 13100 02.01.2008. Graz<br>2/2008                                                                               |                    |
| <b>V2-846 EU</b><br><b>PU 810-KK</b>             | 2/2008<br>13300 02.01.2008. Zageb                                                                              |                    |
| 345 K-834                                        |                                                                                                    |                    |
| 597-K-569<br>98946-375                           |                                                                                                    |                    |
|                                                  |                                                                                                    |                    |
|                                                  |                                                                                                    |                    |
|                                                  |                                                                                                    |                    |
|                                                  |                                                                                                    |                    |
|                                                  |                                                                                                    |                    |
| w<br>$\rightarrow$<br>$\epsilon$                 |                                                                                                    |                    |
|                                                  |                                                                                                    |                    |
| Voala u evidencii: 22<br>Akliwno voalls: 15      | Prikazano voala: 22<br>Od loga aktivno: 22                                                                     | <b>Pa</b> Pawatak  |

Slika 56: Evidencija dionica i stanja kilometara za vozilo

Osnovna evidencija omogućava pregled i ispis (gumb Ispiši) stanja kilometara i dionica za označeno vozilo – podaci se dohvaćaju iz evidencije dionica po nalozima.

# 4.2.1. Evidencija potrošnje goriva. Kupnja goriva neovisno o nalogu.

Uz svaki nalog je moguće unijeti račune za kupnju goriva i maziva – podatak o stanju kilometara i količini kupljenog goriva omogućava proračun prosječne potrošnje (uz pretpostavku da je pri svakom punjenju rezervoar napunjen do kraja!). Pregled računa za kupljeno gorivo omogućen je izborom stavke Gorivo – kupnja. Primjer prikazuje slika 57.

| <b>E2</b> Pregled vozila - unos i pregled |                      |                                                                                                    |               |                          |             |                 |                | $\blacksquare$ $\blacksquare$ $\times$ |
|-------------------------------------------|----------------------|----------------------------------------------------------------------------------------------------|---------------|--------------------------|-------------|-----------------|----------------|----------------------------------------|
| Popis vogla Evidencia                     |                      |                                                                                                    |               |                          |             |                 |                |                                        |
| Oznaka<br>V2-703DF                        | aitpv <mark>a</mark> | Nalozi donice Golivo · kupnia   Golivo · potrolinja   Senici   Dsiguranja   Registacije   Zaduženja   Mac *   * |               |                          |             |                 |                |                                        |
| KT-890-AV                                 |                      | F PikaSdatune od 15.9.2009 v do 14.9.2009 v                                                                     |               |                          |             |                 | ø              | 凸顺框                                    |
| V2-110AS                                  |                      | Tip: Svitipovi                                                                                                  |               | v Vida: Svewste          |             |                 | <b>Orvježi</b> | <b>L</b> Kupnja                        |
| KR-708H                                   |                      |                                                                                                    |               |                          |             |                 |                |                                        |
| V2-7098H                                  |                      | Stanje (km)                                                                                                    | Kuplieno (f)  | Dat. računa              | Brej računa | Nation          |                |                                        |
| DK-124-D                                  |                      | 916996                                                                                                    | 400           | 24.04.2007.              | nh          | 004789          |                |                                        |
| 98946-322                                 | <b>NA</b>            | 915900                                                                                                    | 620           | 20.04.2007.              | nh          | 004769          |                |                                        |
| 3454-831                                  |                      | 913920                                                                                                    | <b>610</b>    | 07.04.2007.              | nh          | 004754          |                |                                        |
| 26-220342                                 |                      | 912220                                                                                                    | 210           | 30.03.2007               | nh          | 004751          |                |                                        |
| <b>V2-846-EU</b>                          |                      | 911663                                                                                                    | 110           | 22.03.2007.              | nh          | 06080           |                |                                        |
| PU 810-KK<br>3454-834                     |                      | 911379                                                                                                    | 190           | 20.03.2007.              | nh          | 06071           |                |                                        |
| 997-K-969                                 |                      | 910846                                                                                                    | 35            | 16.03.2007               | nh          | 06069           |                |                                        |
| 9894.375                                  |                      | 910763                                                                                                    | 125           | 15.03.2007               | nh          | 06062           |                |                                        |
|                                           |                      | 910502                                                                                                    | 280           | 04.03.2007.              | nh          | 06142           |                |                                        |
|                                           |                      | 909510<br>908670                                                                                                | 248           | 28.02.2007<br>07.02.2007 | nh<br>nh    | 06136<br>004699 |                |                                        |
|                                           |                      | 908312                                                                                                    | 71D<br>118.15 | 03.02.2007               | 004058      | 004699          |                |                                        |
|                                           |                      | 907267                                                                                                    | 341.31        | 01.02.2007               | B26070      | 004699          |                |                                        |
|                                           |                      | 906745                                                                                                    | 156           | 31.01.2007               | 0198        | 004659          |                |                                        |
|                                           |                      | 906618                                                                                                    | 210,52        | 29.01.2007               | 209         | 004699          |                |                                        |
|                                           |                      | 904421                                                                                                    | <b>B4D</b>    | 01.01.2007.              |             | NUE NALOG       |                |                                        |
|                                           |                      |                                                                                                    |               |                          |             |                 |                |                                        |
|                                           |                      |                                                                                                    |               |                          |             |                 |                |                                        |
|                                           |                      | Ukupno kupljena:                                                                                                | 5,104,01      |                          |             | Broji stavili:  |                | 48                                     |
|                                           | $\rightarrow$        |                                                                                                    |               |                          |             |                 |                |                                        |
|                                           |                      |                                                                                                    |               |                          |             |                 |                |                                        |
| Voala u evidencii: 22                     |                      | Prikagang vogla: 22                                                                                             |               |                          |             |                 |                | Povskak                                |
| Akliwno voalls: 15                        |                      | Od loga aktivno: 22                                                                                             |               |                          |             |                 |                |                                        |

Slika 57: Kupnja goriva

U gornjem dijelu prozora je moguće odrediti razdoblje za koje se želi pregledati evidentirane stavke, a isto je tako moguće filtrirati prikaz prema tipu i vrsti goriva. Pod tipom goriva je omogućeno filtriranje goriva za vožnju, za hladnjaču (termoking) ili maziva, dok se vrste goriva mogu proizvoljno unositi prilikom unosa novih stavki u evidenciju (npr. dizel, BMB95, LPG plin i slično). Dodatna mogućnost koju program nudi jest unos podataka o kupnji goriva nevezano uz naloge. Za to se koristi gumb Kupnja. Slika 58 prikazuje prozor za unos kupnje goriva nevezano uz nalog.

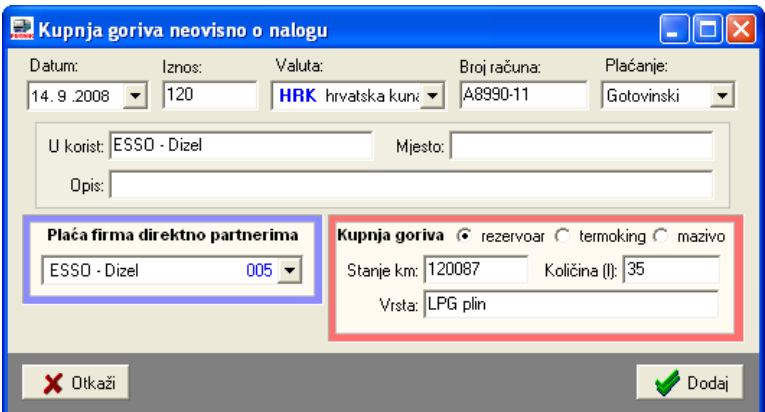

Slika 58: Kupnja goriva nevezano uz nalog

Prema unesenim podacima moguće je odrediti prosječnu potrošnju goriva za vozilo (slika 59). Proračun se obnavlja gumbom Osvježi. Izvještaj o potrošnji moguće je ispisati na pisač gumbom Ispiši. Proračun potrošnje se obavlja samo prema stavka evidentiranim kao gorivo za vožnju (osim goriva za vožnju, kao tip goriva je moguće definirati gorivo za hladnjaču (termoking) i mazivo).

| <b>E2</b> Pregled vozila - unos i pregled<br>Popis vogla Evidencia<br>Oznaka | ta i tip ve <mark>la</mark> |                                            |                  |            |                                                                       | $ \Box$ $\times$<br>Nalozi donice   Golvo - kupnja Bolivo - potrošnja   Senici   Dsiguranja   Registacije   Zaduženja   Mac 4   P |
|------------------------------------------------------------------------------|-----------------------------|--------------------------------------------|------------------|------------|-----------------------------------------------------------------------|----------------------------------------------------------------------------------------------------|
| V2-7030F<br>KT-890-AV                                                        |                             | PikaSdatune od 15.9.2009 v do 14.9.2008 v  |                  |            |                                                                       | 혼 리<br><b>C</b> Davisa                                                                                                    |
| V2-110AS                                                                     |                             |                                            |                  |            |                                                                       |                                                                                                    |
| KR-708H                                                                      |                             | Datum                                      | Stanin (km)      | Kuplieno ( | Potrošnja (1/100km)                                                   |                                                                                                    |
| V2-7098H                                                                     |                             | 01.01.2007                                 | 771424,00        | 780.00     |                                                                       |                                                                                                    |
| DC124D                                                                       |                             | 24.01.2007.                                | 773214.00        | 700.00     | 39.11                                                                 |                                                                                                    |
| 9894.322                                                                     | <b>MA</b>                   | 26.01.2007.                                | 774326.00        | 440.00     | 39.57                                                                 |                                                                                                    |
| 345 K-631                                                                    |                             | 31.01.2007.                                | 775836.00        | 60.00      | 3.97                                                                  |                                                                                                    |
| 26-220342<br>VZ-NAEEU                                                        |                             | 01.02.2007.                                | 776144.00        | 670.00     | 217.53                                                                |                                                                                                    |
| PU 810-KK                                                                    |                             | 05/02/2007.                                | 777383.00        | 493.00     | 39.79                                                                 |                                                                                                    |
| 345 K-634                                                                    |                             | DB.02.2007.                                | 778406.00        | 405.00     | 39.59                                                                 |                                                                                                    |
| 997-K-969                                                                    |                             | 13.02.2007.                                | 779603.00        | 440.00     | 36.76                                                                 |                                                                                                    |
| 9894.375                                                                     |                             | 16.02.2007                                 | 781327.00        | 350.00     | 20.20                                                                 |                                                                                                    |
|                                                                              |                             | 19.02.2007.                                | <b>781838.00</b> | 249.00     | 朝刀                                                                    |                                                                                                    |
|                                                                              |                             | 19.02.2007.                                | 781947.00        | 351.72     | 322.68                                                                |                                                                                                    |
|                                                                              |                             | 23.02.2007.                                | 783134.00        | 450.00     | 37.81                                                                 |                                                                                                    |
|                                                                              |                             | 05/03/2007.                                | <b>7B4673.00</b> | 100,00     | 5,50                                                                  |                                                                                                    |
|                                                                              |                             | DR.03.2007.                                | <b>785266.00</b> | 606.00     | 102.19                                                                |                                                                                                    |
|                                                                              |                             | 14.03.2007                                 | <b>TESTER OL</b> | 520.00     | 36.75                                                                 |                                                                                                    |
|                                                                              |                             | Ukupno kupljana:                           | 10,594,72        |            | Provi, potrošnik                                                      | 38.09                                                                                                    |
|                                                                              |                             | Ukuma kilometata:                          | 27422,00         |            |                                                                       |                                                                                                    |
|                                                                              |                             |                                            |                  |            | Obračun potočnje wili se uz pretpostavku punog punjenja rezervoarali! |                                                                                                    |
| Voala u evidencii: 22<br>Akliwno voalls: 15                                  |                             | Prikagano vogla: 22<br>Od loga aktivno: 22 |                  |            |                                                                       | Povskak                                                                                                    |

Slika 59: Potrošnja goriva

# 4.2.2. Pregled potrošnje goriva po vozilima

U grupi Potrošnja goriva zbirno je omogućen zbirni pregled potrošnje goriva za sva vozilia, što omogućuje laku analizu i usporedbe potrošnje – potrošnja se obračunava prema evidentiranim računima za gorivo (uključuje račune vezane i nevezane za putne naloge).

|                       | Pregled vozila - unos i pregled                        |                  |                            |                     | $\blacksquare$ $\square$ $\times$ |
|-----------------------|--------------------------------------------------------|------------------|----------------------------|---------------------|-----------------------------------|
|                       | Popis vozila Evidencije Potezinja goriva zbima         |                  |                            |                     |                                   |
|                       | Datumi kupnje od 22. 8.2008 - do 21. 9.2008 - 2 Obnovi |                  |                            | T ipriklučna vozila | 凸峠                                |
|                       | Vozile                                                 | Razika stanja ke | Kupljeno goriva            | Potrośnia I/199km   | A                                 |
| 345-K-631             | MERCEDES 12.13                                         | 3.327,00         | B21.00                     | 24.68               |                                   |
| 345-K-634             | VOLVO FHI2                                             | 341 503,00       | 10,888.00                  | 4.41                |                                   |
| 557-K-959             | VW CADDY 1.9 SDI                                       | 4,984,00         | 231.00                     | 4.63                |                                   |
| SBS-K-322             | MAN TOA KIL 18.463                                     | 27.023,00        | 10.502.93                  | 38.B7               |                                   |
| SBS-K-375             | VW CADDY 2.0 SDI                                       | 2.875,00         | 293.00                     | 10.19               |                                   |
| KR-705-H              | <b>MANTGA KILL</b>                                     | 29.311,00        | 11.641.43                  | 39.72               |                                   |
| KT-890-AV             | <b>MANTGA KL</b>                                       | 18.595,00        | 6.715.64                   | 36.12               |                                   |
| VI-110-AS             | MAN TGA XL2                                            | 11.358,00        | 4.645.00                   | 40.50               |                                   |
| VE-703-DF             | <b>MAN 19,463</b>                                      | 12.575,00        | 5184.01                    | 41,22               |                                   |
| VI-709-BH             | <b>MANTGA KKL</b>                                      | 27.856,00        | 11.010.19                  | 99.53               |                                   |
| VI-346-BJ             | NESAN PRIMERA                                          |                  |                            |                     |                                   |
|                       | 2G-2203-AZ MERCEDES MKJ                                |                  |                            |                     |                                   |
| 06-124-0              | <b>MANTGA KKL</b>                                      | 27,422,00        | 10.894.72                  | 39.73               |                                   |
|                       |                                                        |                  |                            |                     |                                   |
|                       |                                                        |                  |                            |                     |                                   |
|                       |                                                        |                  |                            |                     |                                   |
|                       |                                                        |                  |                            |                     |                                   |
|                       |                                                        |                  |                            |                     |                                   |
|                       |                                                        |                  |                            |                     |                                   |
|                       |                                                        |                  |                            |                     | w                                 |
|                       |                                                        |                  |                            |                     |                                   |
|                       | Ukupno kilometasa 406.929.00                           |                  |                            |                     |                                   |
|                       | Ukupno kuplieno goliva: 72,604,92                      |                  | Plotiečna potroľnia: 17.84 |                     |                                   |
| Voala u evidencii: 22 | Prikazano voala: 22                                    |                  |                            |                     | <b>Co</b> Powerfalls              |
| Aktivno voaliz 15     | Od loga aktivno: 22                                    |                  |                            |                     |                                   |

Slika 60: Pregled potrošnje goriva po vozilima

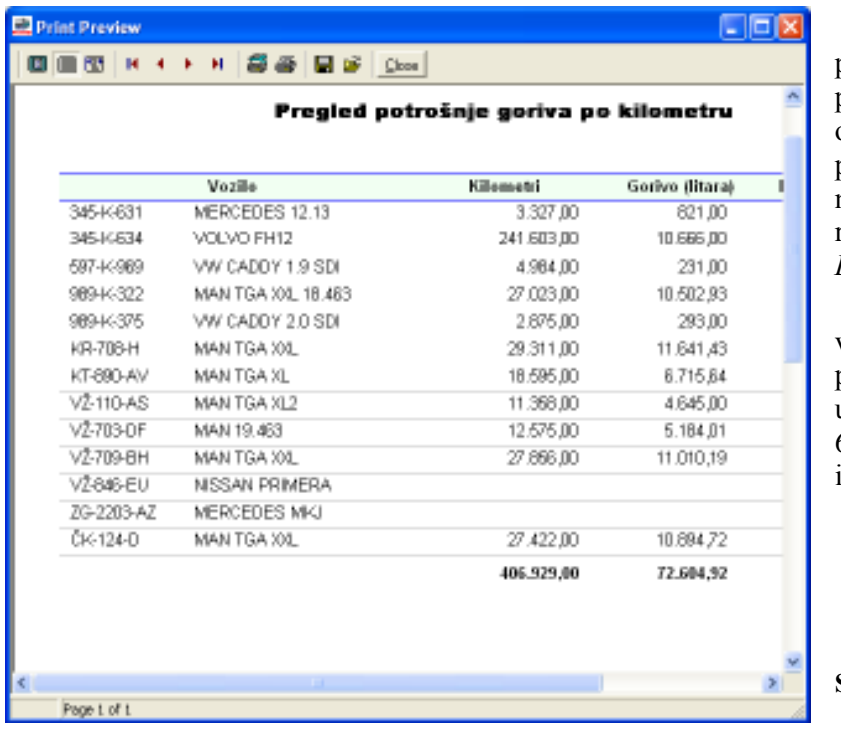

Detalii o potrošnii za pojedino vozilo su dostupni u pregledu potrošnje, kao što je opisano u odjeljku 4.2.1. Pregled potrošnje je moguće ograničiti na odreñeno vremensko razdoblje uključivanjem opcije Datumi kupnje od-do.

Pregled potrošnje po vozilima je moguće ispisati na pisač, korištenjem gumba Ispiši u gornjem dijelu prozora – slika 61 prikazuje prozor za pregled i ispis izvještaja.

Slika 61: Pregled potrošnje

# 4.2.3. Ostale pomoćne evidencije vezane uz vozila

Sustav omogućava vođenje pomoćnih evidencija koje se vežu uz vozila i to:

- evidencija servisa
- evidencija osiguranja (obvezno, kasko)
- evidencija registracija
- evidencija zaduženja
- evidencija maziva

Detalji o vođenju tih evidencija su dani u poglavlju 7, dok se u nastavku ovog odjeljka samo daje kratki prikaz mogućnosti pregleda i voñenja tih evidencija direktno iz prozora za evidenciju vozila.

Naime, evidencije se vode potpuno odvojeno od naloga. Budući da su sve evidencije u pravilu vezane uz vozila, u prozor za evidenciju vozila su dodane grupe koje omogućavaju brz pregled odmah pri izboru vozila. Sučelje je jednostavno i slično za sve evidencije – omogućen je pregled za odreñeno razdoblje, pregled i obrada pojedine

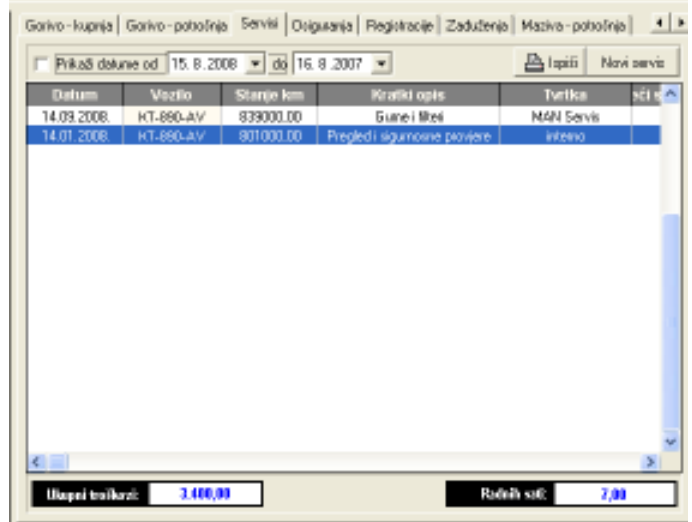

Slika 62: Pregled evidencije servisa uz vozilo

evidencijske stavke. Na slici je prikazan pregled evidencije servisa za označeno vozilo. Daje se i zbirni prikaz troškova i utrošenih radnih sati.

# 5. Evidencija poslovanja s partnerima

Kao što je opisano u odjeljku 3.1.5, uz svaki nalog se unose računi za obavljena plaćanja. Osim računa plaćenih gotovinski, program omogućava evidenciju računa plaćenih ugovorno. Kod takvih računa tvrtka ugovara model poslovanja sa nekim partnerom, te se naplate vrše alternativnim metodama. Drugim riječima, račun se veže uz poslovnog partnera.

Da bi se stekao uvid u poslovanje sa partnerima, omogućen je pregled svih računa po partnerima. Pregled je omogućen izborom stavke Podaci->Partneri iz glavnog izbornika. Primjer prikazuje slika 63. Prikazani popis stavki je moguće kopirati na clipboard i prenijeti u druge programe, korištenjem padajućeg izbornika (desna tipka miša).

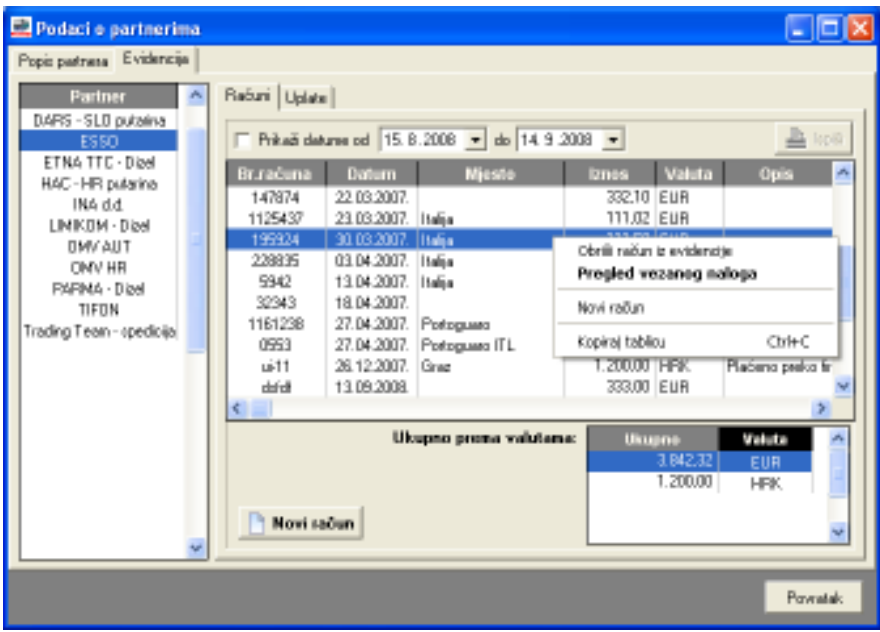

Slika 63: Evidencija ugovornog plaćanja prema partneru

Osim računa koji su vezani uz naloge, te računa za goriva i maziva vezane uz vozila, omogućeno je i evidentiranje računa partnera neovisnih i o nalozima i o vozilima. Evidentiranje novog računa se pokreće gumbom Novi račun.

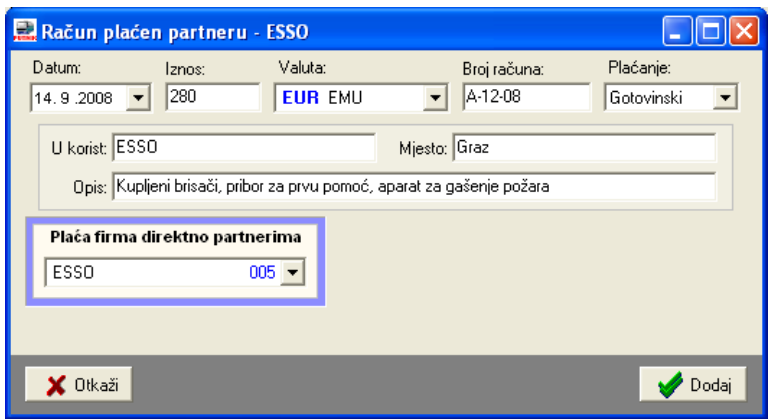

Slika 64: Novi račun neovisan o nalogu i vozilu

# 6. Blagajnička evidencija

Kao što je opisano u odjeljcima 3.1.9 i 3.1.10, program uz svaki nalog omogućava definiranje vezanih blagajničkih stavki. Evidentirane stavke moguće je, osim vezano uz nalog, analizirati i pregledavati kroz blagajnički dnevnik.

Za rad sa blagajničkom evidencijom se koristi stavka Blagajna u glavnom izborniku. Izbor Unos stavke omogućen je unos blagajničke stavke neovisne o nalogu – to može biti polog u blagajnu (uplata) ili prijenos/isplata iz blagajne – slika 65. Izborom Pregled stavki omogućen je pregled blagajničke evidencije, u prozoru prikazanom na slici 66.

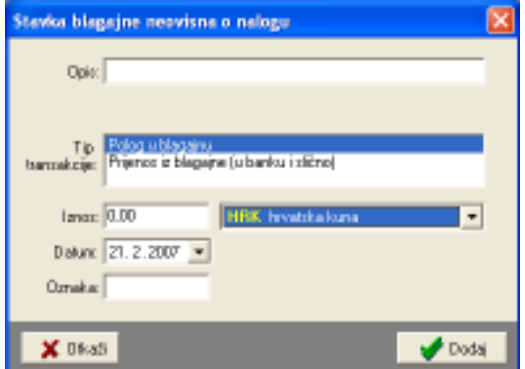

Slika 65: Unos blagajničke stavke neovisne o nalogu

Kod pregleda je omogućeno ograničavanje prikaza stavki prema datumima, valutama (razdvajanje blagajni) i vrstama stavki (uplate, isplate, polozi, uplate ili isplate akontacija itd.).

|                       | Blagajna - uplate i isplate, stanje |                                |                                                              |
|-----------------------|-------------------------------------|--------------------------------|--------------------------------------------------------------|
| Uplatvice, isplatvice |                                     |                                |                                                              |
| Promod:               | 7.2.2007                            | $-21.2.2007$<br>$\blacksquare$ | Valuta: Sys<br>Unjet: Sve<br>$\overline{r}$<br><b>System</b> |
| Datum                 | Ulaz                                | Iztaz                          | Oznaka<br>Uplate ublagainu                                   |
| 14.02.2007.           |                                     | 2 800.22 KM                    | leplota trolloa gotovineki trolate iz blazaine               |
| 14.02.2007.           |                                     | 1.408.20 KM                    | loplata dnevnica (N:0048                                     |
| 14.02.2007.           | 3.346.99 KM                         |                                | Powel/uplete ekontecije Uplata/povnat akontacije             |
| 14.02.2007.           |                                     | B71,16 KM                      | loplata troilica gotovinoka loplate akonatacije              |
| 14.02.2007.           |                                     | 352.05 KM                      | loplata dnevnica (N:004 trplate dnevnica                     |
| 14.02.2007            | 1.271.28 KM                         |                                | Powet/uplata akontacije lisplate troškova po računima        |
| 14.02.2007.           |                                     | 185.01 KM                      | loplata trollica gotovinska Dzhale uplate (polog)            |
| 14.02.2007.           |                                     | 352.05 KM                      | loplata dnevnico (N:00a) Dstale ioplate (prijenos u banku)   |
| 14.02.2007            | <b>488.96 KM</b>                    |                                | Powiał/upłatą akontacjie IN: 004531, Jovanovic Milan         |
| 14.02.2007.           |                                     | 331.52 KM                      | loplata troška gotovinskih računa (N:004659, Knegevic Del    |
| 14.02.2007.           |                                     | 586,75 KM                      | loplata dnevnica (N.004959, Knegevic Cedonin                 |
| 14.02.2007.           | 500.00 KM                           |                                | Powat/uplata akontacije IN: 004558, Knezevio Cedomir         |
| 14.02.2007.           |                                     | 183.69 KM                      | leplata troilica gotovinskih računa (N.004663, Knezevic Dei  |
| 14.02.2007.           |                                     | 234,70 KM                      | loplata dnevnica (N.004993, Knezevic Cedonin                 |
| 14.02.2007.           | 391,17 KM                           |                                | Powiat/uplata akontacije IN: 004668, Knezevic Cedomir        |
| 14.02.2007            |                                     | 543.89 KM                      | Toplata trollica gotovinskih računa (N.004672, Knegevici De  |
|                       |                                     |                                |                                                              |
|                       |                                     |                                | U sedu                                                       |

Slika 66: Pregled blagajničke evidencije

# 6.1. Blagajnički dnevnik – pregled i ispis

Blagajna se vodi kroz blagajnički dnevnik i to je dokument koji je potrebno arhivirati. Program omogućava automatsku izradu blagajničkog dnevnika. Pregled i ispis se pokreću izborom stavke Blagajna – Blagajnički dnevnik u glavnom izborniku programa.

Slika 67 prikazuje prozor za pregled i ispis dnevnika. U gornjem dijelu prozora je omogućena kontrola ispisa – moguć je ispis za pojedini dan ili za vremenski period. Neovisno o broju stavki u evidenciji program će automatski obaviti potrebne kalkulacije i za svaki od listova u zaglavlju navesti vremenski period prikazan na listu, odrediti početno i završno stanje blagajne za svaki list i te podatke ispisati na za to predviđeno mjesto.

Omogućen je crno-bijeli ispis i ispis u boji, pri čemu se standardni sadržaj dnevnika (tablice, naslovi) ispisuju plavom bojom a podaci iz dnevnika crnom.

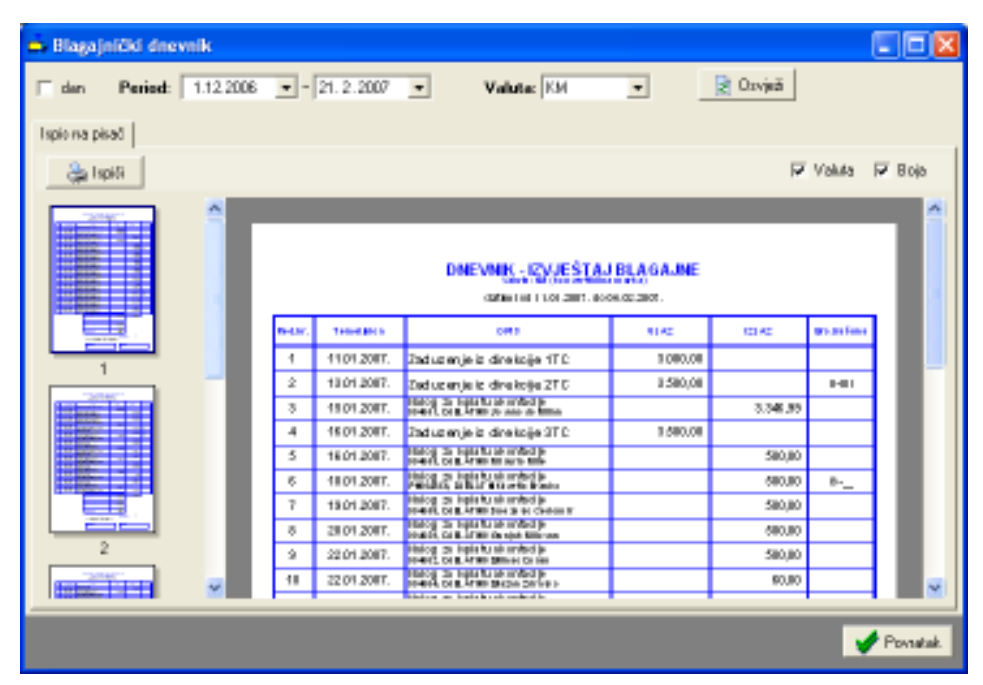

Slika 67: Pregled i ispis blagajničkog dnevnika

# 7. Posebne evidencije o vozilima

Sustav PUTNIKAutobusi je primarno namijenjen evidenciji radnih listova i putnih naloga autobusa. Meñutim, mogućnost voñenja posebnih evidencija o vozilima omogućava korisnicima proširenje primjene sustava. Podržana je evidencija servisa, osiguranja i registracija vozila, zatim evidencija potrošnje maziva i evidencija zaduženja i razduženja opreme.

Evidencije se vode korištenjem izbornika Podaci u glavnom prozoru. Evidencije servisa, osiguranja i registracije su specifične jer ih je u pravilu potrebno "obnavljati" – servise je potrebno ponavljati kad se prijeđe određeni broj kilometara ili nakon nekog vremenskog intervala, osiguranja i registracije su u pravilu ograničene trajnosti – samim time, kvalitetnim voñenjem evidencije, korisnicima je omogućena signalizacija isteka određenih stavki.

# 7.1. Evidencija servisa

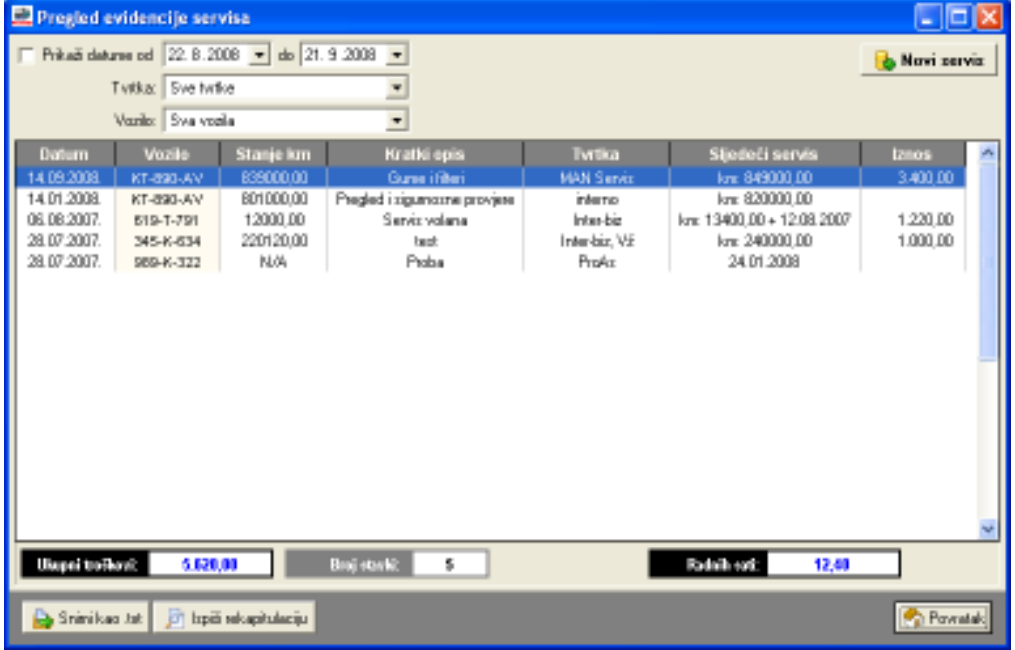

Slika 68: Evidencija servisa

Evidenciju servisa je moguće filtrirati prema vremenskom intervalu kad je servis obavljen, prema tvrtkama koje su ga obavljale i prema vozilima na kojima je izvršen. Sličan pregled servisa vezanih uz vozilo je moguće dobiti i u prozoru za evidenciju vozila.

Gumbom Novi servis se u evidenciju unosi novi servis – slika 69 prikazuje sučelje za unos i obradu servisa. Odabire se vozilo, unosi podatak o datumu i (opcija) vremenu obavljanja servisa, datumu sljedećeg servisa, stanju kilometara i eventualnom ograničenju stanja kilometara za sljedeći servis. Moguće je unijeti kratki i detaljniji opis servisa, detalje o tvrtki koja ga je izvela, serviseru i djelatniku koji se vozilo doveo na servis.

Unose se i iznosi naplaćeni za servis, oznaka računa te broj utrošenih radnih sati.

Slika 69: Obrada i unos servisa vozila

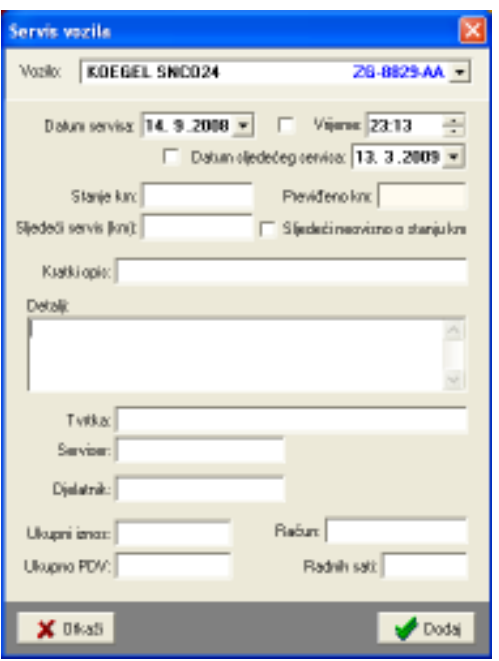

Pregled evidencije uključuje sve stavke koje zadovoljavaju postavljene uvjete. Na dnu prozora se prikazuje zbirni iznos troškova servisa, te ukupni broj utrošenih radnih sati na servise.

Desnom tipkom miša iznad popisa je moguće aktivirati padajući izbornik koji omogućava brisanje označenih stavki iz evidencije, pregled i promjenu postojećih (ili dvostruki klik miša na željenu stavku), te kopiranje tablice u *clipboard*. Gumbom *Snimi kao .txt* je moguće popis stavki snimiti u tekstualnu datoteku. Gumbom Ispiši rekapitulaciju se pokreće ispis rekapitulacije servisa na pisač ispisuju se osnovni podaci o pojedinom servisu i podaci o utrošenim radnim satima i trošku.

| Rekapitulacija servisiranja vozila         |                      |                     |                    |               |  |  |  |
|--------------------------------------------|----------------------|---------------------|--------------------|---------------|--|--|--|
| Twtka:<br>Vozilo:<br>Vozilo/vesta popravka | Datum/djelatnik      | Tyrtka/serviser     | Stanje km/sati     | <b>Cijena</b> |  |  |  |
| KT-890-AV                                  | 14.09.200B.<br>Merko |                     | 839.000,00<br>3,00 | 3,400,00      |  |  |  |
| KT-890-AV                                  | 14.01.2008.          |                     | 801.000,00<br>4,00 | 0.00          |  |  |  |
| 619-T-791<br>Nište poseimo, test           | 06.08.2007.<br>Melio |                     | 12.000,00<br>2,00  | 1.220,00      |  |  |  |
| 345-K-634<br>textinarje details            | 28.07.2007.<br>Media |                     | 220.120,00<br>3,40 | 1,000,00      |  |  |  |
| 989-K-322<br>Proba                         | 28.07.2007.          |                     |                    | 0,00          |  |  |  |
| Broj stavki u popisu: 5                    |                      | Ukupno sati/cijena: | 12.40              | 5.620,00      |  |  |  |
|                                            |                      |                     |                    |               |  |  |  |
|                                            |                      |                     |                    |               |  |  |  |
|                                            |                      |                     |                    |               |  |  |  |

Slika 70: Ispis rekapitulacije servisiranja vozila

Slika 70 prikazuje prozor za pregled rekapitulacije prije ispisa na pisač.

# 7.2. Evidencija osiguranja

Za svako vozilo je moguće evidentirati osiguranja – obavezno, kasko ili kombinirano osiguranje. Unos evidencijskih stavki se obavlja iz evidencije vozila, ali je moguć i iz prozora za pregled evidencije osiguranja (slika 71) – prozor se pokreće izborom stavke Podaci – Osiguranja u glavnom izborniku. Za svako osiguranje se definira razdoblje u kojem vrijedi – dakle, moguće je unijeti proizvoljno trajanje osiguranja (inicijalno se definira trajanje godinu dana), osiguravatelj, troškovi i ostali detalji (slika 72).

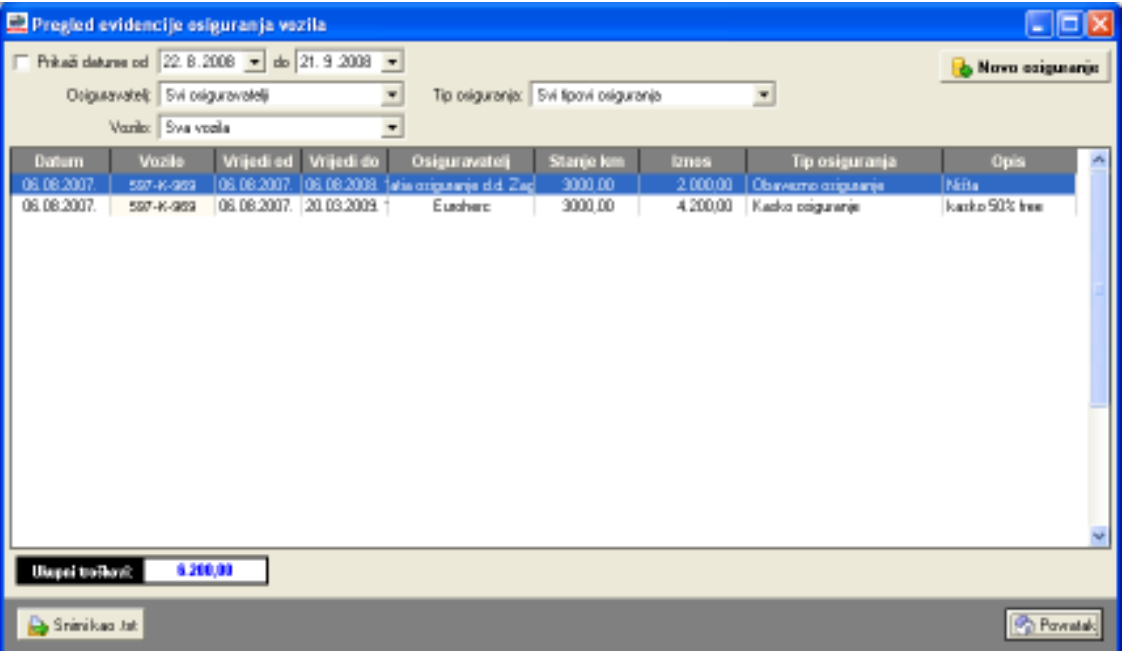

Slika 71: Pregled evidencije osiguranja

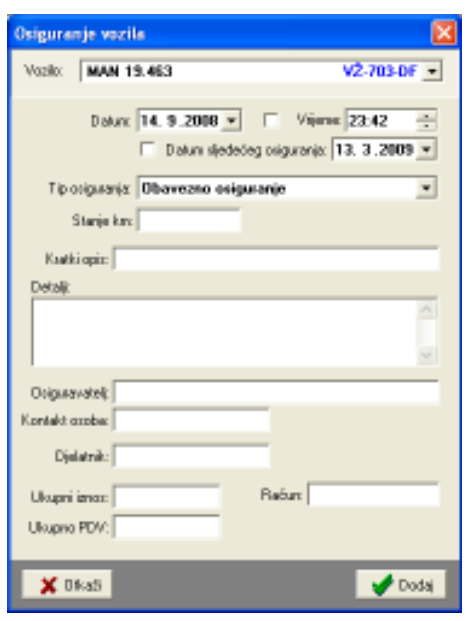

Dvostrukim klikom miša na već unesenu stavku je omogućena promjena podataka, dok se gumbom Novo osiguranje unosi nova evidencijska stavka.

Na slici su vidljiva polja koja se mogu definirati uz svaku stavku – podatke o osiguravatelju je moguće odabrati iz već unesenih.

Slika 72: Definiranje/promjena evidencijske stavke o osiguranju

# 7.3. Evidencija registracija

Sustav omogućava evidentiranje godišnjih i periodičkih registracija vozila. Pregled svih stavki se aktivira izborom Podaci – Registracije u glavnom izborniku. Pregled je omogućen i u evidenciji vozila, ali pojedinačno po vozilima. U pregledu svih stavki, što prikazuje slika 73, omogućeno je filtriranje po razdoblju za koje se želi pregledati evidencija, te po vrsti registracije i vozilu na koje se odnosi.

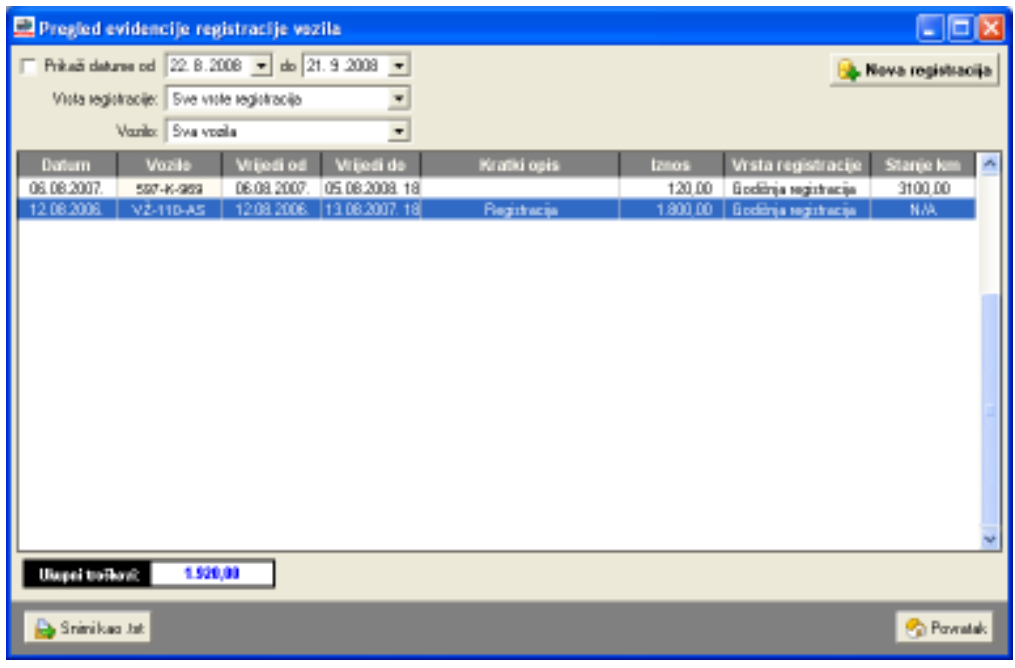

Slika 73: Evidencija registracija vozila

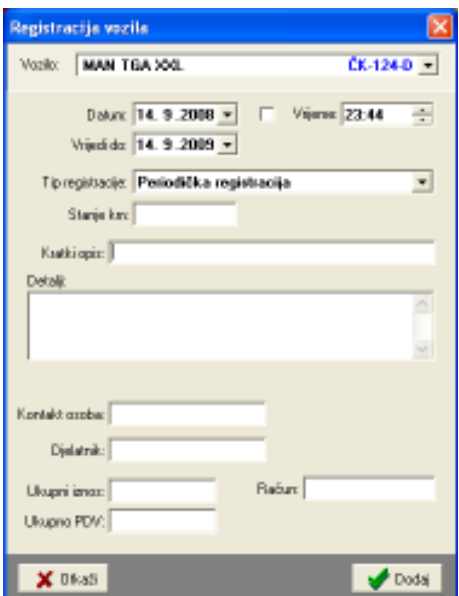

Gumbom Nova registracija je omogućen unos nove evidencijske stavke, a dvostrukim klikom miša na stavku u popisu je omogućena promjena podataka vezana uz nju. SL prikazuje sučelje prozora za unos i promjenu podataka.

Gumbom Snimi kao .txt se pregled snima u tekstualnu datoteku koju je lako prebaciti u ostale programe za obradu podataka.

Slika 74: Unos i promjena podataka o registraciji

# 7.4. Evidencija zaduženja i razduženja dodatne opreme

Sustav PUTNIKAutobusi omogućava i vođenje pomoćne evidencije zaduženja opreme uz vozila. Uz svako vozilo je moguće zadužiti neku opremu, te ju na kraju i razdužiti – sustav omogućava praćenje zaduženosti i omogućava razduženje opreme. Slika 75 prikazuje prozor za pregled zaduženja – aktivira se izborom Podaci – Zaduženja u glavnom izborniku. Brzo razduženje opreme je moguće obaviti korištenjem padajućeg izbornika (desna tipka miša iznad željene stavke).

Pregled evidencijski stavki je moguće filtrirati prema odreñenom razdoblju i vozilima, te uz uvjete zaduženja (samo nerazdužene stavke, samo razdužene stavke).

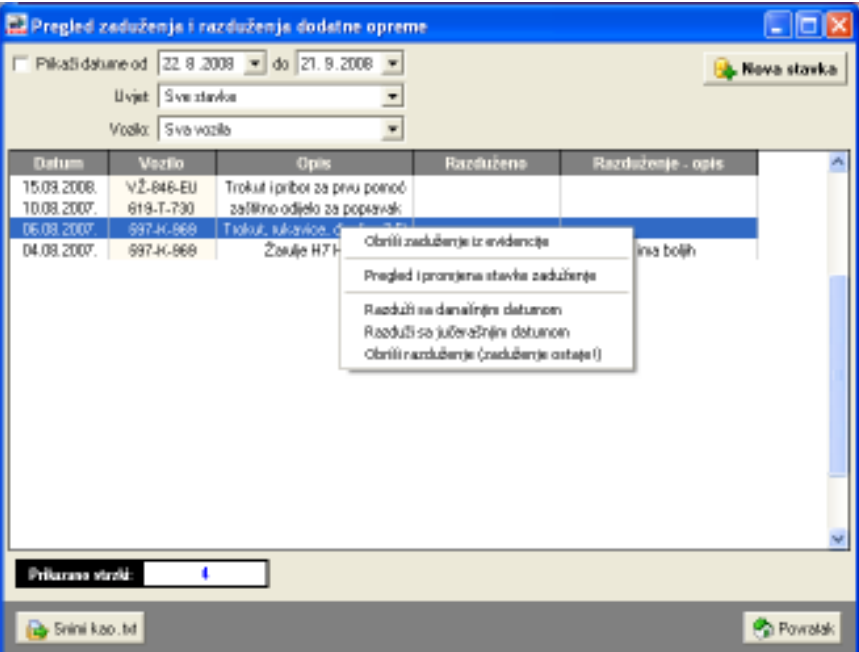

Slika 75: Pregled zaduženja i razduženja opreme

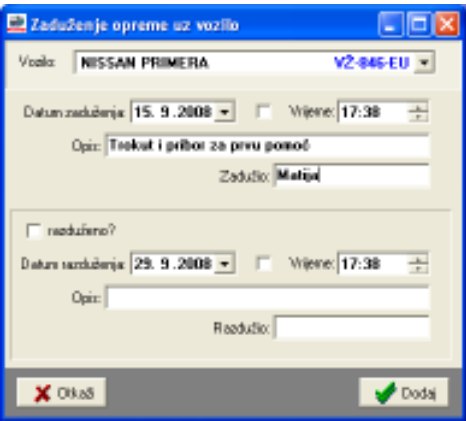

Kod definiranja zaduženja je potrebno odabrati vozilo, odrediti datum (i po volji vrijeme) zaduženja, te unijeti podatke o opisu zaduženja i osobi koja je zadužila opremu.

Uz razduženje se definira datum i vrijeme, a moguć je i unos dodatnog opisa i podatka o osobi koja je razdužila opremu.

Slika 76: Obrada stavke zaduženja

### 7.5. Evidencija potrošnje maziva

Kao što je već opisano u odjeljku 4.2.1, uz naloge i vozila je moguće definirati račune za kupnju goriva i maziva. Ti podaci se koriste u obračunu troškova goriva i naloga i neovisni su od evidencije potrošnje maziva koju je moguće voditi. Izborom stavke Podaci – Potrošnja maziva u glavnom izborniku otvara se prozor za pregled evidentiranih stavki prikazan na slici 77.

U gornjem dijelu prozora je omogućeno filtriranje prikaza prema razdoblju, vozilu na koje se odnosi i tipu maziva – podržani su različiti standardni tipovi maziva – motorno ulje, ulje za retarder, kočnice, mjenjač, volan, antifriz, mast.

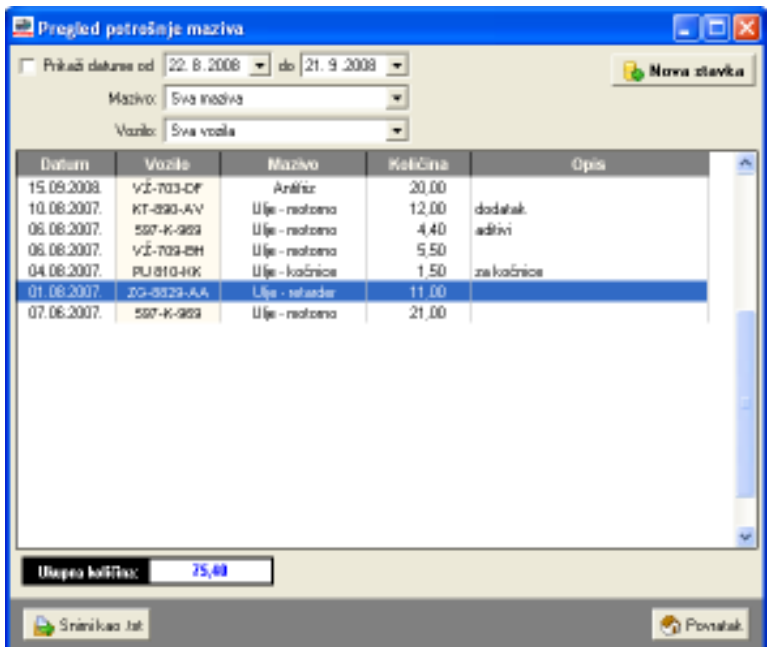

Slika 77: Pregled potrošnje maziva prema vrstama i vozilima

Svaka evidencijska stavka uključuje unos podatka o datumu punjenja (i vremenu, opcionalno), tipu maziva i količini. Moguće je i unijeti i dodatni opis stavke. Sučelje za unos i promjenu podataka prikazuje slika 78.

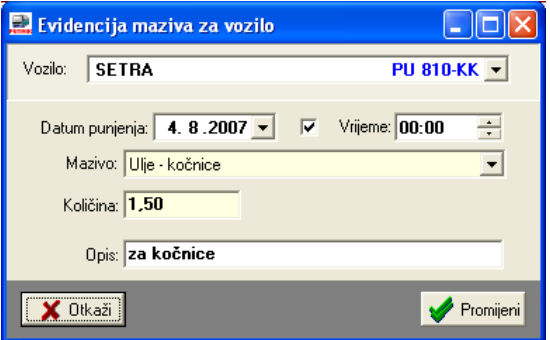

Slika 78: Obrada stavke evidencije maziva

# 7.6. Praćenje i signalizacija isteka servisa, osiguranja i registracija

Budući da se kod definiranje servisa, osiguranja i registracija definiraju stanja kilometara i/ili datumi za koje se planira istek istih i zahtijeva ponavljanje postupka, sustav nudi mogućnost signalizacije isteka tih periodičkih stavki. Provjeru je moguće pokrenuti izborom stavke Evidencije – Provjera statusa. Moguća je provjera pojedine evidencije ili svih evidencija zajedno. Također je u postavkama sustava moguće podesiti da se provjera vrši pri svakom ulasku u program pa će program (moguće je definirati vremenski interval koliko prije isteka treba obavijestiti) kod pokretanja obavijestiti o isteku neke od stavki.

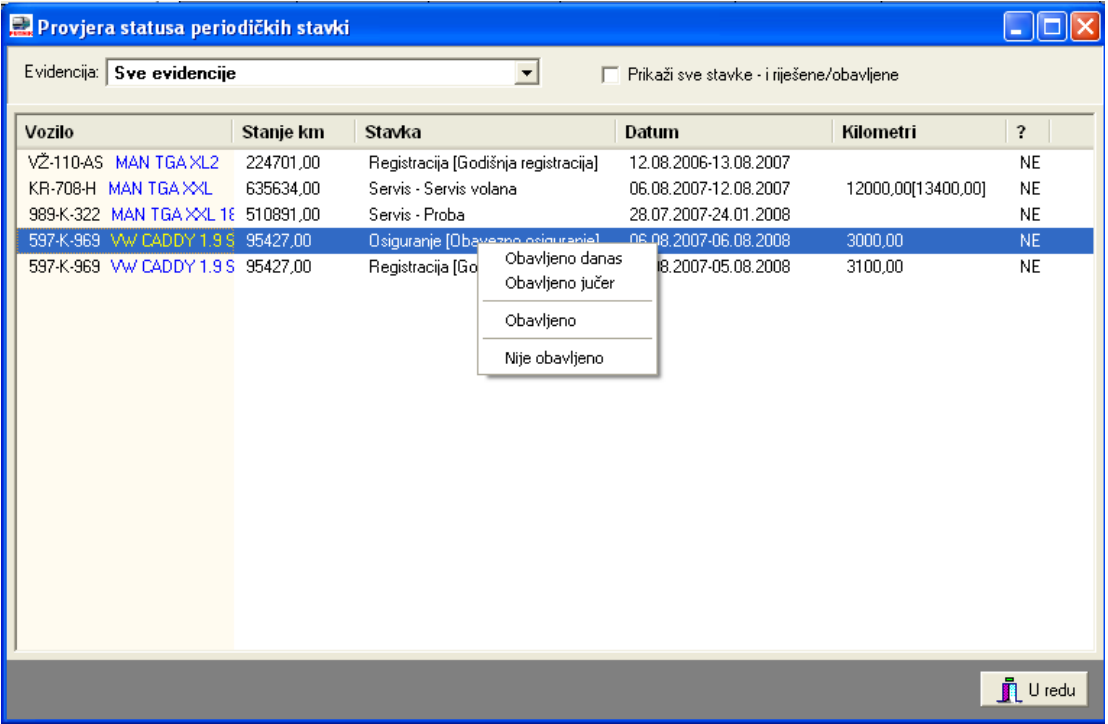

Prozor za prikaz isteka evidencijskih stavki prikazuje slika 79.

Slika 79: Provjera statusa periodičkih stavki

Dvostrukim klikom miša na odreñenu stavku u popisu se ista otvara i omogućena je promjena i dodatna obrada. Korištenjem desne tipke miša i stavki u padajućem izborniku (vidljiv na slici) je omogućeno označavanje da su odreñene stavke obavljene čime ih se miče iz popisa koji signalizira potrebu da se isti ponove.

# 8. Ispis praznih obrazaca

Kompletni sustav evidencije putnih radnih listova i radnih naloga se svodi na izradu i evidentiranje popunjenih obrazaca uobičajenih i propisanih raznim pravilnicima.

Sustav evidencije za autobuse uključuje nekoliko standardnih obrazaca – putni radni list za autobus (uz manje varijacije ovisno o tome radi li se o javnom linijskom, javnom slobodnom prijevozu ili prijevozu za vlastite potrebe), putni nalog za djelatnika, te obrasce za evidenciju prometa putnika i prtljage u autobusima.

Kako bi se korisnicima sustava olakšala evidencija, omogućen je ispis praznih obrazaca koje je moguće popunjavati (popunjavaju ih u pravilu djelatnici), pa se prema popunjenim podacima kasnije podaci dodaju u sustav. Naravno, uvijek je moguće ispisati i "polugotove" naloge i tako npr. popuniti podatke o vozilu i djelatnicima, a ostale podatke ostaviti slobodnim – privremenim ispisom se u stvari izdaje radni nalog kog djelatnici na putu ručno popunjavaju, vraćaju u tvrtku, te se promjene evidentiraju.

Ispis praznih obrazaca se pokreće izborom stavke Ispis u glavnom prozoru. Nakon aktivacije te funkcije otvara se prozor kao na slici 80.

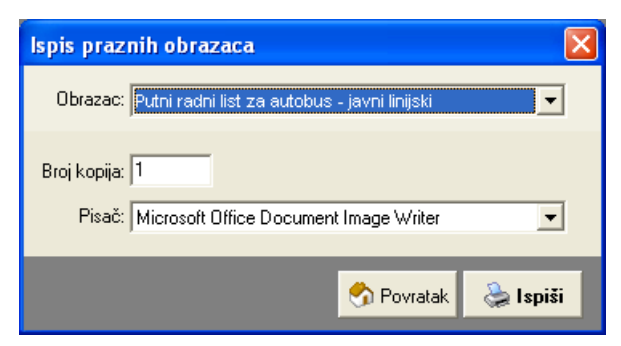

Slika 80: Prozor za ispis praznih obrazaca

Postupak ispisa je trivijalan – odabire se željeni obrazac u ponuđenom popisu, odredi broj kopija i i pisač na koji se želi izvršiti ispis. Gumbom Ispiši pokreće se ispis – prije ispisa se prikaže standardni konfiguracijski prozor pisača kako bi se prije ispisa podesilo postavke.

# 9. Korak po korak

U ovom poglavlju daje se kratki pregled slijeda dogañaja kod obavljanja često korištenih funkcija sustava. Pretpostavka je da su podaci o djelatnicima, vozilima i ostalim korištenim evidencijama uneseni u sustav.

# 9.1. Novi nalog za linijski prijevoz

1. Glavni izbornik – Nalog – Novi

### 2. Otvara se prazan prozor za izradu novog naloga, unos osnovnih podataka

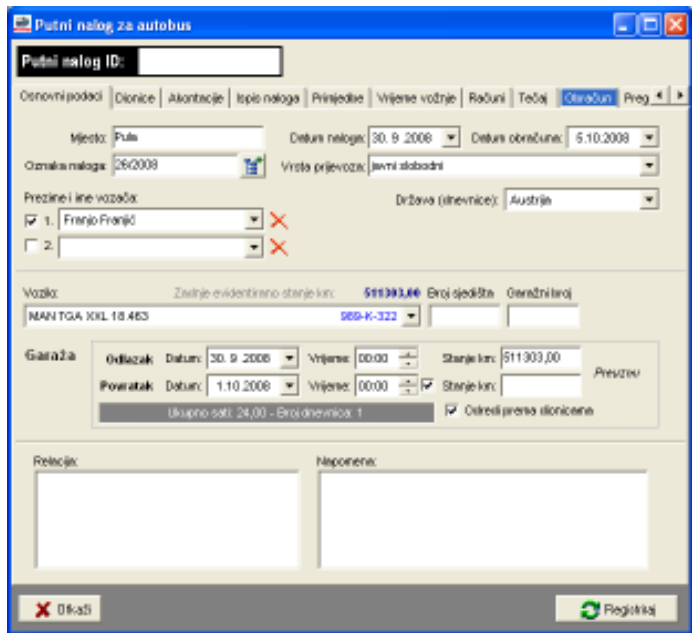

Automatski postavljene vrijednosti – mjesto izdavanja i oznaka naloga, datum naloga, vrsta prijevoza = javni slobodni, prvi vozač u evidenciji, prvo vozilo u evidenciji i vezani podaci (broj sjedišta, garažn broj, stanje km), datum odlaska i povratka, početno stanje km za vozilo. U postavkama je moguće definirati mjesto izdavanja, uvjete automatskog odreñivanja oznake naloga, inicijalno trajanje putovanja (vezano uz datum povratka).

Kod izrade naloga za javni linijski prijevoz – odabrati *javni linijski* u popisu uz vrstu prijevoza.

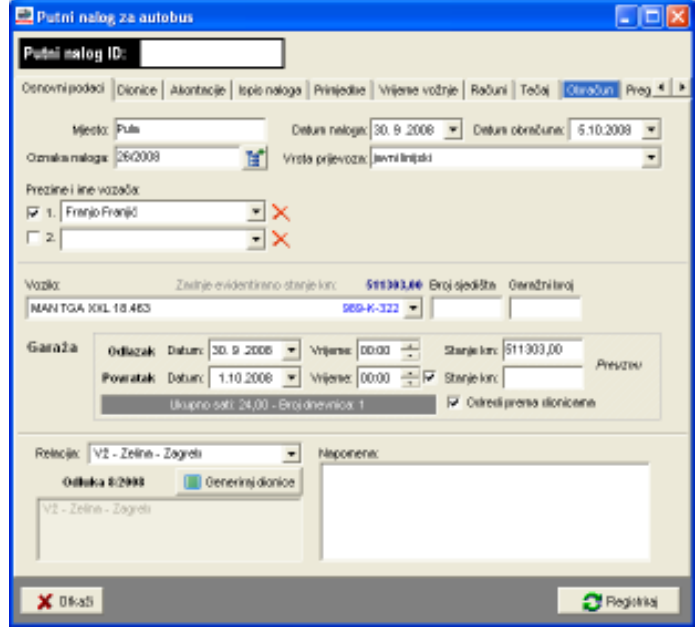

Promijenjeno sučelje – mogućnost odabira relacije (definirano u Podaci – Relacije, Dionice), gumb Generiraj dionice za popunjavanje dionica, automatska veza sa odlukama o naknadama za vozače...

Nakon unosa i promjene inicijalnih podataka, klikom na gumb Generiraj dionice se popunjava popis dionica – za prvi dionicu se postavlja početno stanje km, te vrijeme i datum prema unesenom uz garažu, slično i za završno stanje – vrijednosti je moguće promijeniti po volji.

# 3. Pregled i po potrebi dorada dionica

Izborom grupe Dionice pregledati popis generiranih dionica ili unijeti predviđene dionice kod slobodnog prijevoza.

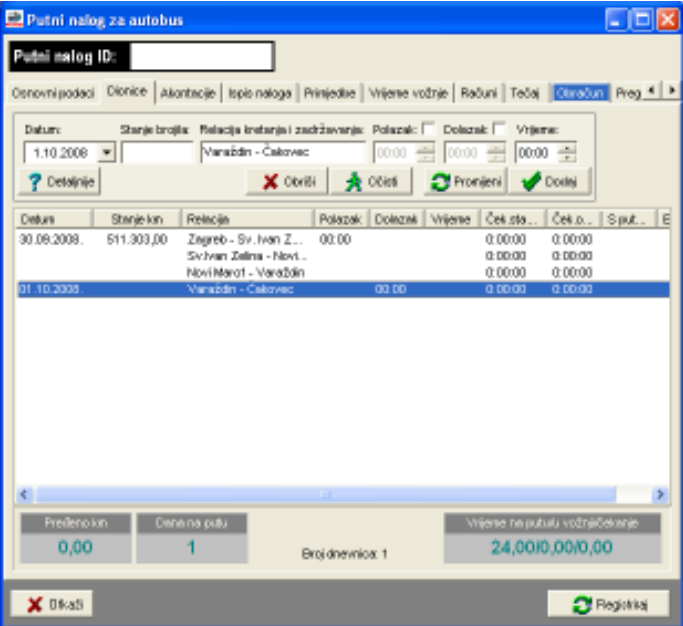

Promjena podataka – izbor stavke u popisu, promjena u gornjem dijelu prozora i klik na gumb Promijeni.

Dodavanje dionica – unos podataka u gornjem dijelu prozora i klik na gumb Dodaj.

# 4. Unos podataka o isplaćenim akontacijama

Ukoliko se vozačima isplaćuju akontacije, najbolje ih je odmah evidentirati. U grupi Akontacija omogućena je manipulacija stavkama za isplatu akontacije

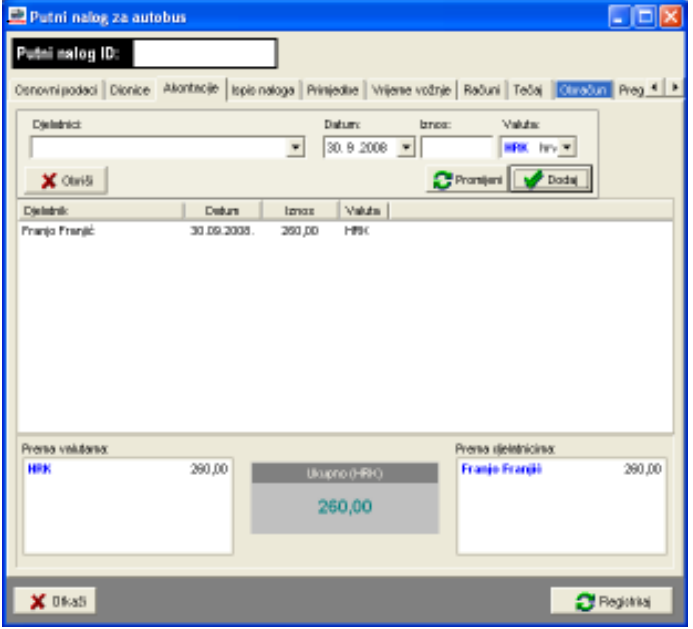

U gornjem dijelu prozora se unose podaci – izbor vozača ili drugih djelatnika koji sudjeluju na nalogu, datum isplate, iznos i valuta.

Dodavanje stavke – unos i klik na gumb Dodaj.

Promjena stavke – stavku koju je potrebno promijeniti označiti u popisu, unijeti nove vrijednosti podataka i kliknuti na gumb Promijeni.

### 5. Registriranje naloga i ubacivanje u sustav

Unosom podataka opisanih u prethodnim koracima nalog je potpuno odreñen te ga je moguće registrirati u sustav. Naravno, moguć je i unos ostalih podataka, što prije ovisi o tvrtki i konceptu prema kojem se odlučujete za evidentiranje naloga (unos naloga prije ili nakon putovanja!).

Nalog se evidentira i dodaje u sustav klikom na gumb Registriraj. Ukoliko se unos novih naloga obavlja na više računala, provjerava se oznaka naloga i po potrebi modificira prema pravilu automatskog generiranja oznaka naloga ako oznaka već postoji u sustavu.

### 6. Automatski ispis naloga, definiranje zaduženja karata

Ukoliko je u postavkama sustava naznačeno da se nalog ispisuje odmah po registraciji u sustav, program započinje ispis naloga nakon registracije. Otvara se prozor za izbor pisača za ispis i nalog se ispisuje na pisač – ispisuje se putni radni list, te nalozi za službena putovanja svih djelatnika koji sudjeluju u prijevozu (što može varirati ovisno o tome da li je za neke djelatnike isključen ispis naloga – kvačica uz ime i prezime djelatnika kod unosa osnovnih podataka).

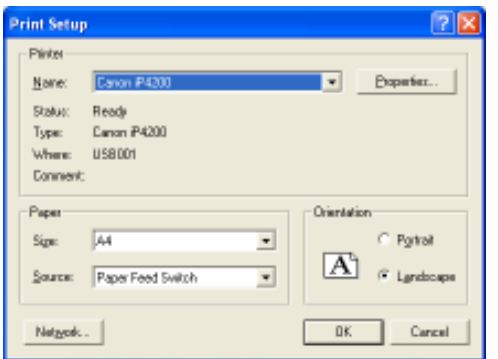

U slučaju da se ne želi ispisati nalog, dovoljno je u prozoru za izbor pisača kliknuti Cancel. Promjenom postavki sustava moguće je isključiti automatski ispis nakon registracije.

Nakon ispisa naloga, kod linijskog prijevoza, se otvara prozor za unos zaduženja karata.

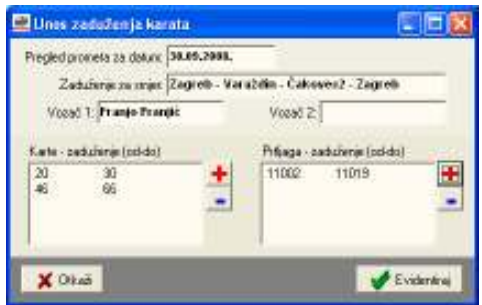

Kao što je opisano u odjeljku 3.2.1, moguće je unijeti zaduženja za karte. Gumbom Evidentiraj se unos snima u sustav, te nakon toga započinje ispis obrasca za pregled prometa putnicima i prtljagom.

U nastavku je dan primjer izgleda ispisanog novog putnog radnog lista, naloga za djelatnika (reducirana verzija, bez ispisa popisa dionica), te obrasca za pregled prometa.

Ovisno o postavkama, moguće je uključiti ispis proširene verzije naloga za službeno putovanje

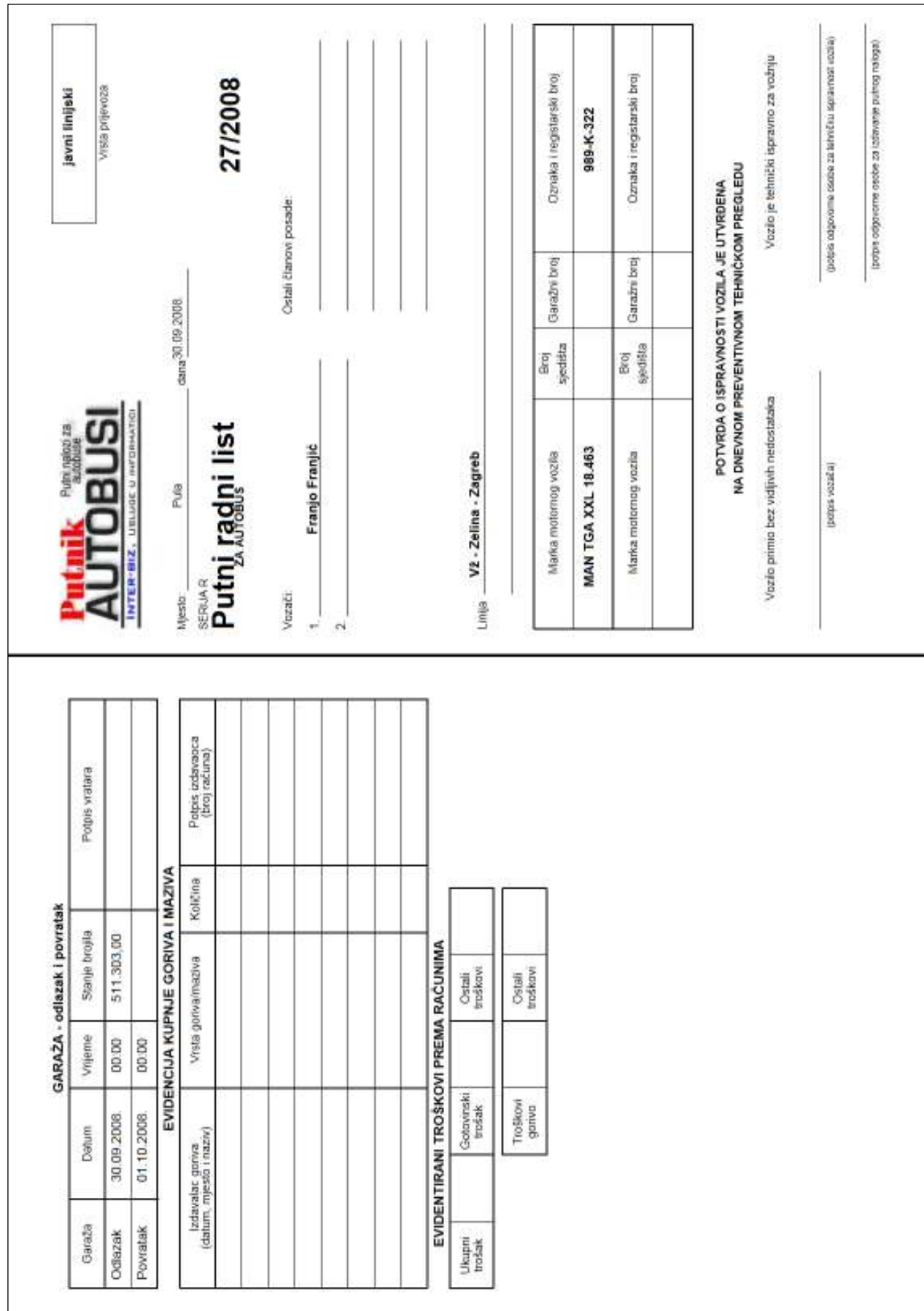

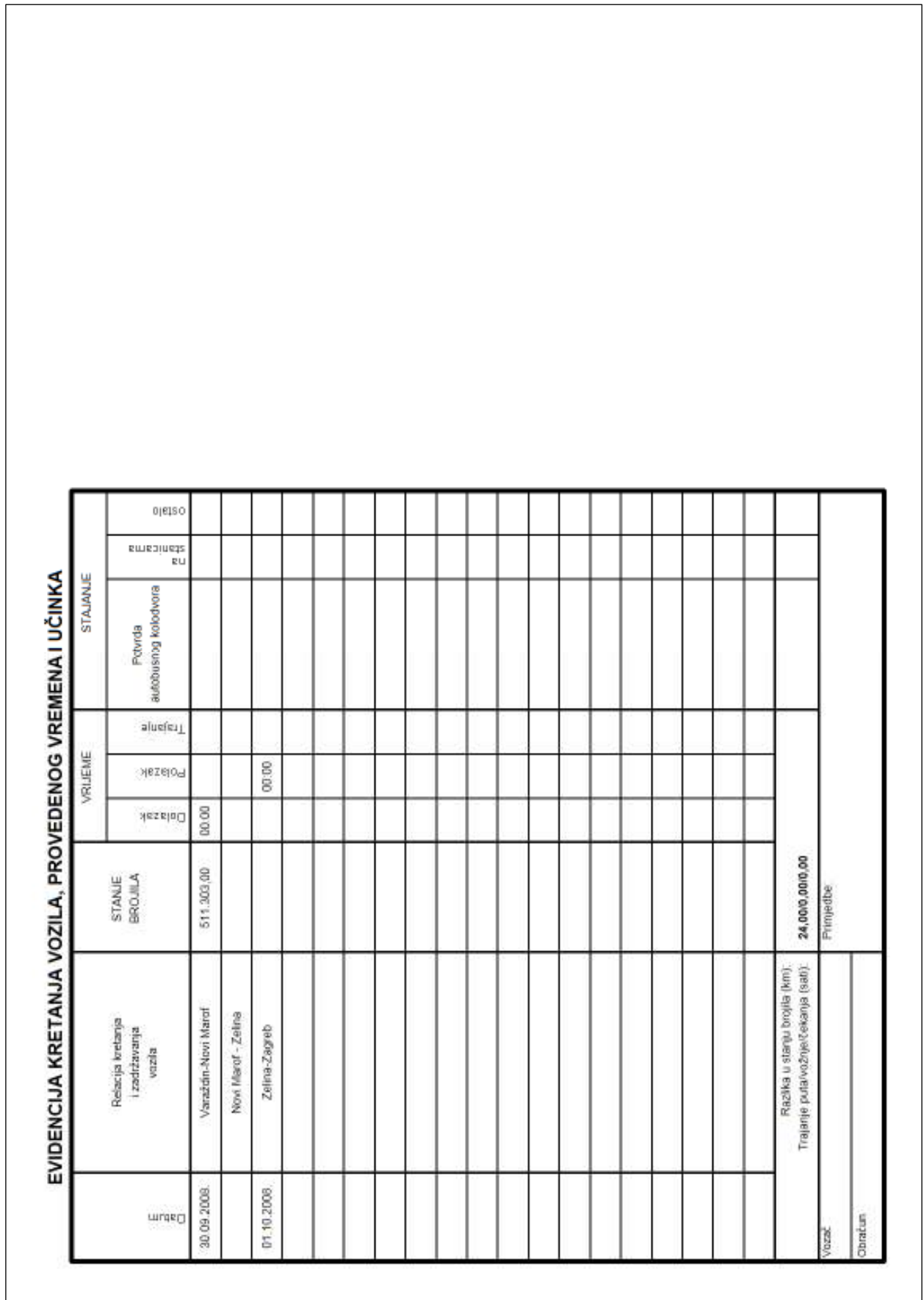

٦

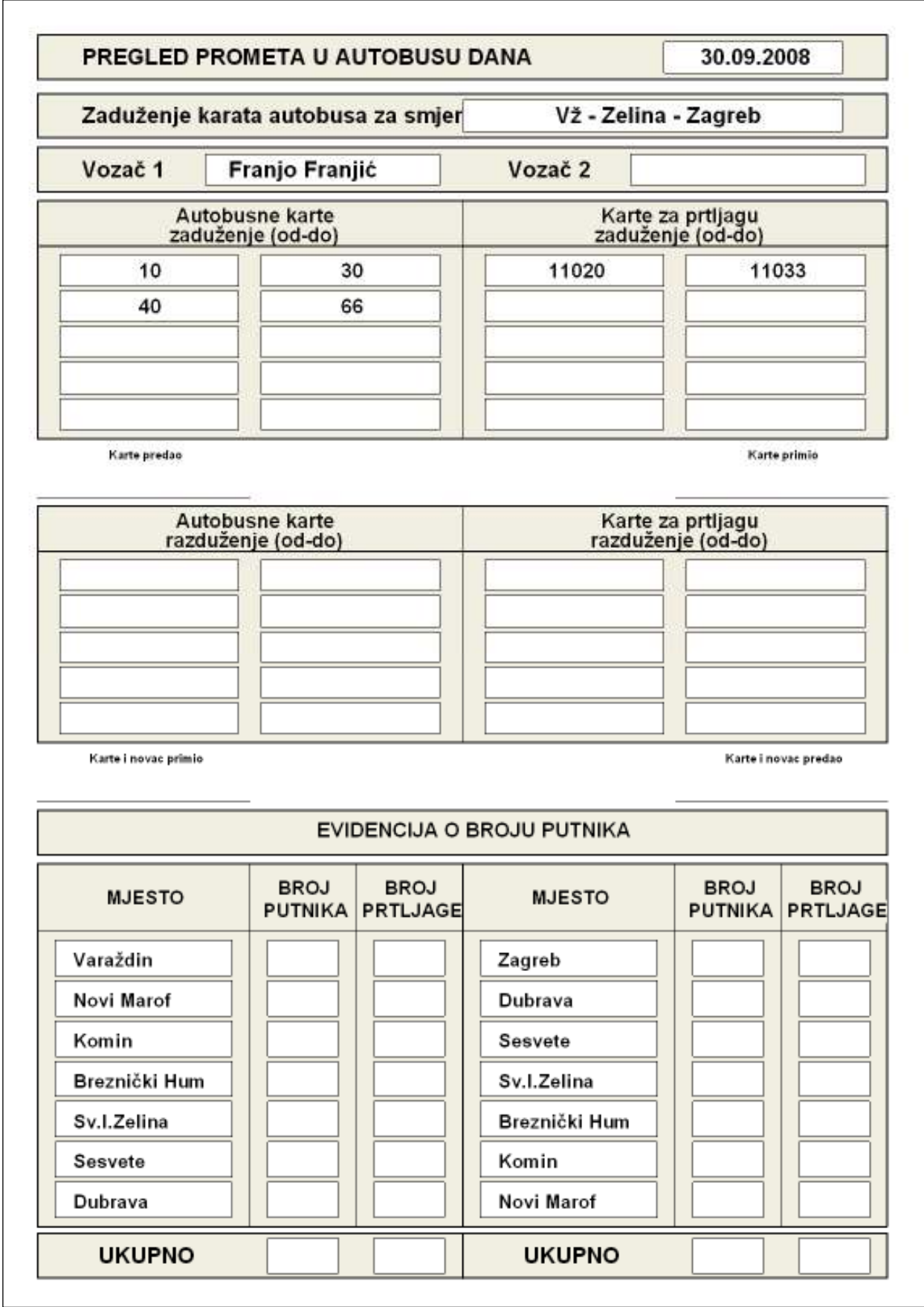

# 9.2. Obrada naloga

Nakon završetka putovanja je potrebno obraditi nalog i evidentirati sve vezane stavke. Ukoliko se odlučite za izradu naloga tek po povrtaku vozača s putovanja (a za odlazak i dalje koristiti ručno popunjavane putne radne listove i naloge), postupak obrade je identičan prije opisanom postupku izrade novog naloga, ali se odmah, prije registracije naloga u sustav, mogu unositi podaci o računima vezanim uz nalog i ostali podaci.

Ukoliko je nalog registriran i želite ga dodatno obraditi, potrebno ga je pronaći bilo u glavnom prozoru, bilo u evidencijskim prozorima za djelatnike i vozila.

- 1. Glavni prozor ili evidencijski prozori djelatnika i vozila dvostruki klik mišem na željeni naloga
- 2. Otvara se prozor za obradu naloga

# PUTNIKAutobusi 1.0

Službene web stranice proizvoda su http://autobusi.inter-biz.hr – na njima su uvijek dostupni podaci o novostima vezanima uz razvoj sustava.

Svi korisnici sustava stječu pravo na besplatne nadogradnje – sustav se neprekidno razvija i dodaju se nove funkcije, što se odmah prosljeñuje korisnicima kako bi ima se rad dodatno olakšao i ubrzao.

Korisnike potičemo na suradnju – prijedlozi iz prakse su najbitniji za daljnji razvoj sustava – ukoliko imate ideje o tome kako unaprijediti program slobodno nas kontaktirajte! Svi prijedlozi će biti razmotreni i vrlo vjerojatno implementirani. Za jednostavnije funkcije nadogradnje su besplatne, dok se kod složenijih zahvata dogovara naknada.

# Licenciranje

Kupnjom osnovne licence kupac stječe pravo na korištenje programa na jednom računalu. Za korištenje na više neovisnih računala, kao i za korištenje u lokalnoj mreži (poslužitelj baze podataka, pristup i obrada podataka sa više računala nad istom bazom) potrebno je zakupiti dodatne licence!

# Demonstracijska inačica

Demonstracijska inačica sustava PUTNIKAutobusi zasad nije dostupna. Zainteresiranima se preporuča demo inačica sustava PUTNIKTransporti (radi se identičnom tipu evidencijskog sustava, ali namijenjenog autoprijevoznicima – dostupno na http://transporter.inter-biz.hr).

Kontakt, pitanja i podrška korisnicima: info@inter-biz.hr